## **Chapter 1: Your First Query**

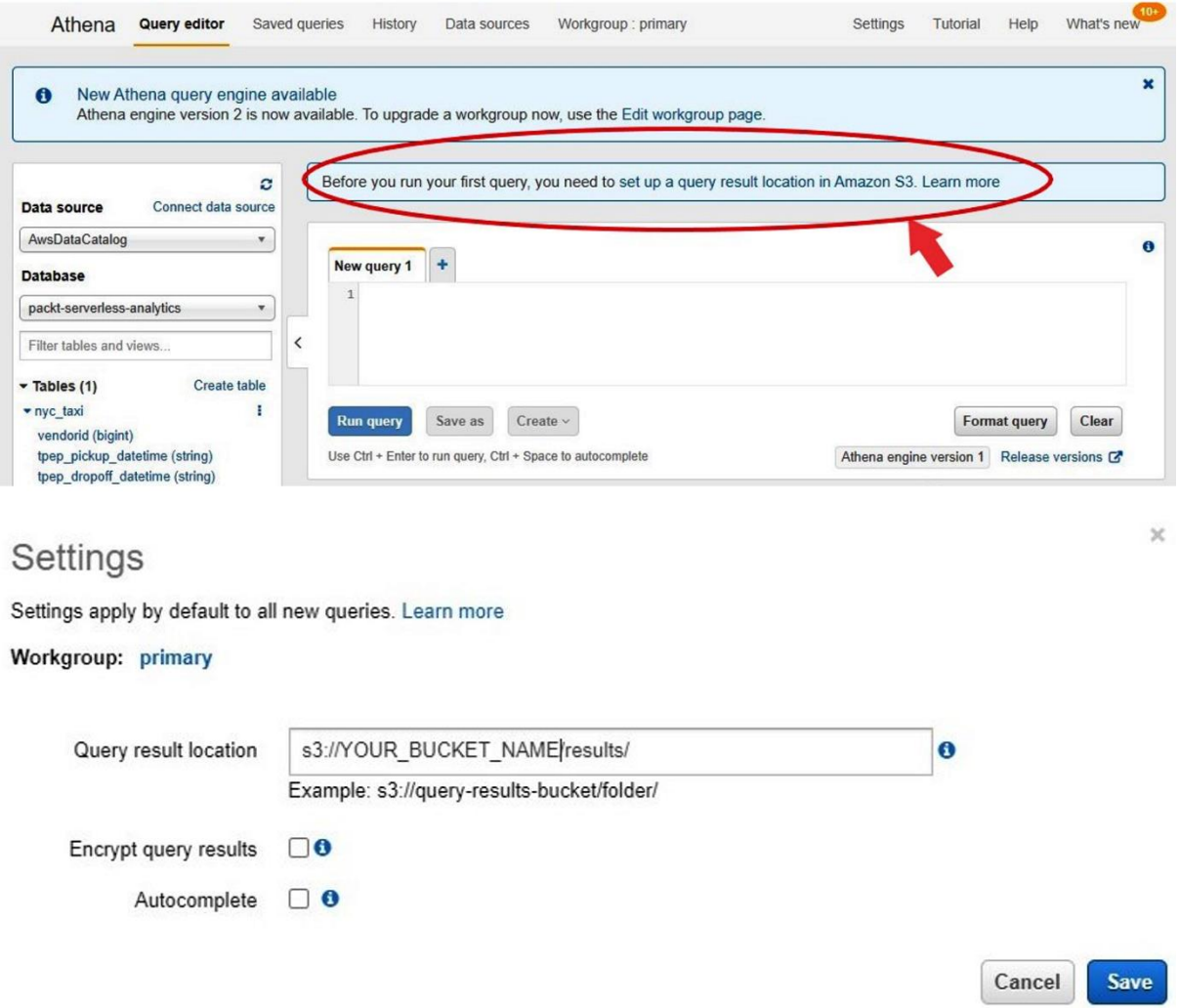

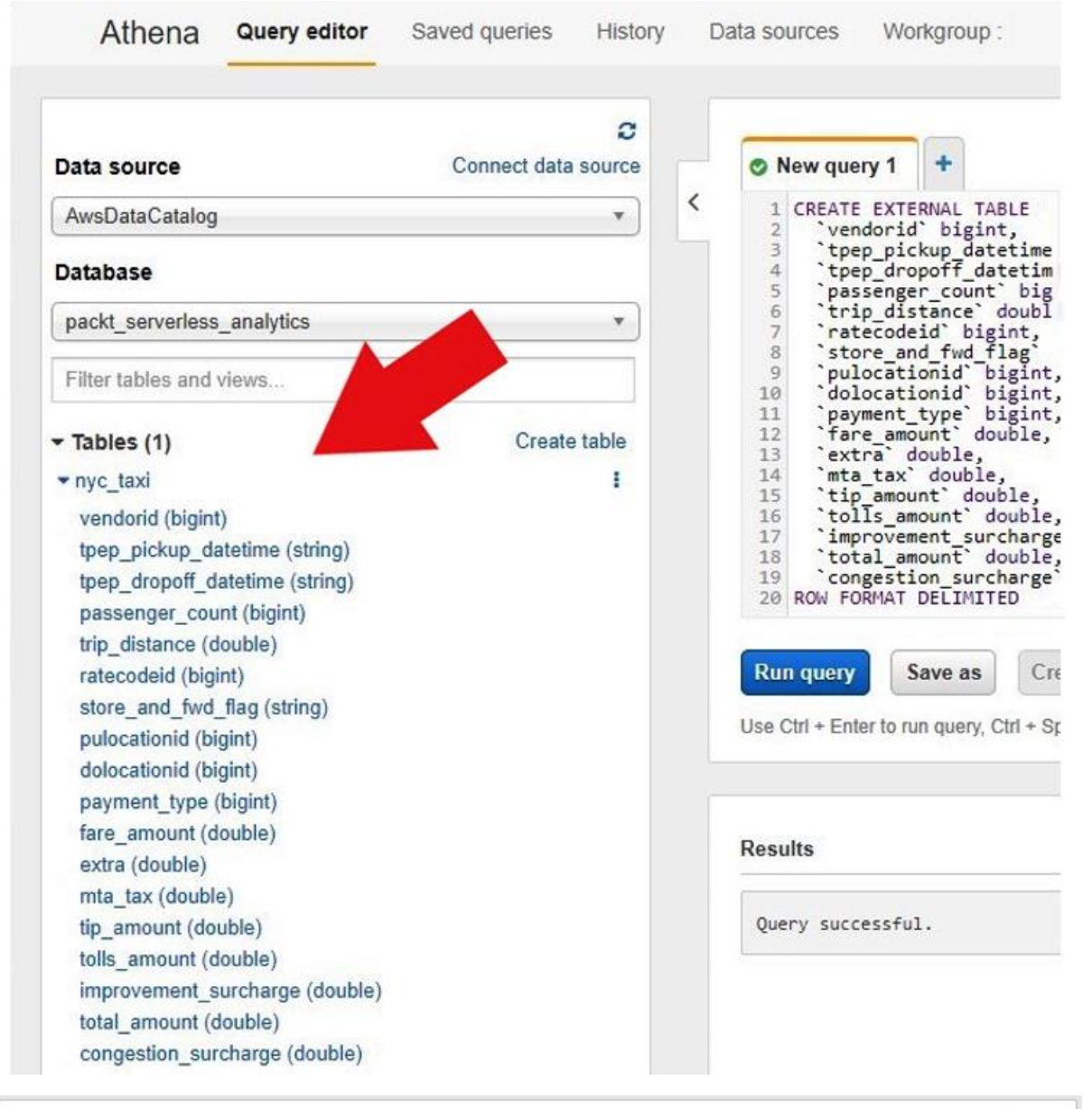

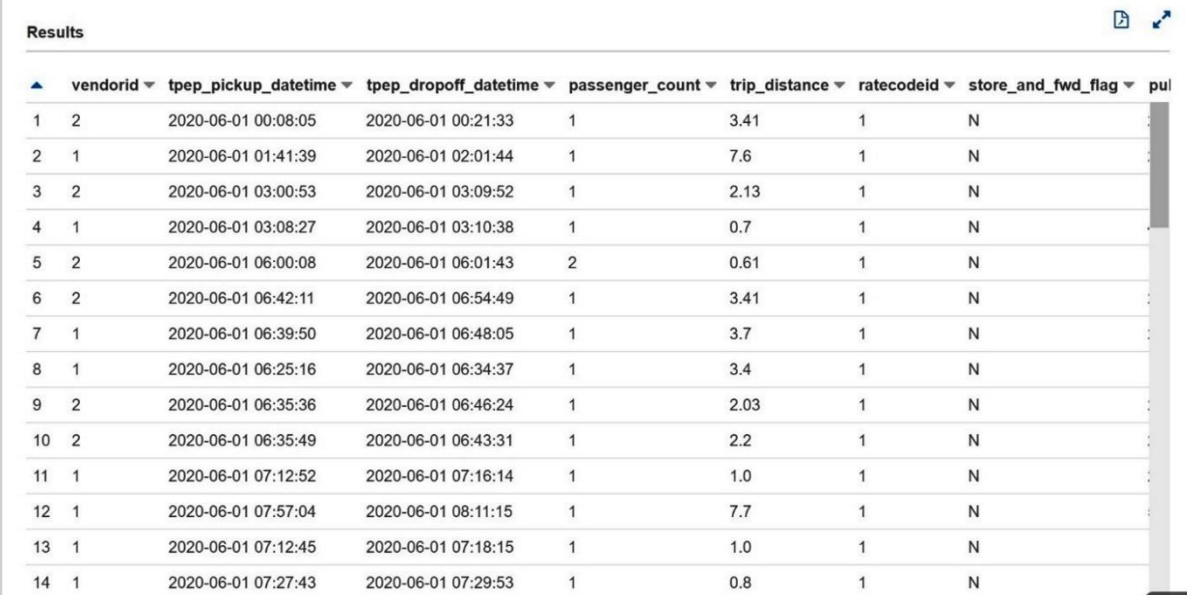

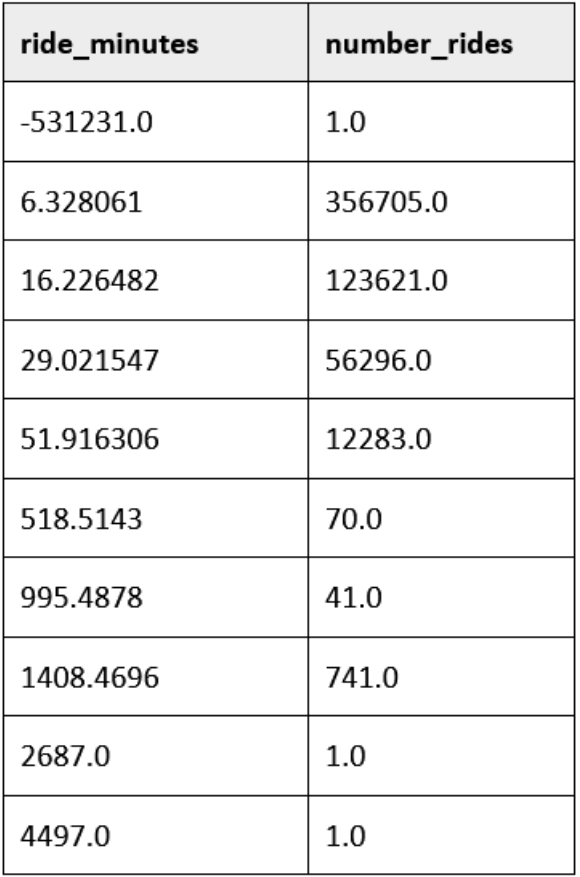

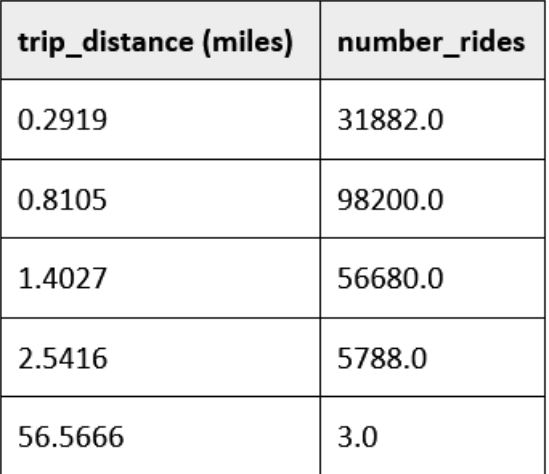

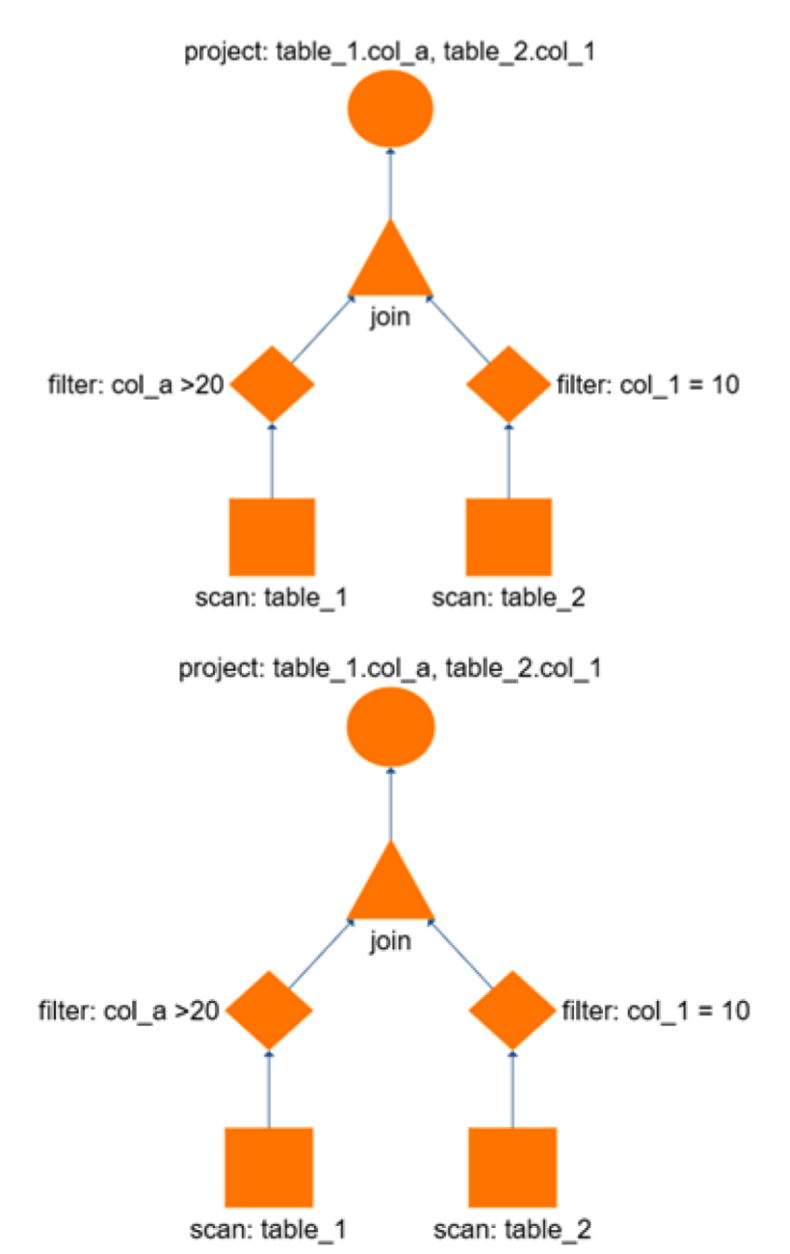

## **Chapter 2: Introduction to Amazon Athena**

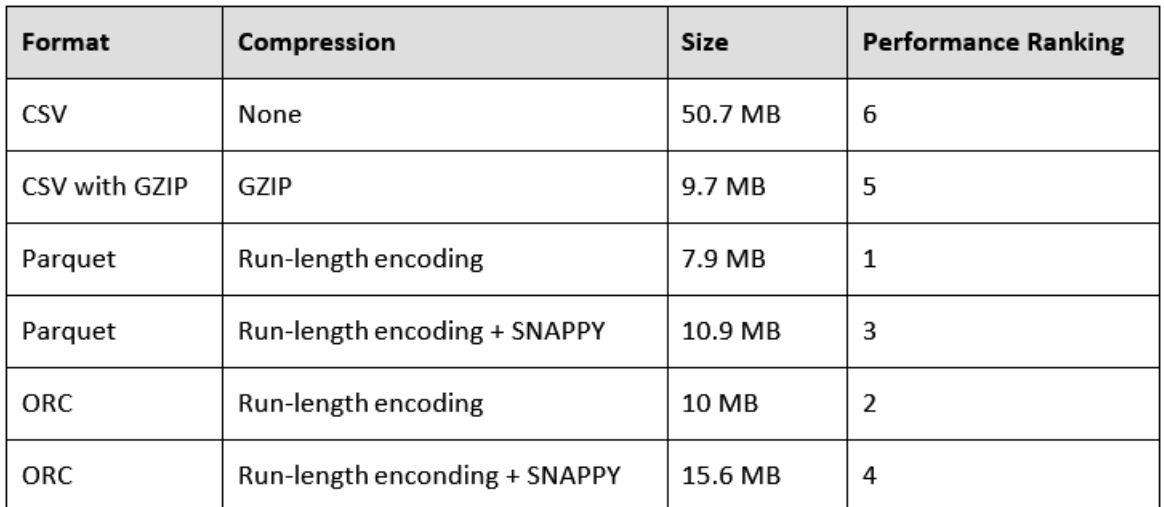

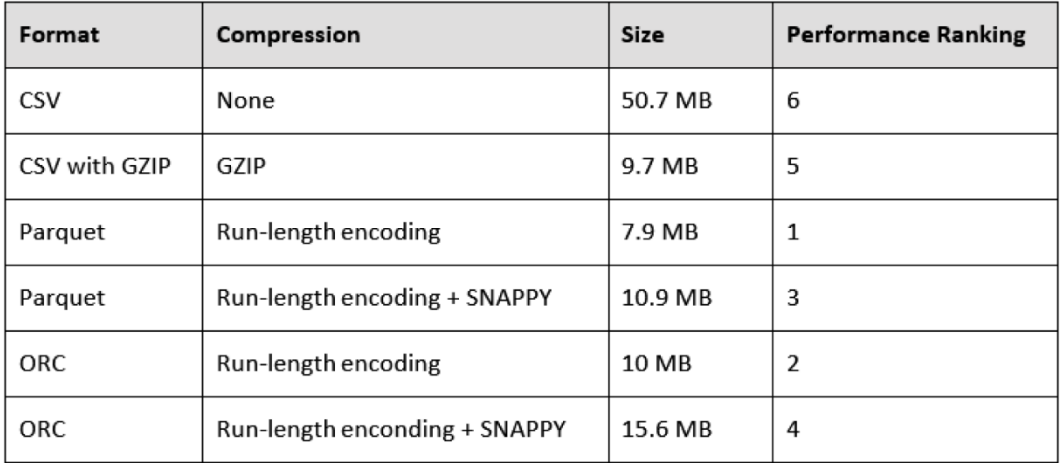

#### Workgroup: primary

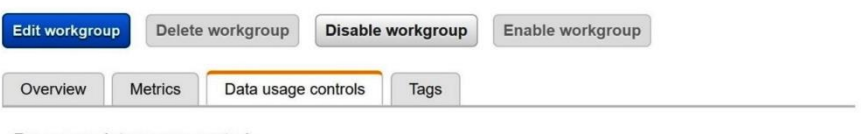

Per query data usage control

Sets the limit for the maximum amount of data a query is allowed to scan. You can set only one per query limit for a<br>workgroup. The limit applies to all queries in the workgroup. Learn more

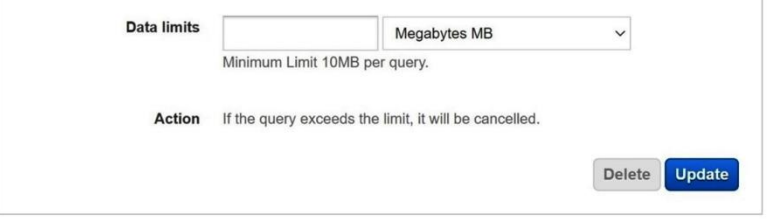

### Workgroup data usage controls

Sets the limit for the maximum amount of data queries running in this workgroup are allowed to scan within a specific<br>period. The limit applies to all queries in the workgroup. You can set multiple limits per workgroup, an

You have not created any controls.

Create workgroup data usage control

## **Chapter 3: Key Features, Query Types, and Functions**

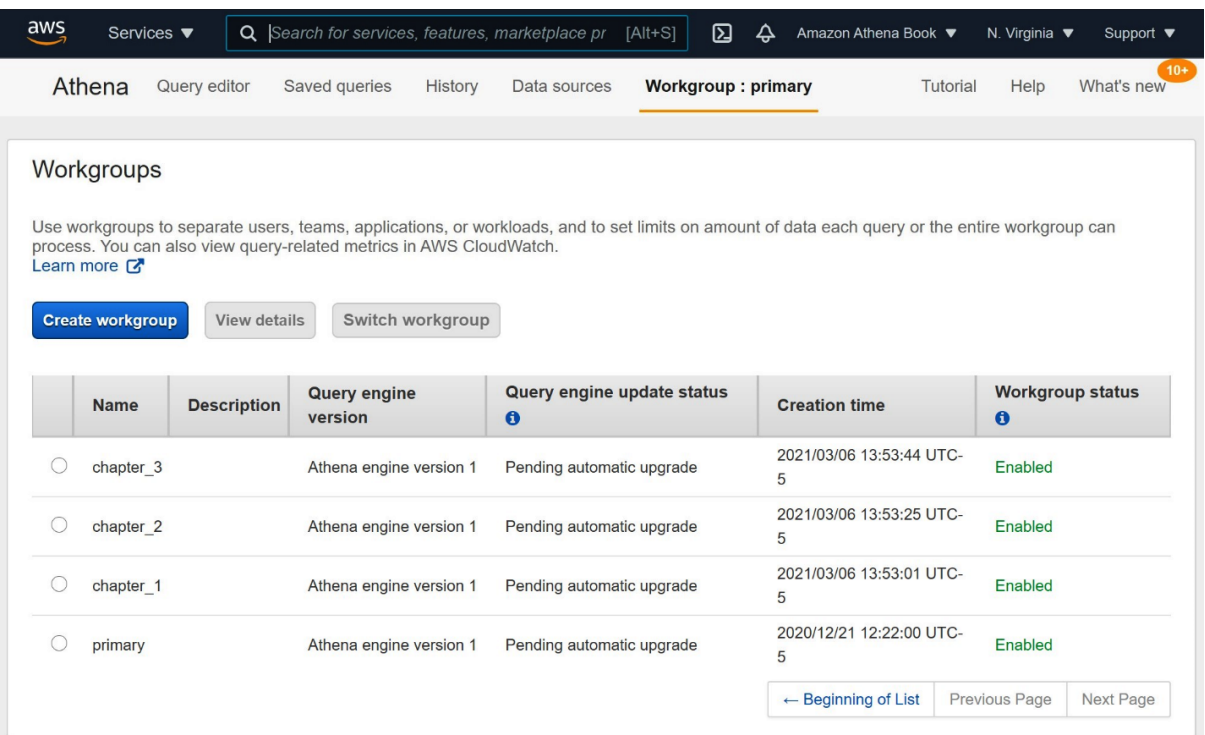

## Create workgroup

Select a unique name for your workgroup. To change the workgroup name, delete the workgroup and recreate it with a new name. Workgroup settings apply to all queries in the workgroup if you check "Override client-side settings". Learn more C

## General configuration

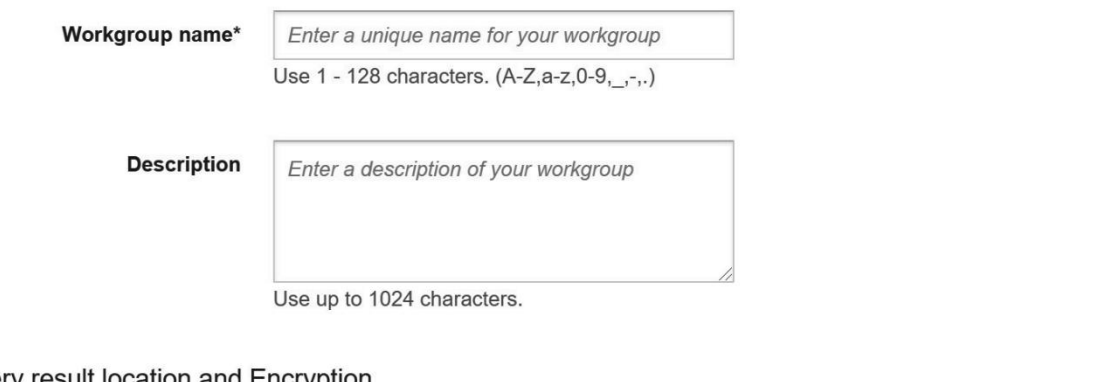

Query result location and Encryption

**Query result location** 

s3://bucket/folder/

Select

The S3 path requires a trailing slash. Example: s3://query-results-bucket/folder/

## Query engine version

Specify an Athena engine version to use, or let Athena choose when to upgrade your workgroup. Athena occasionally releases a new engine version<br>to provide improved performance, functionality, and code fixes. Learn more C

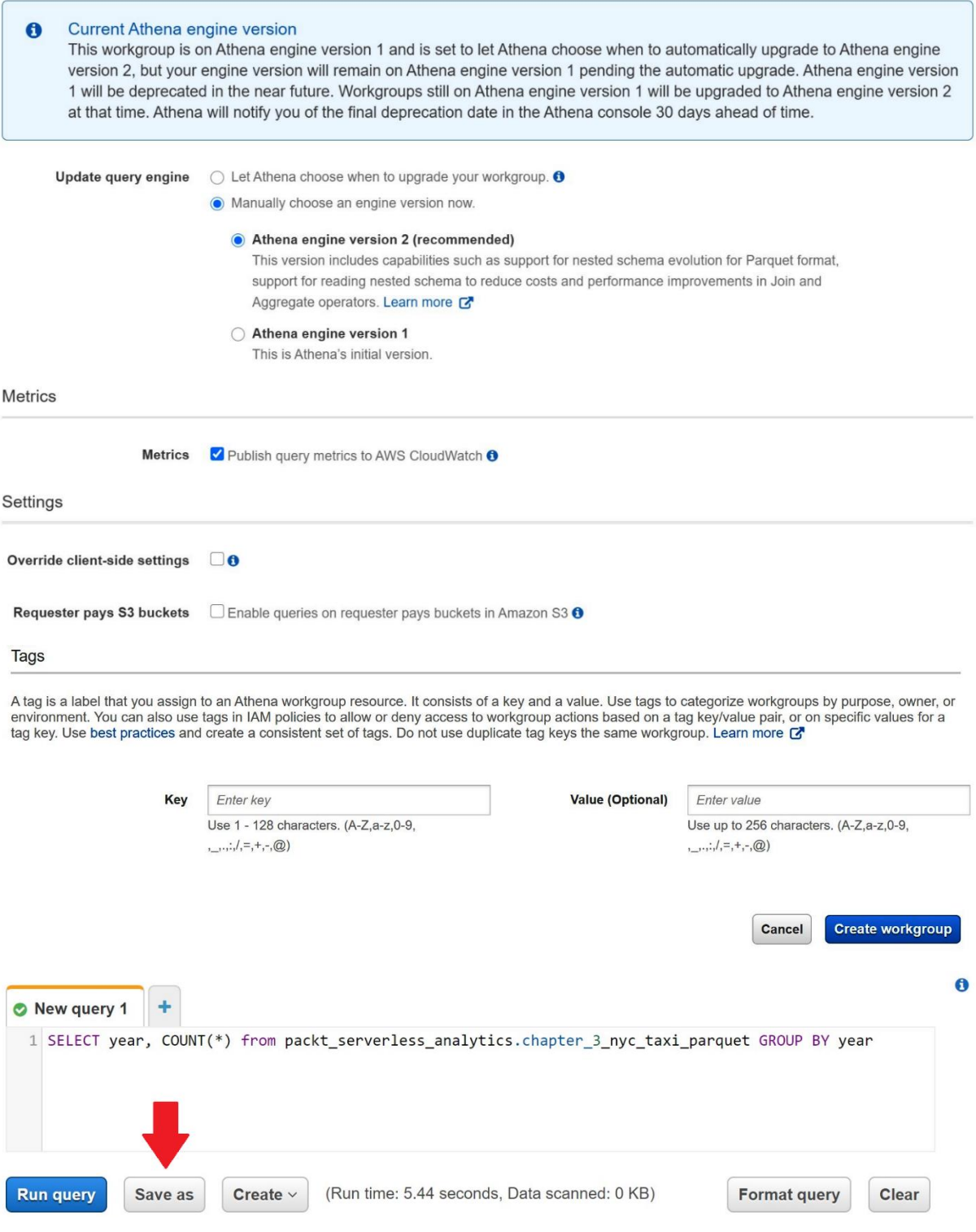

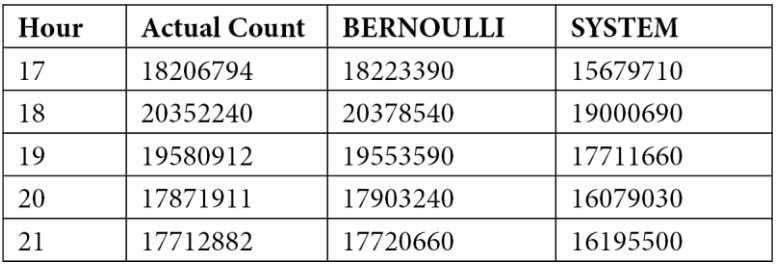

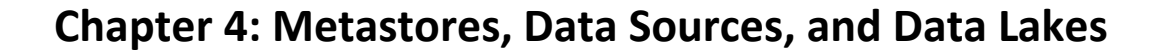

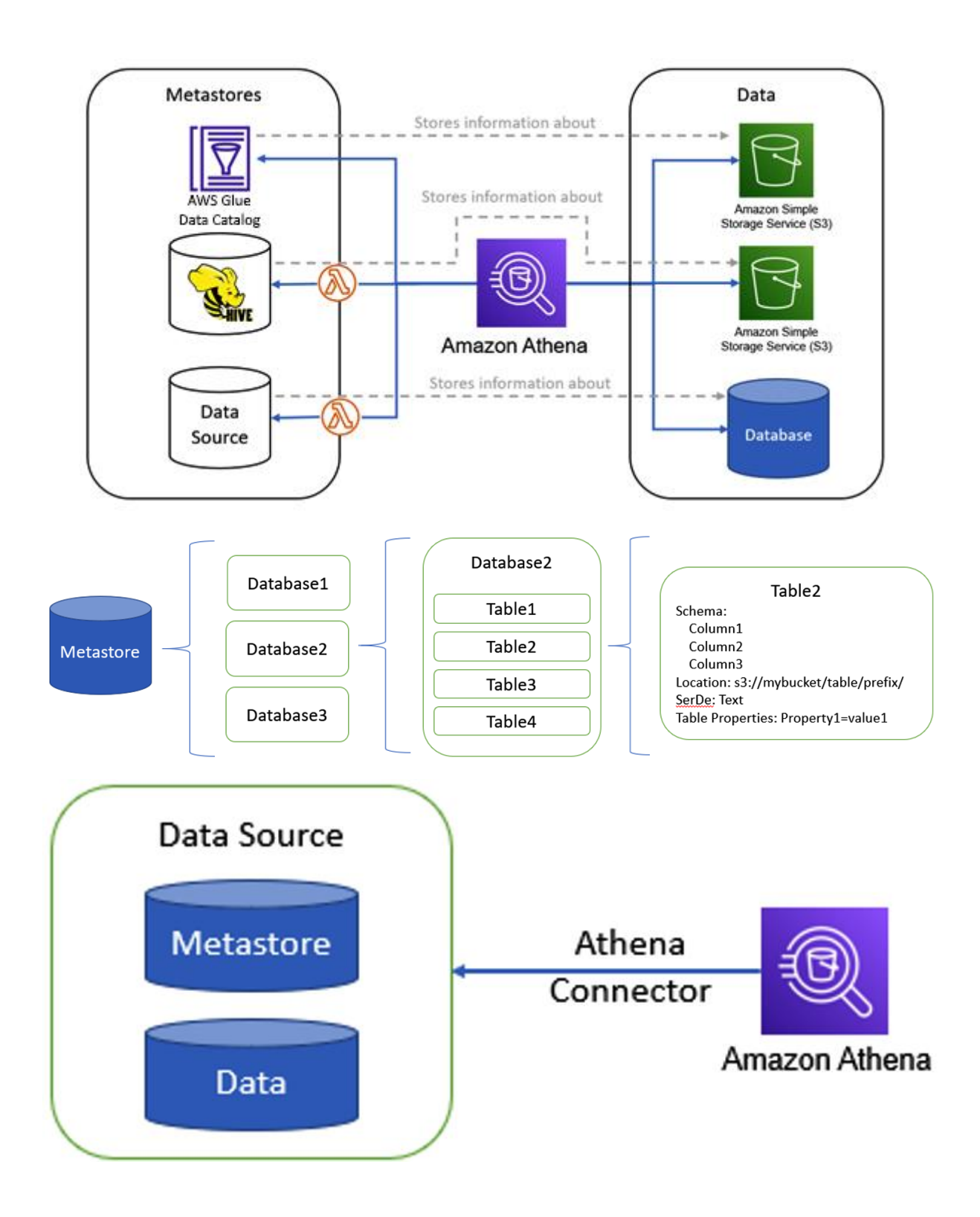

## 's3://packt-serverless-analytics/tables/nyc\_taxi\_partitioned/

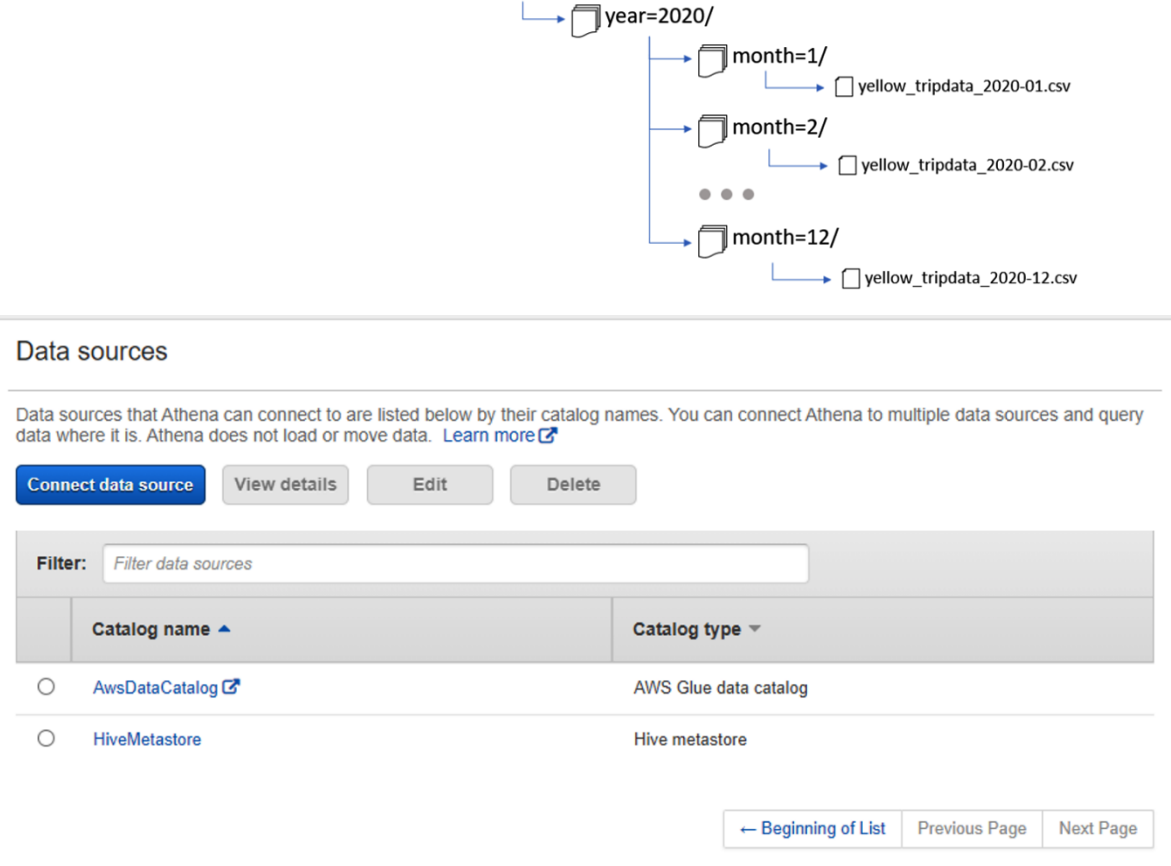

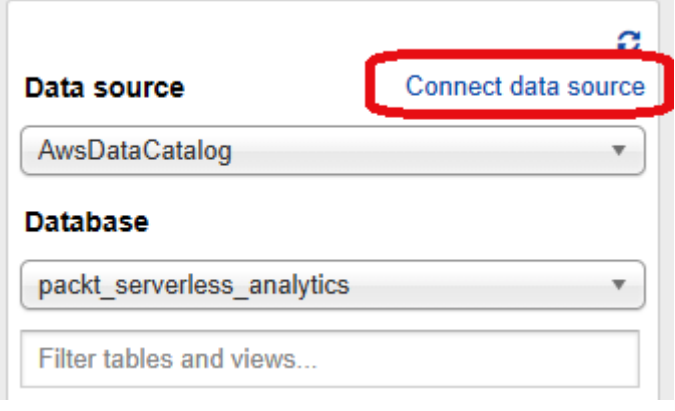

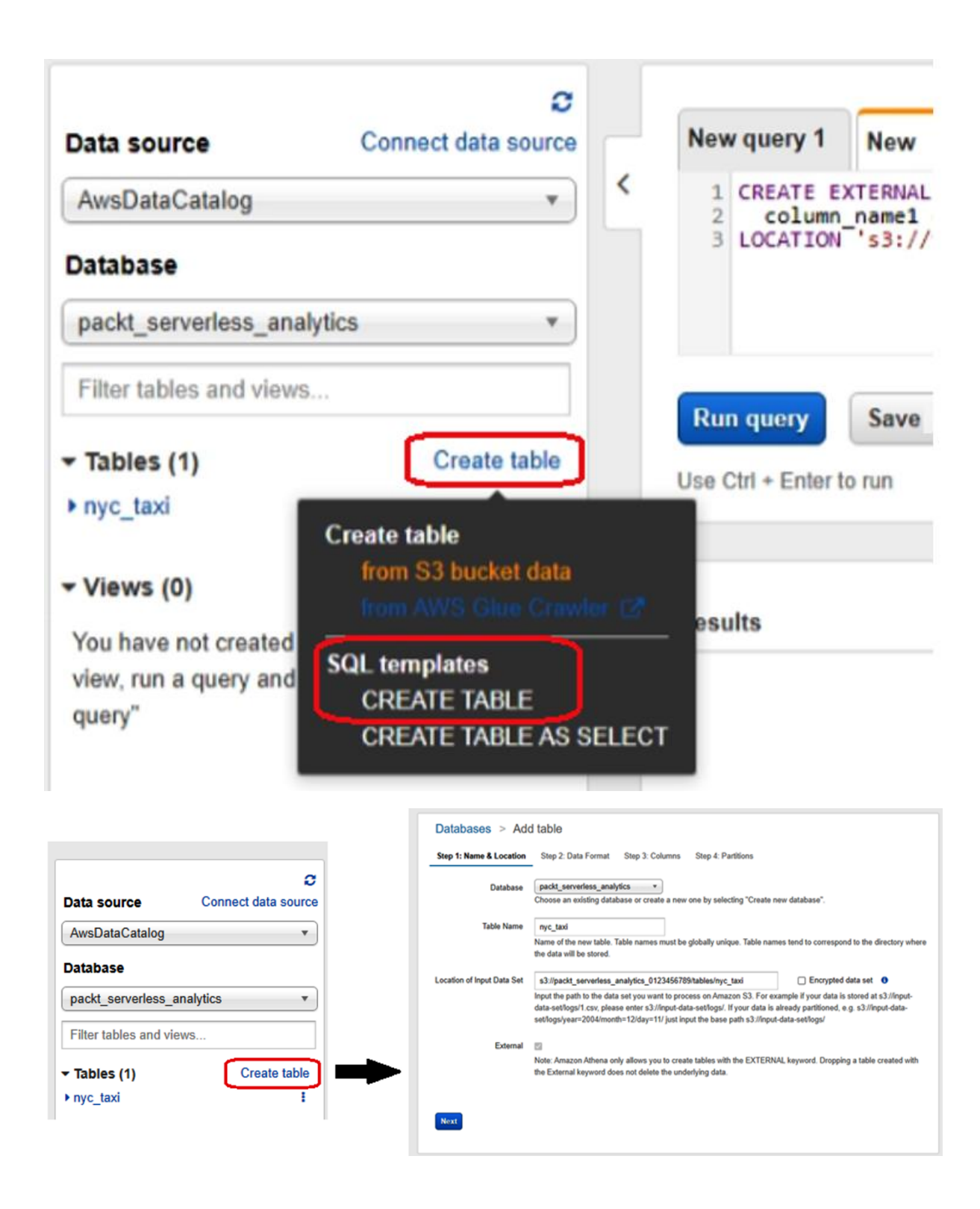

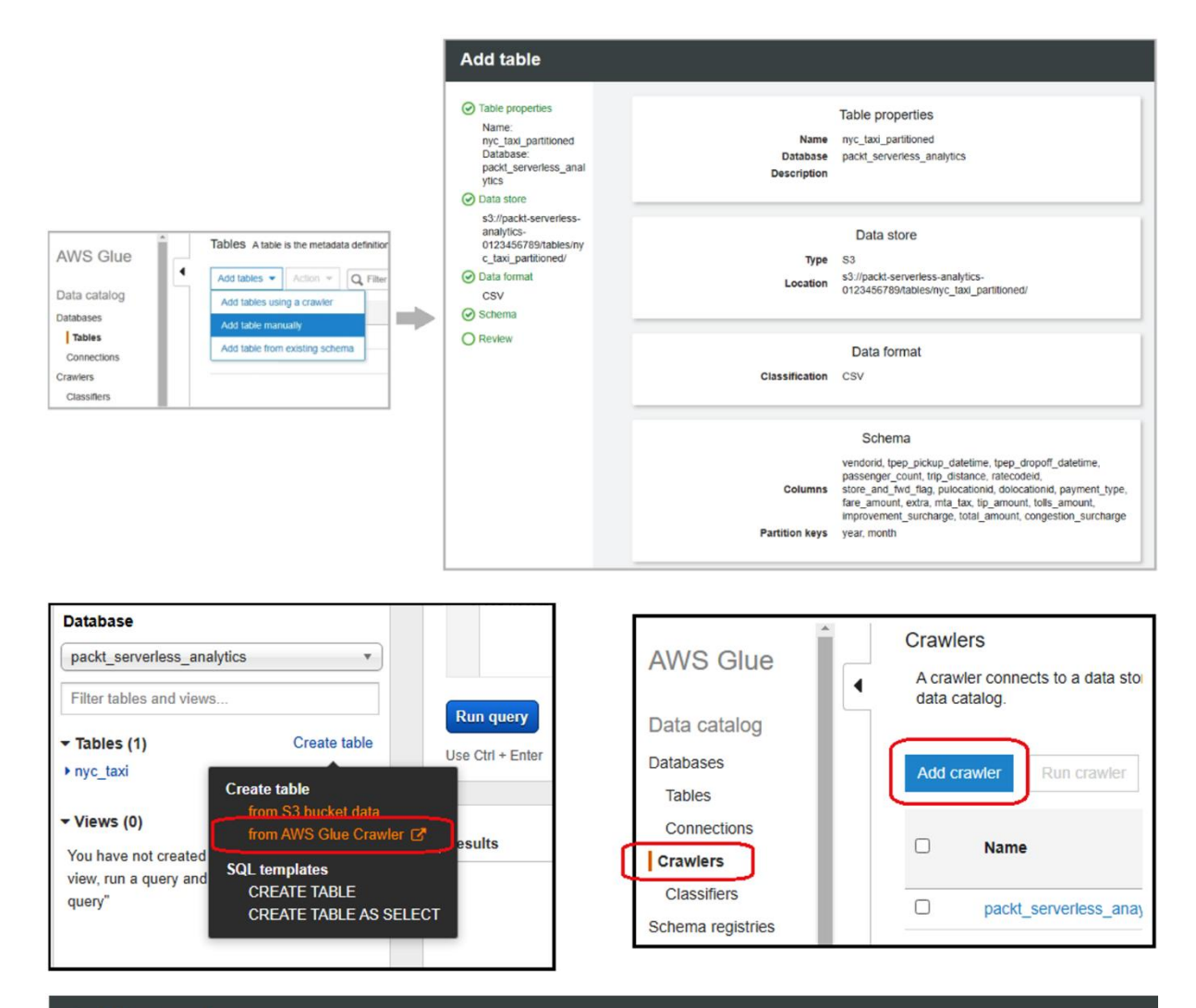

## **Add crawler**

### Add information about your crawler O Crawler info O Crawler source type **Crawler name** O Data store packt serverless analytics chapter 4 O IAM Role Tags, description, security configuration, and  $\bigcap$  Schedule classifiers (optional) O Output ◯ Review all steps **Next**

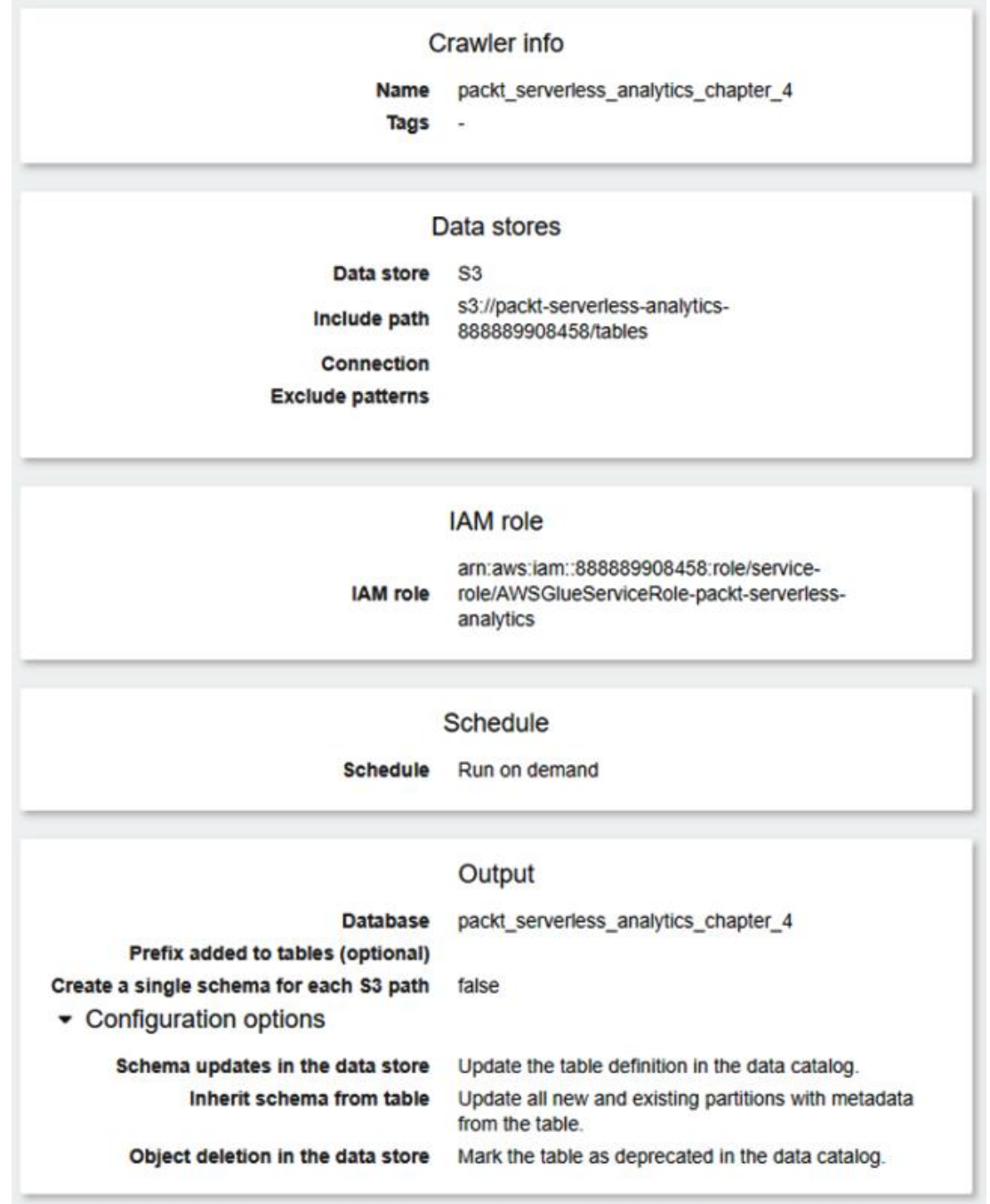

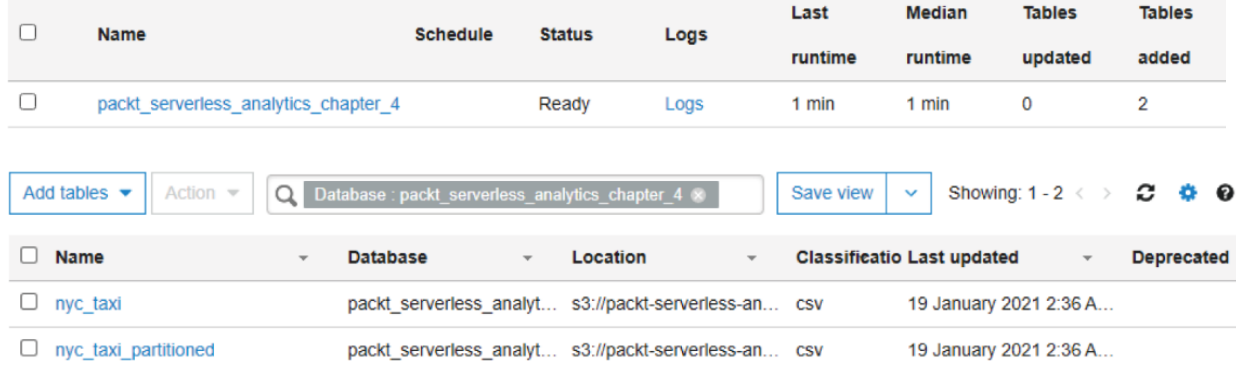

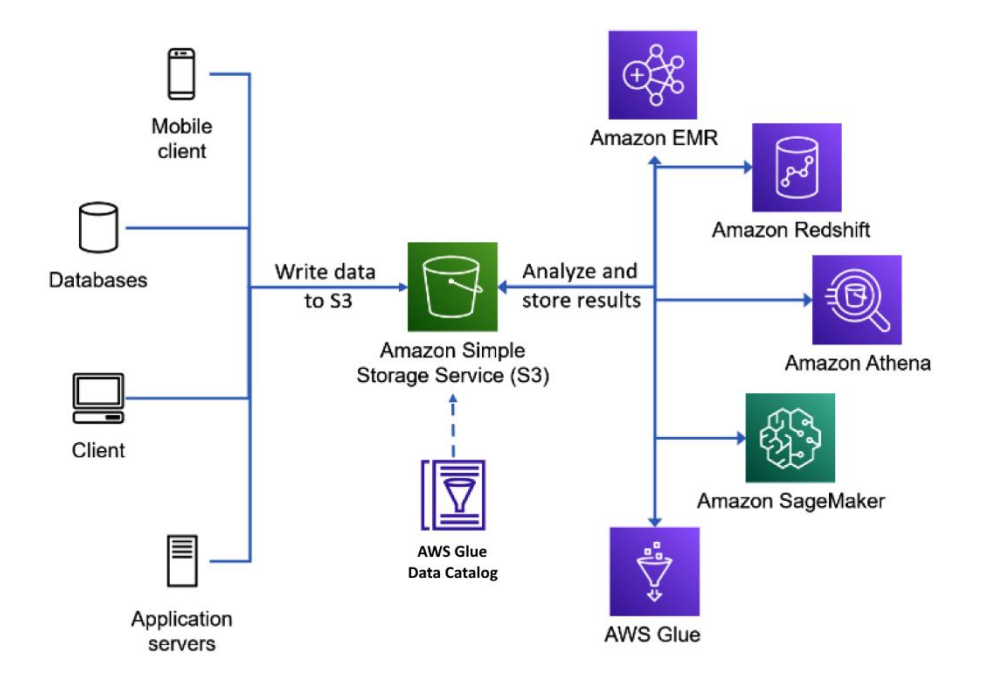

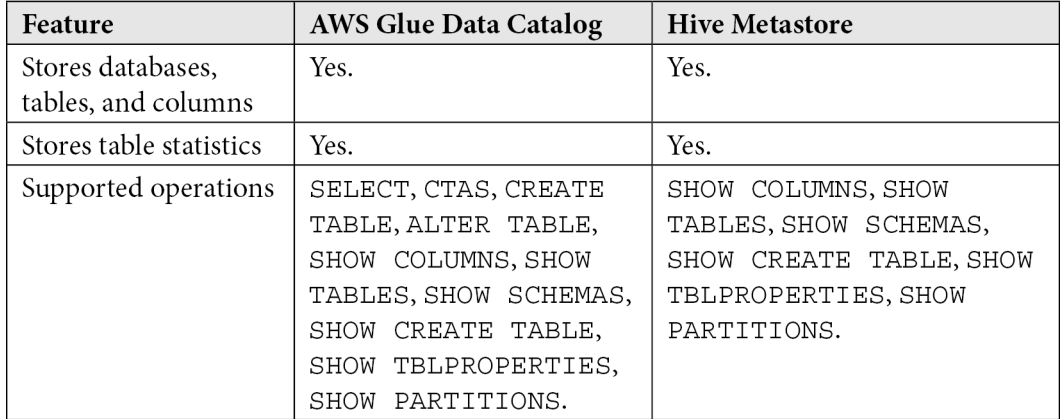

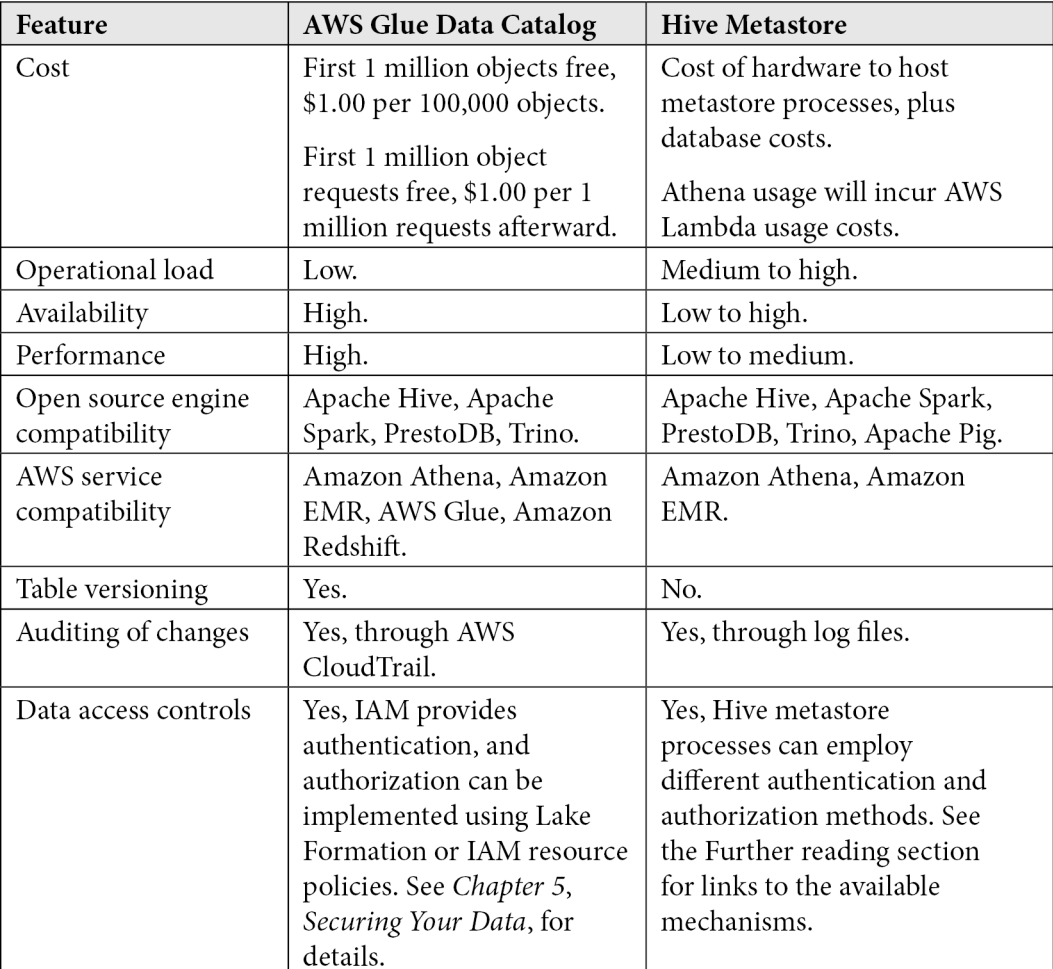

## **Chapter 5: Securing Your Data**

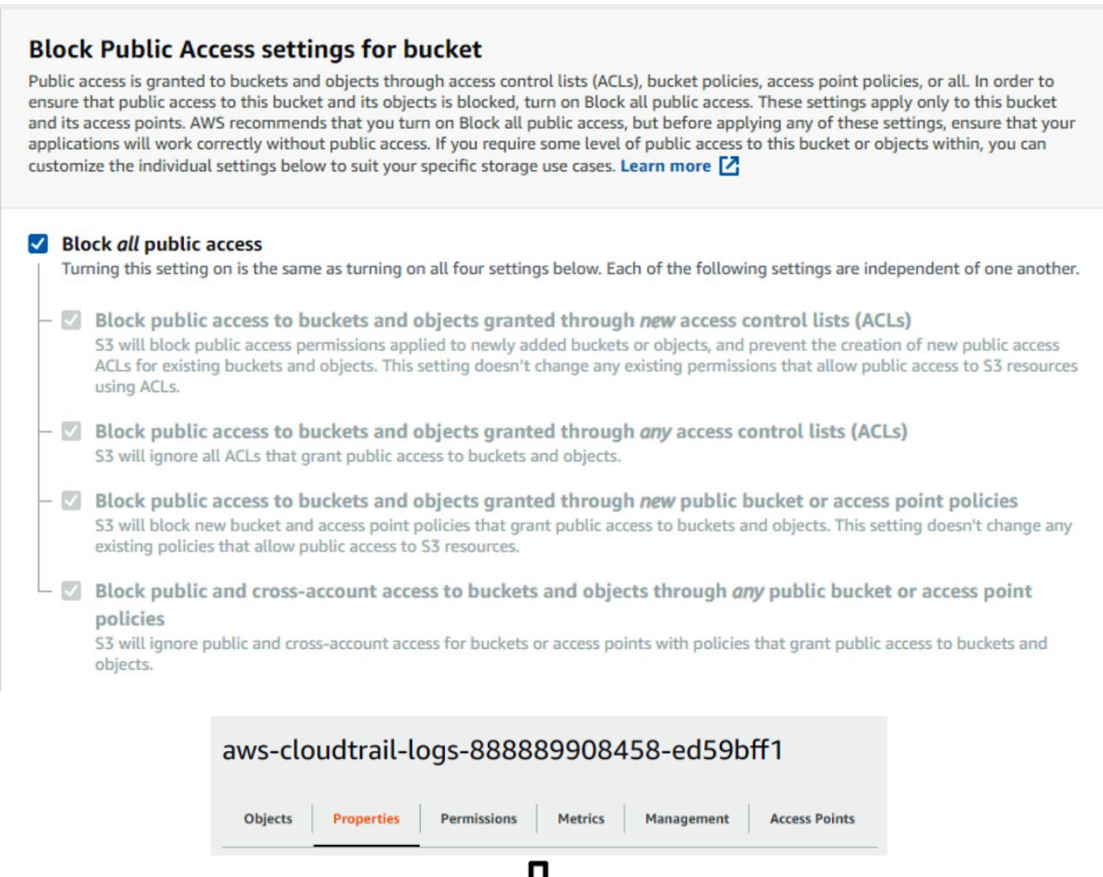

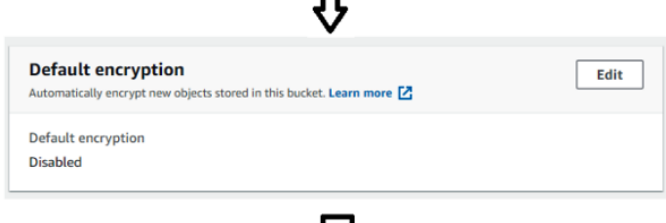

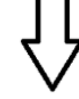

## Edit default encryption

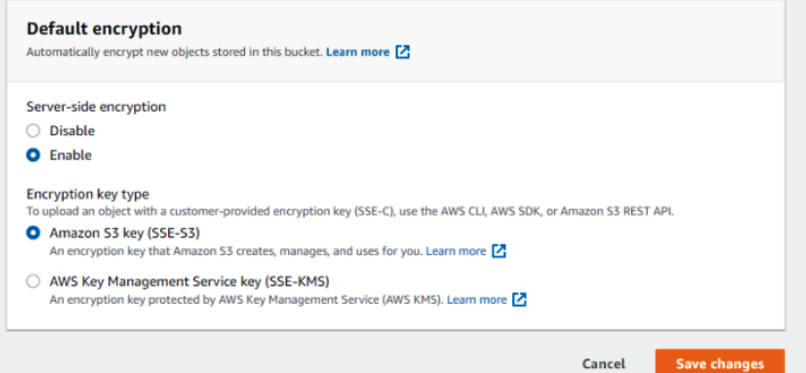

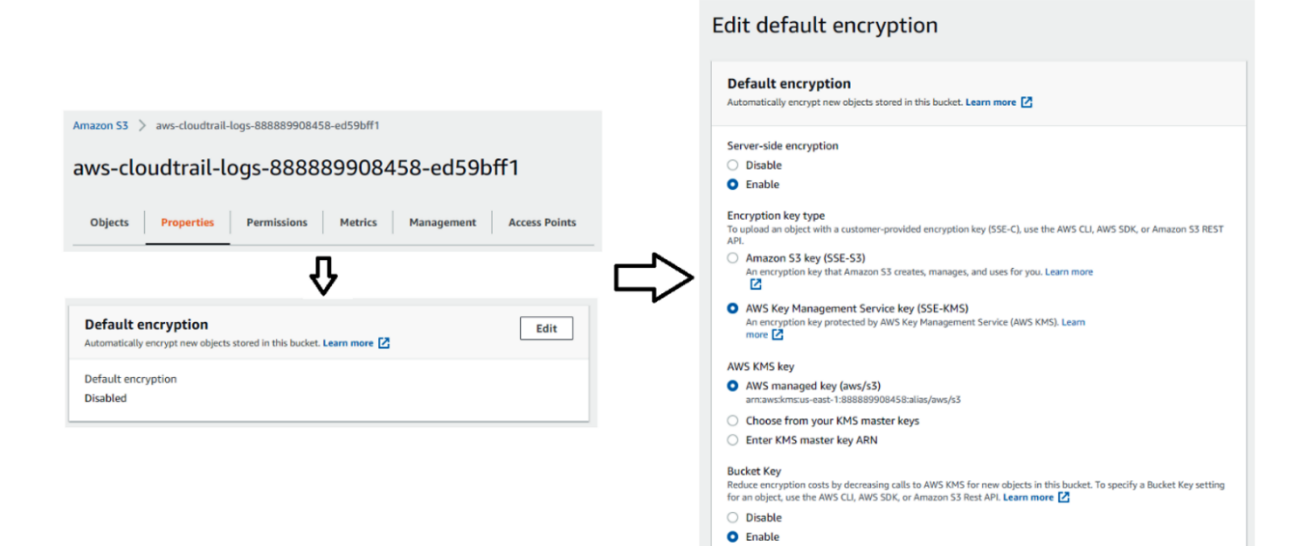

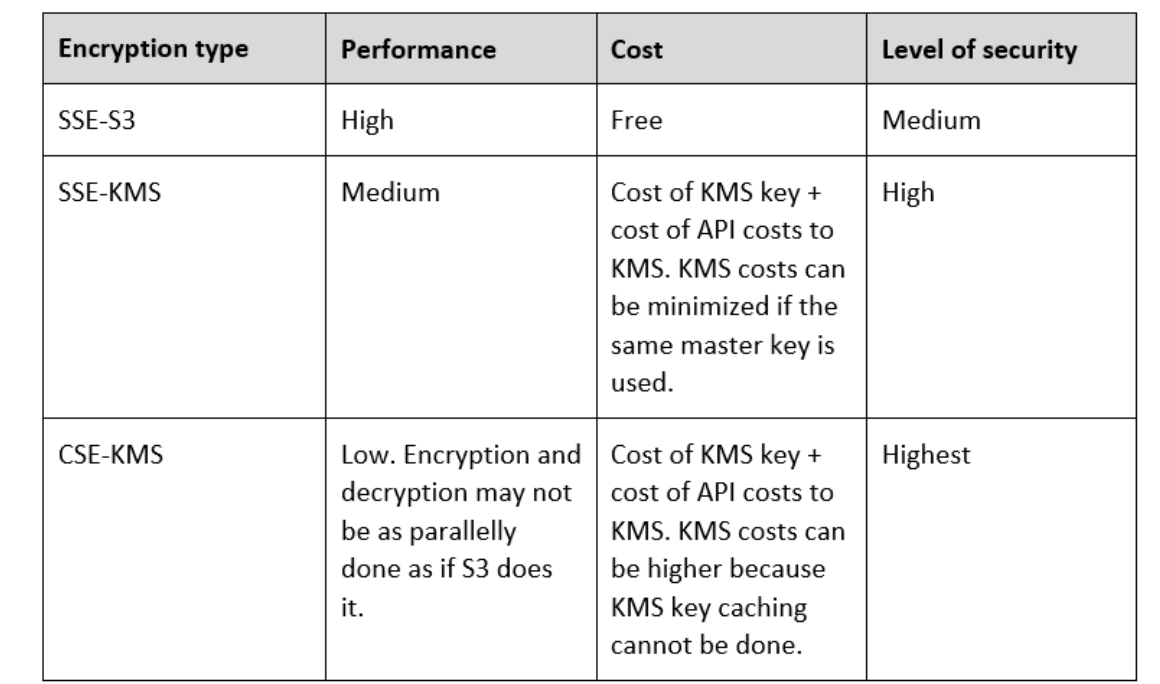

## Query result location and Encryption

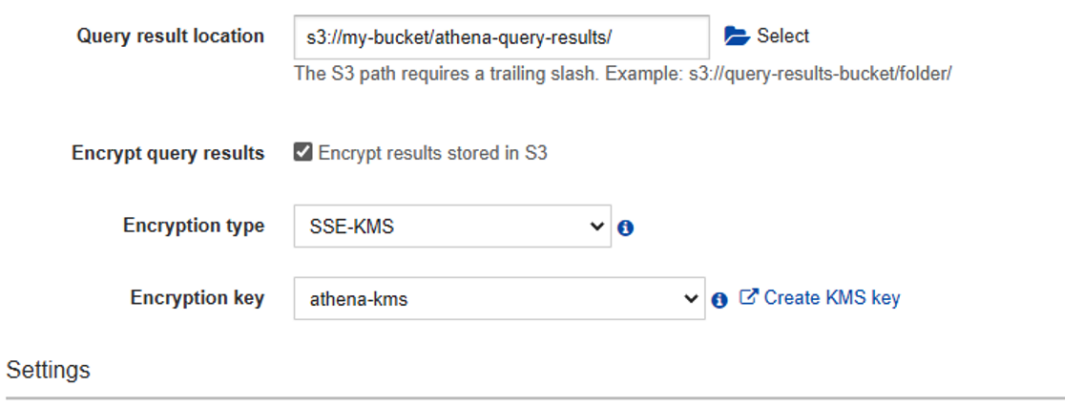

Override client-side settings **DO** 

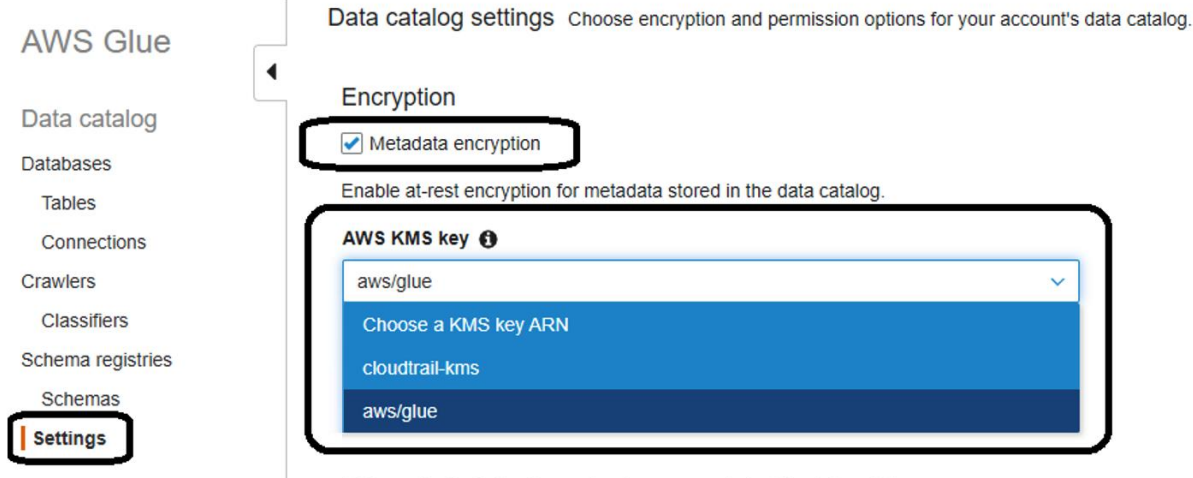

Add a policy to define fine-grained access control of the data catalog.

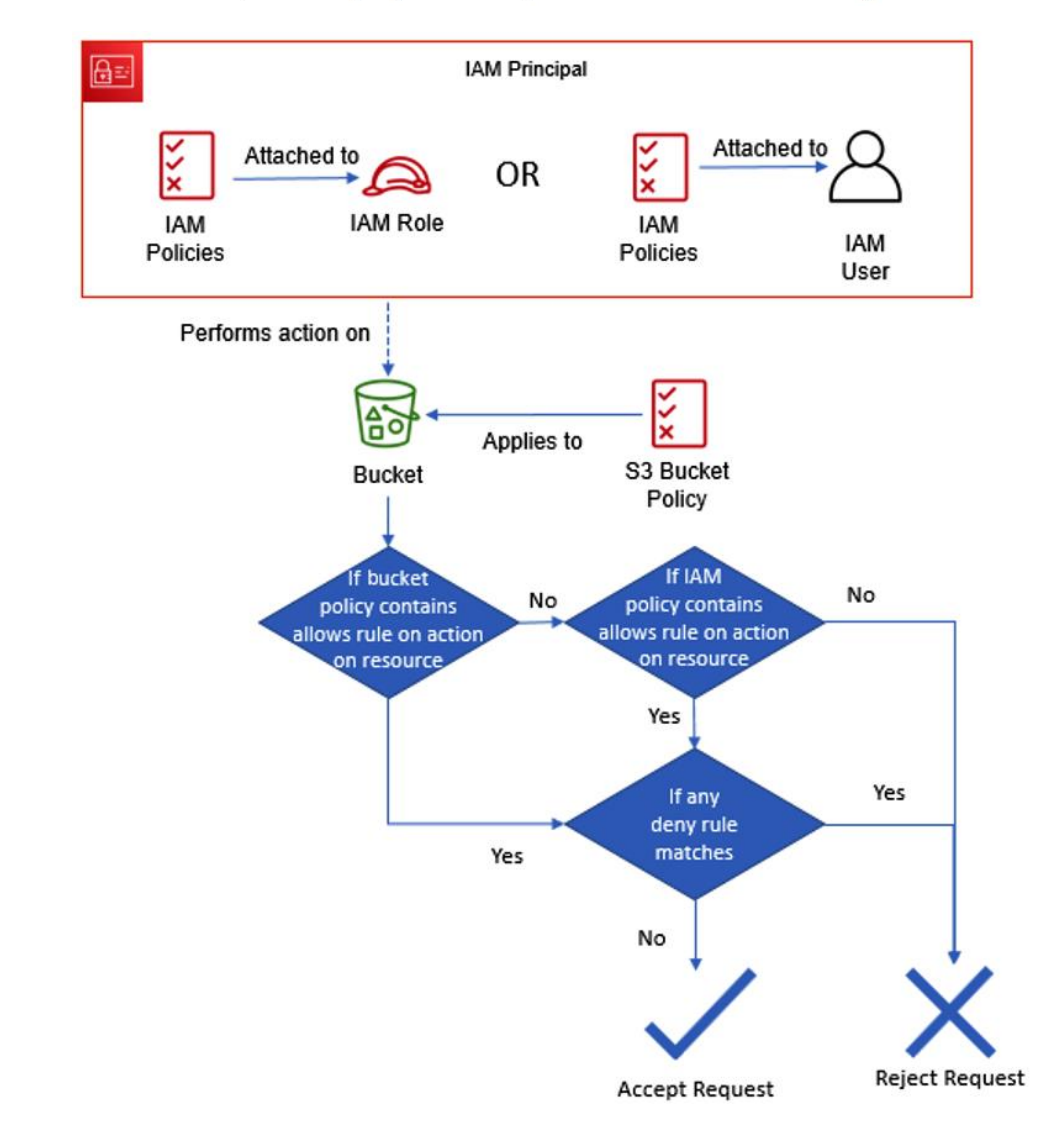

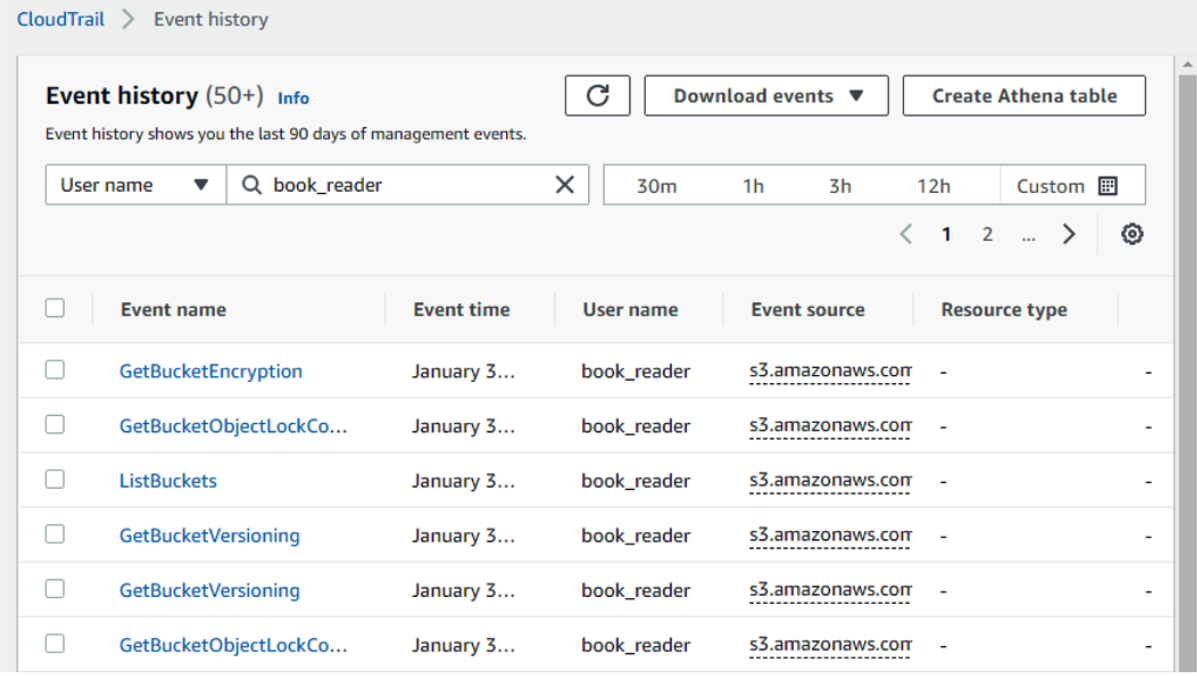

```
CloudTrail > Event history > GetTables
```
## GetTables Info

Details Info Event time AWS access key AWS region January 30, 2021, 09:15:26 (UTC-ASIA455PXTTVBVV7RXDO us-east-1  $05:00)$ Source IP address Error code User name 173.63.139.155  $\overline{a}$ book\_reader Event ID Read-only Event name b54cd12d-e64a-462f-abd6true GetTables 37d9ae81eb2d Event source **Request ID** c7426b98-5835-4758-8662glue.amazonaws.com 00268f88cb6e

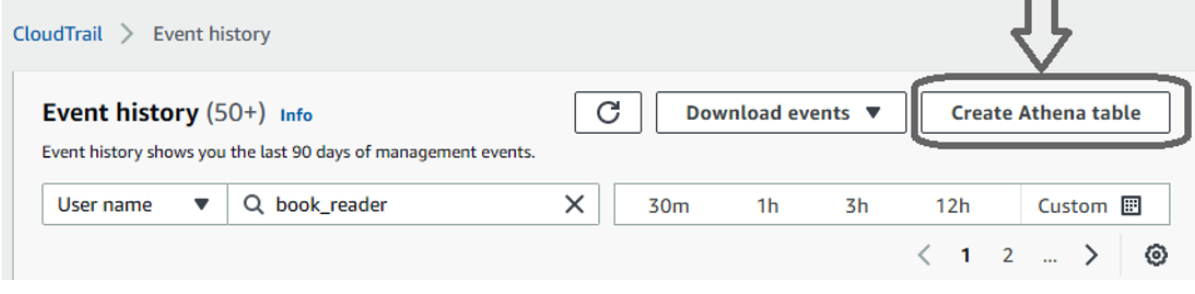

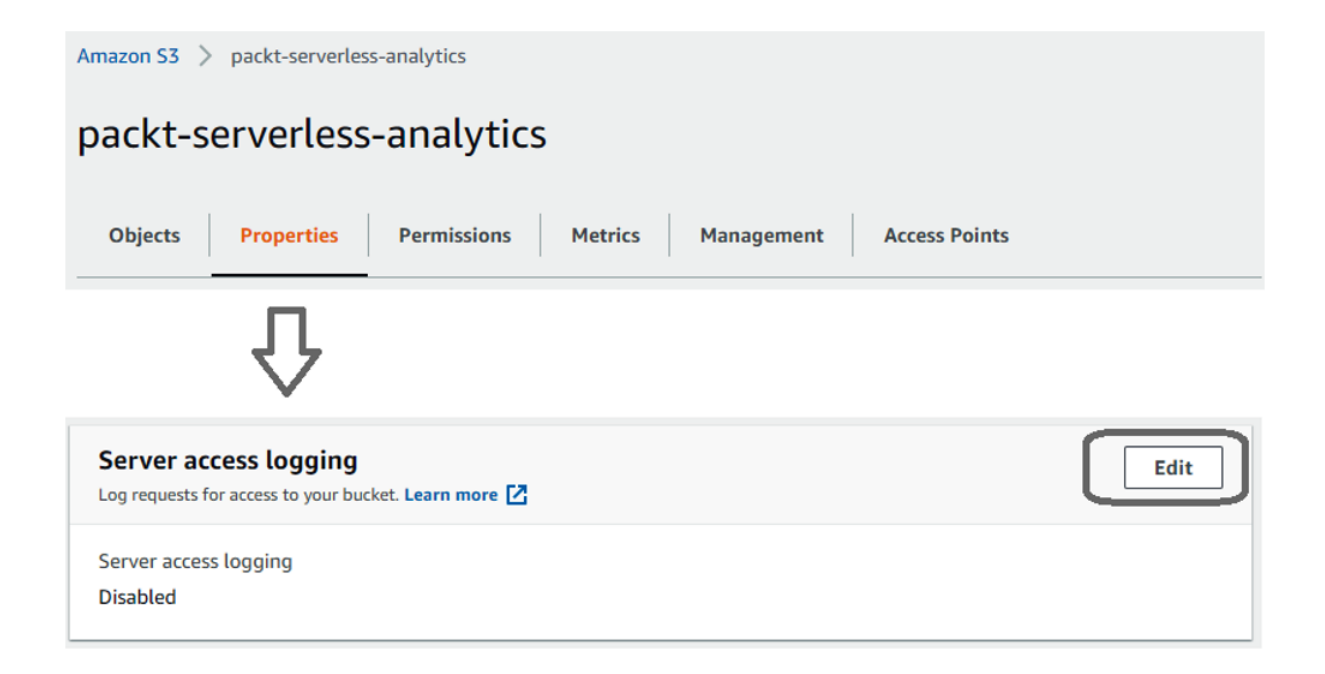

## **Chapter 6: AWS Glue and AWS Lake Formation**

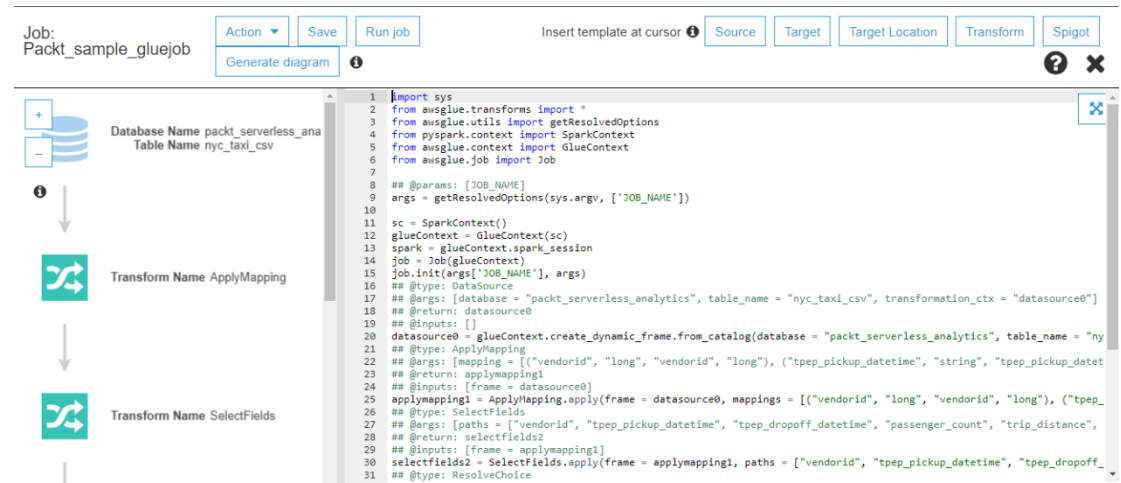

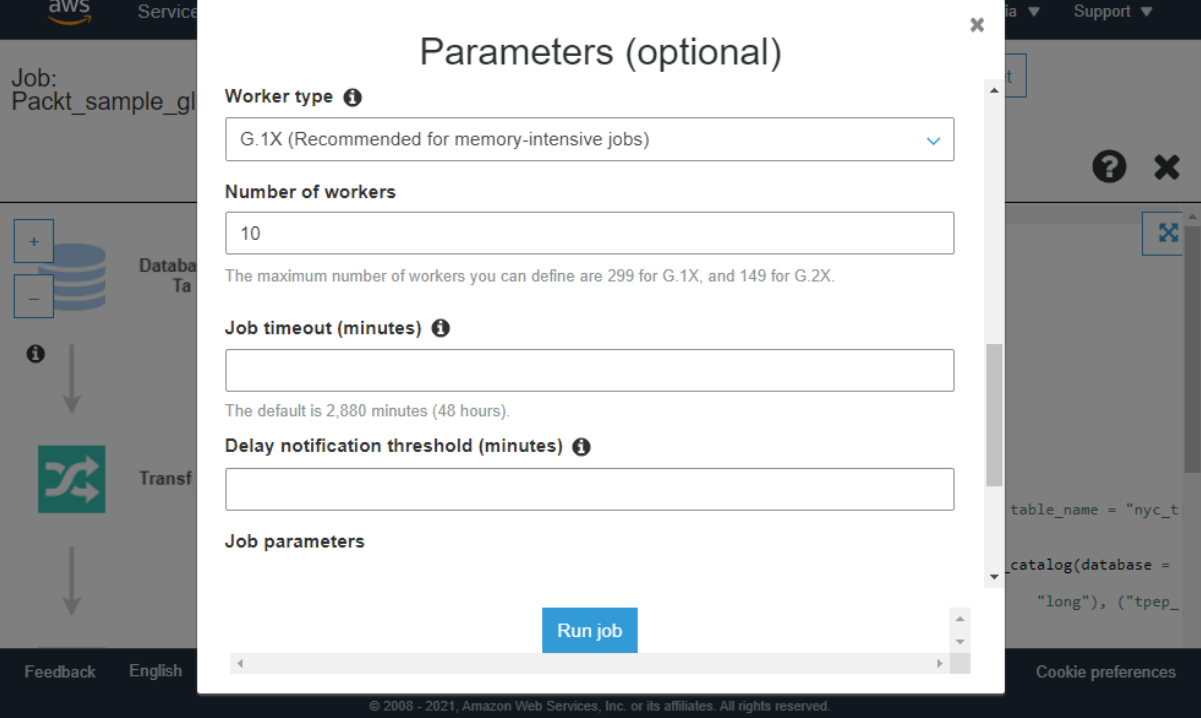

### Jobs

A job is your business logic required to perform extract, transform and load (ETL) work. Job runs are initiated by triggers which can be scheduled or driven by events. User preferences

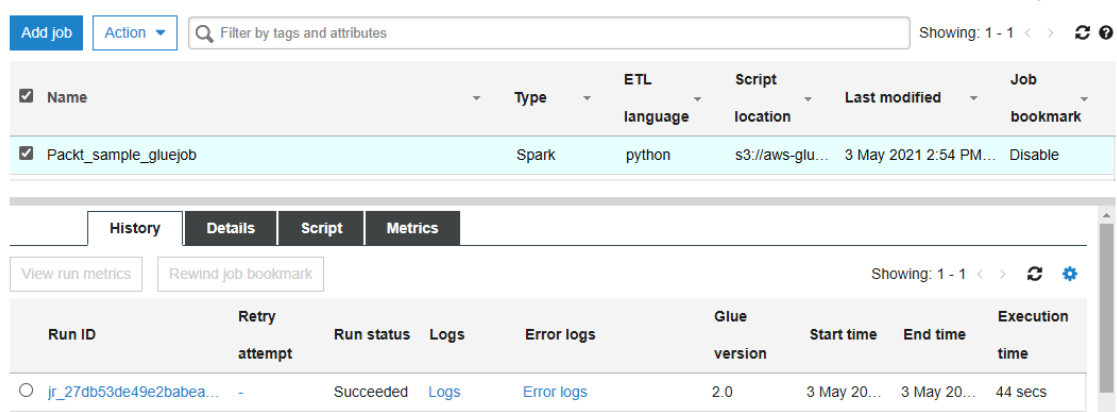

### **Enrich NYC Taxi Data**

**Visual** Script Job details Runs **Schedules**  $\overline{\overline{z}}$  $\Rightarrow$ 甴  $\mathbf{\hat{z}}$  $\rightarrow$ □ X  $\mathbin{\textcircled{\text{R}}}$  $^\circledR$  $\mathbf{p}$ **Node properties** Data source properties - S3 Transform  $\sqrt{ }$  $U<sub>ndo</sub>$ Target Redo **Source** Remove Data source - S3 bucket<br>NYC\_Taxi\_Table Data source - S3 bucket **Output schema**  $\Theta$  $\Theta$  $\circledcirc$  $\circledcirc$ LocationID\_Mapping... S3 source type Info **O** Data Catalog table  $\bigcirc$  S3 location<br>Choose a file or folder in an S3 bucket. Transform - FillMissingVal...<br>FillMissingValuesCity... Transform - DropFields  $\mathbf{x}$  $\circledcirc$  $\rtimes$ Database  $\circledcirc$ **DropFields** packt\_serverless\_analytics  $\overline{C}$  $\mathbf{v}$ Table  $\overline{\textbf{v}}$ nyc\_taxi Transform - Join<br>InnerJoinOnLocationId Partition predicate - optional<br>Enter a boolean expression supported by Spark SQL, using only partition<br>columns.  $\times$ |<br>| Partition predicate syntax for Spark SQL is year == year(date\_sub(current\_date,<br>| 7)| AND month == month(date\_sub(current\_date, 7)| AND day ==<br>| day(date\_sub(current\_date, 7)|). Data target - S3 bucket  $\Theta$ SaveEnrichedTableToS3 AWS Glue Studio > Monitoring Date range Monitoring Info 7 Day  $\overline{\phantom{0}}$ **Job runs summary Total runs** Running Canceled Success Failed 1  $\overline{O}$ 1  $\Omega$  $\Omega$ DPU usage Info Job run success rate Info Success rate **DPU** hours Status  $\odot$  Service operating normally 100% 1 Job type breakdown Info Worker type breakdown Info Success | Failed | Running Success | Failed | Running  $1.0 1.0$  $0.9 \vert$  0.9  $0.8$  $\vert$  0.8  $0.7 |_{0.7}$  $0.6 0.6$  $0.5 \vert$  0.5  $0.4 0.4$  $0.3 \vert$  0.3  $0.2 0.2$  $0.1 0.1$  $_{0}$  $\circ$ Python Shell Glue ETL Glue Streaming Standard  $G.1X$  $G.2X$ 

Save Run

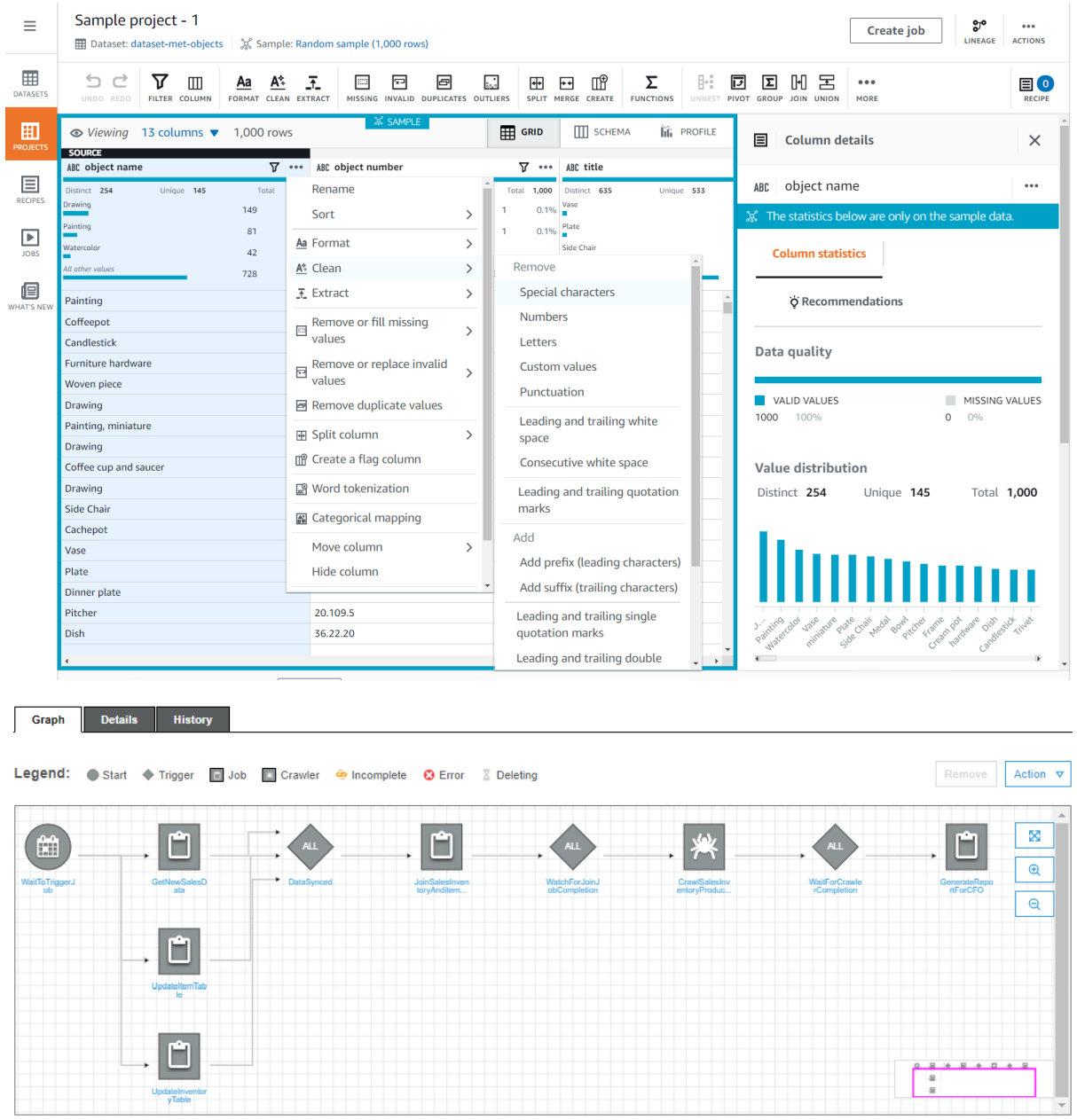

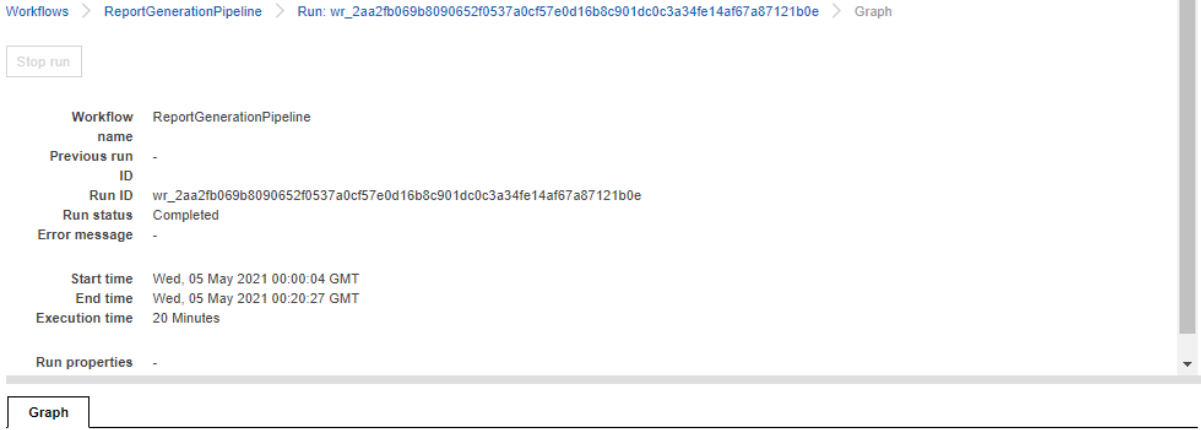

Resume run

Select the graph nodes to resume and then choose Resume run.

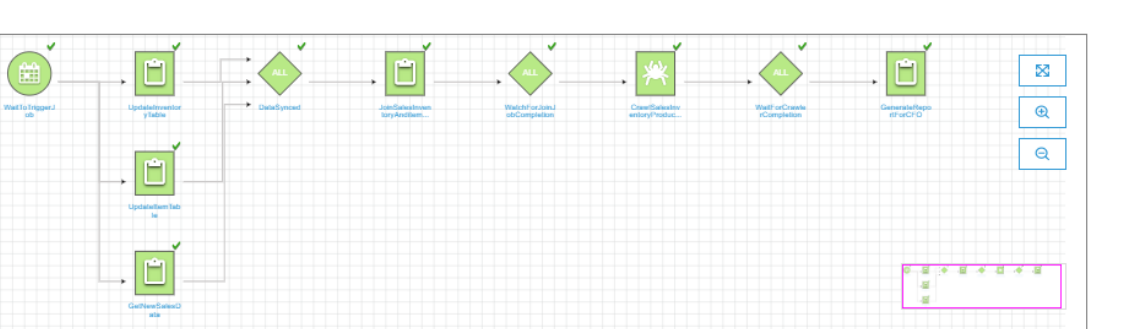

AWS Lake Formation > Blueprints > Use a blueprint

## Use a blueprint

### **Blueprint type**

Configure a blueprint to create a workflow.

O Database snapshot

Bulk load data to your data lake from MySQL, PostgreSQL, Oracle, and Microsoft SQL Server databases.

 $\bigcirc$  Incremental database

Load new data to your data lake from MySQL, PostgreSQL, Oracle, and SQL Server databases.

Legend: v Succeeded @ Running X Stopped X Failed X Timeout @ Error A Warning C Resume Not started

- AWS CloudTrail Bulk load data from AWS CloudTrail sources.
- ◯ Classic Load Balancer logs
	- Load data from Classic Load Balancer logs.
- Application Load Balancer logs Load data from Application Load Balancer logs.

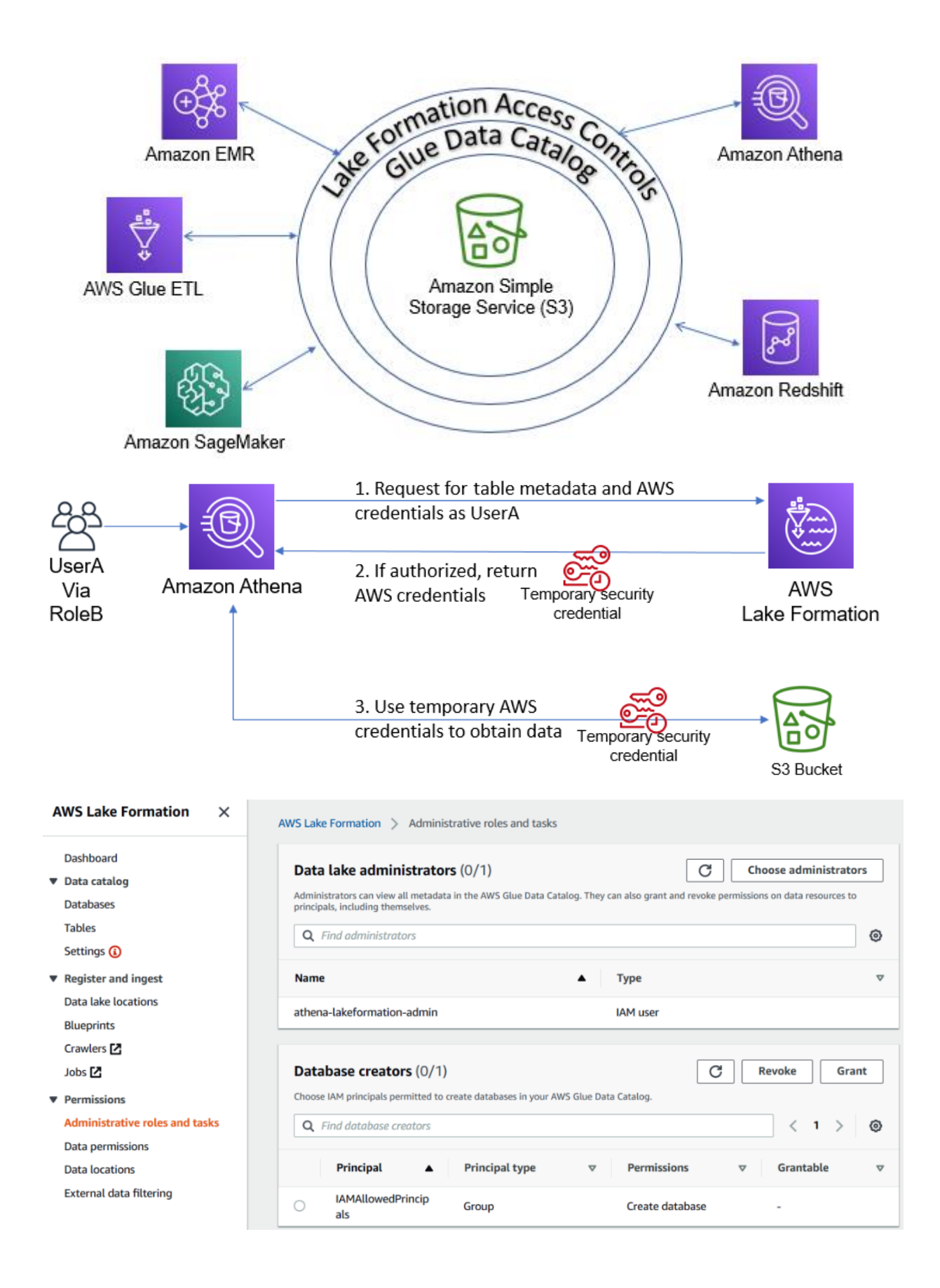

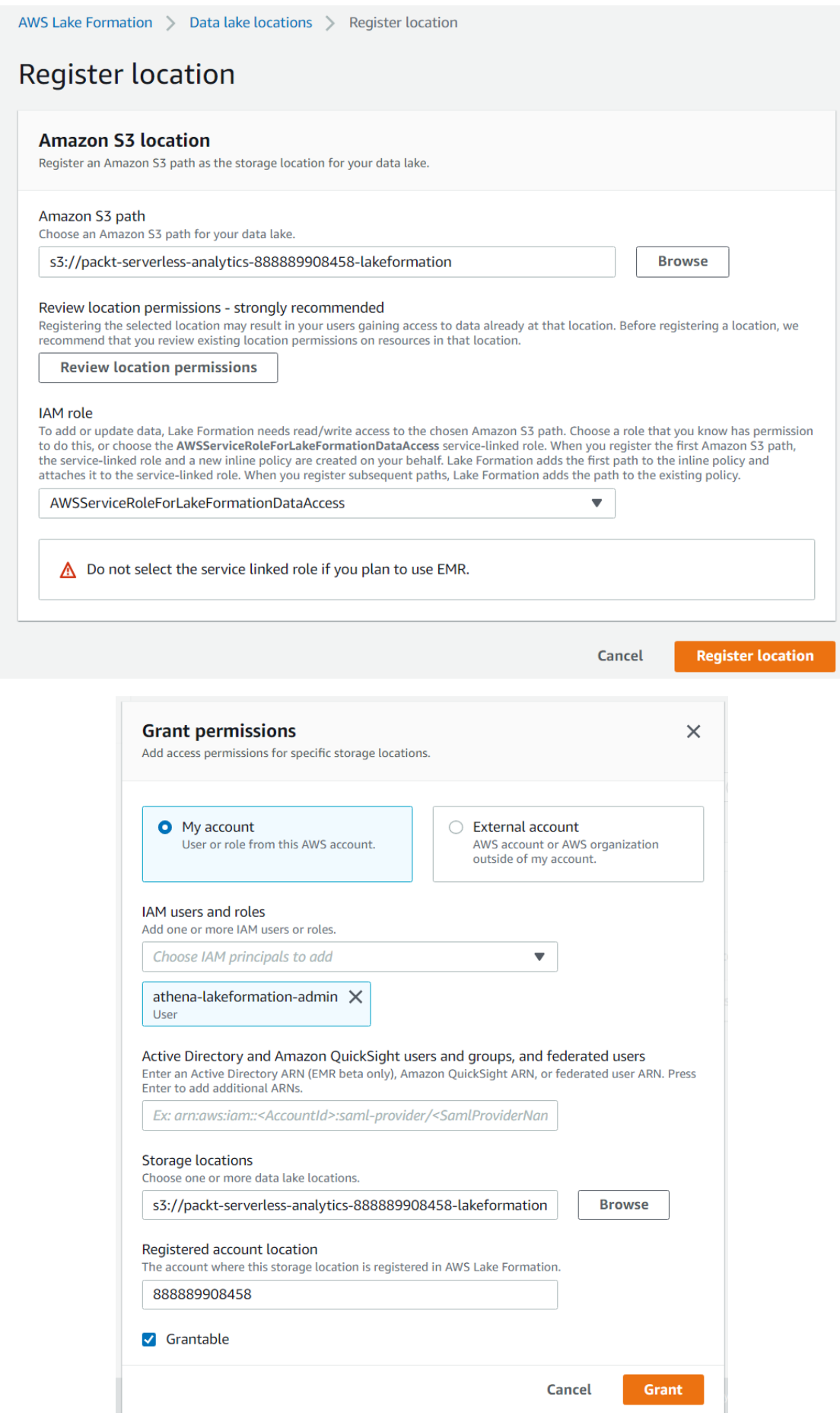

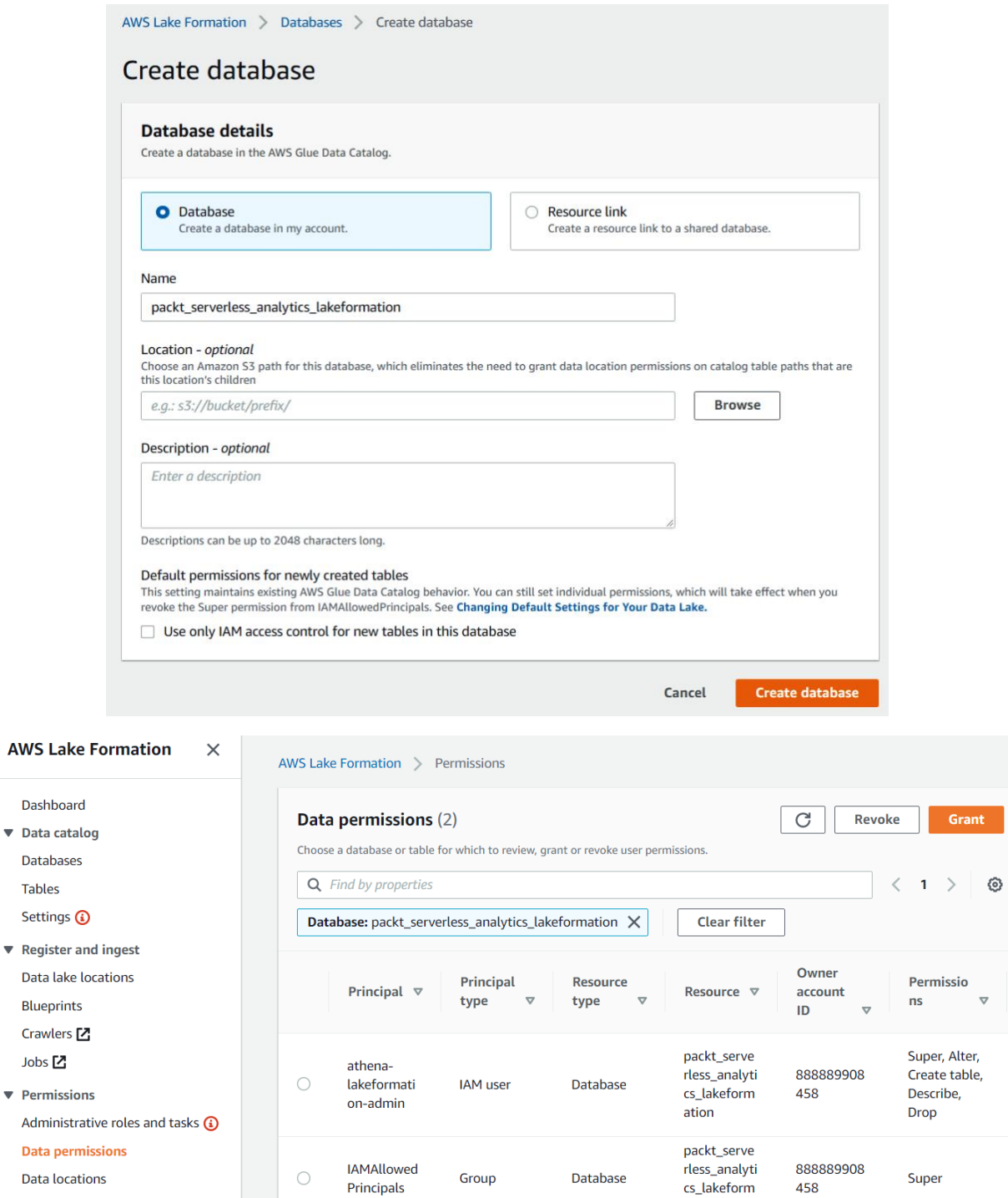

ation

 $\overline{ }$ 

External data filtering

Databases **Tables** Settings G

 $\blacktriangledown$  Register a Data lake Blueprints Crawlers [

Jobs<sup>7</sup>  $\blacktriangledown$  Permissio

## Administra Data pern

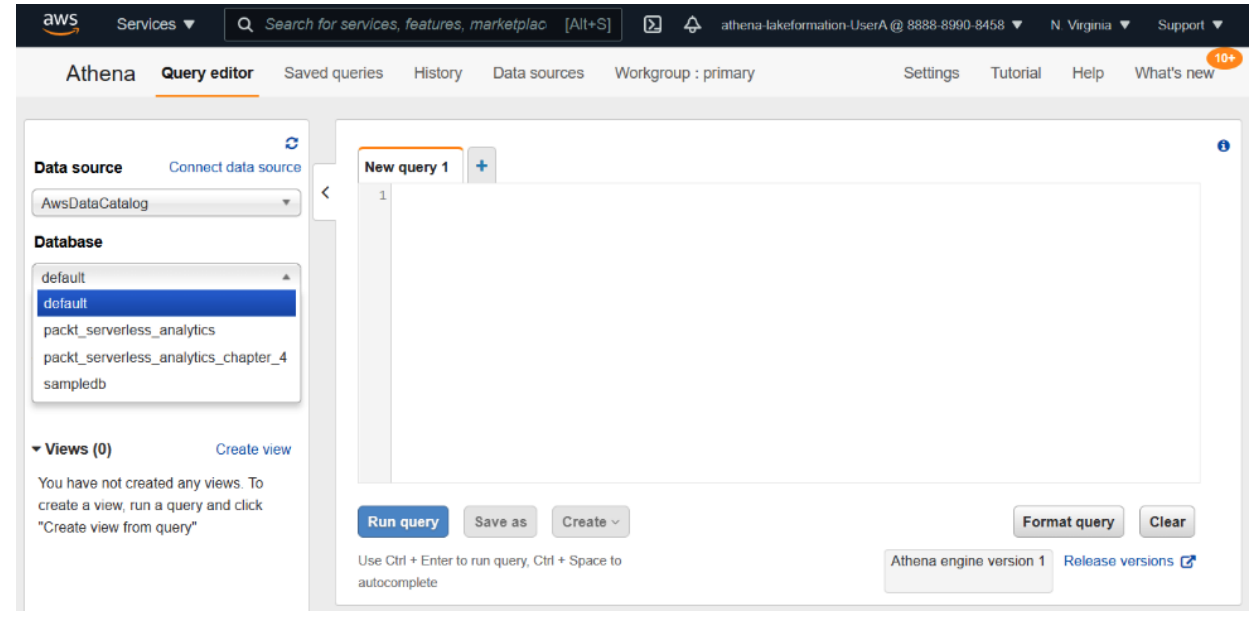

#### Grant permissions: packt\_serverless\_analytics\_lakeformation  $\times$

Choose the access permissions to grant.

O My account User or role from this AWS account.  $\bigcirc$  External account AWS account or AWS organization outside of my account.

Cancel

Grant

## IAM users and roles

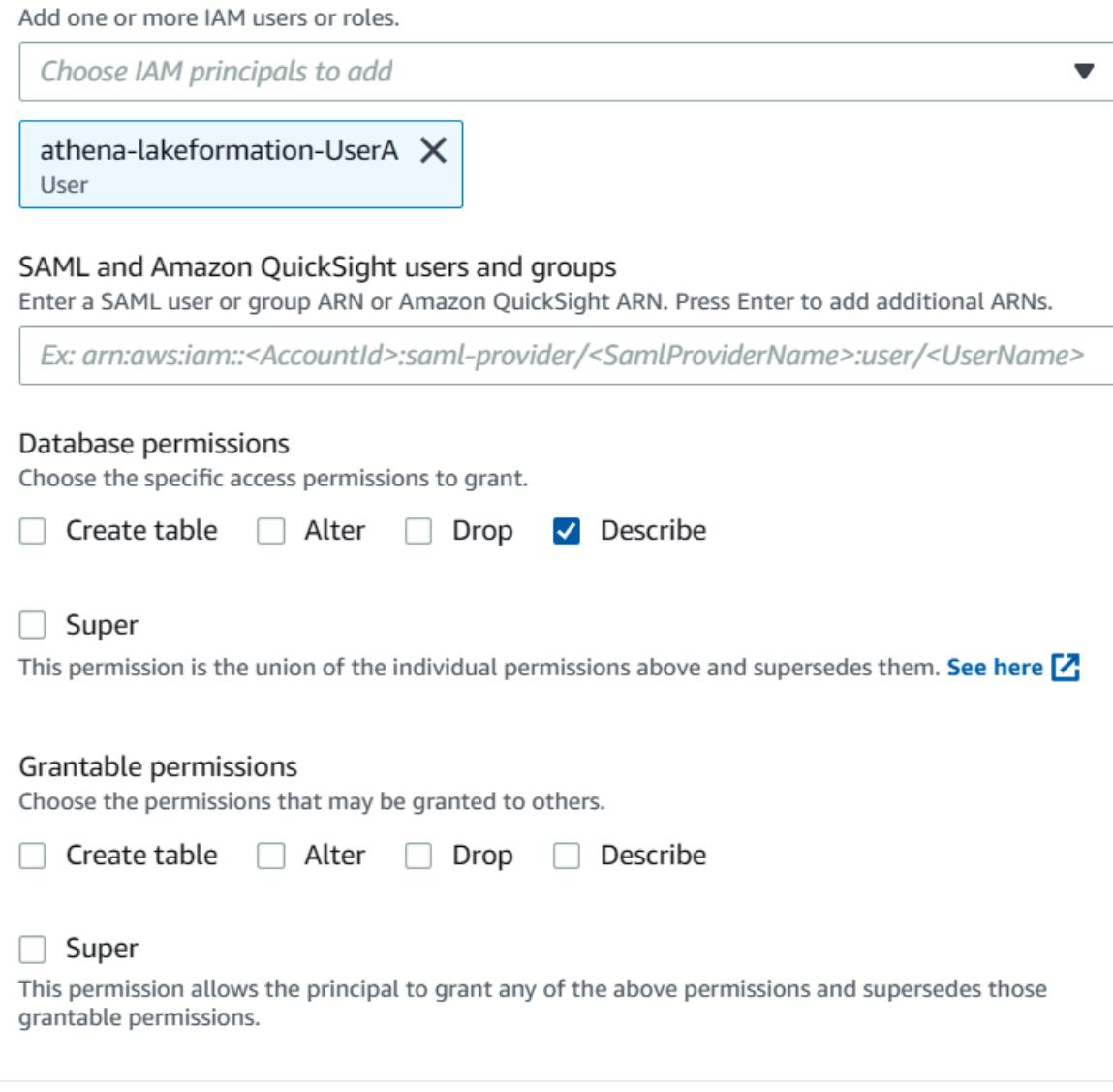

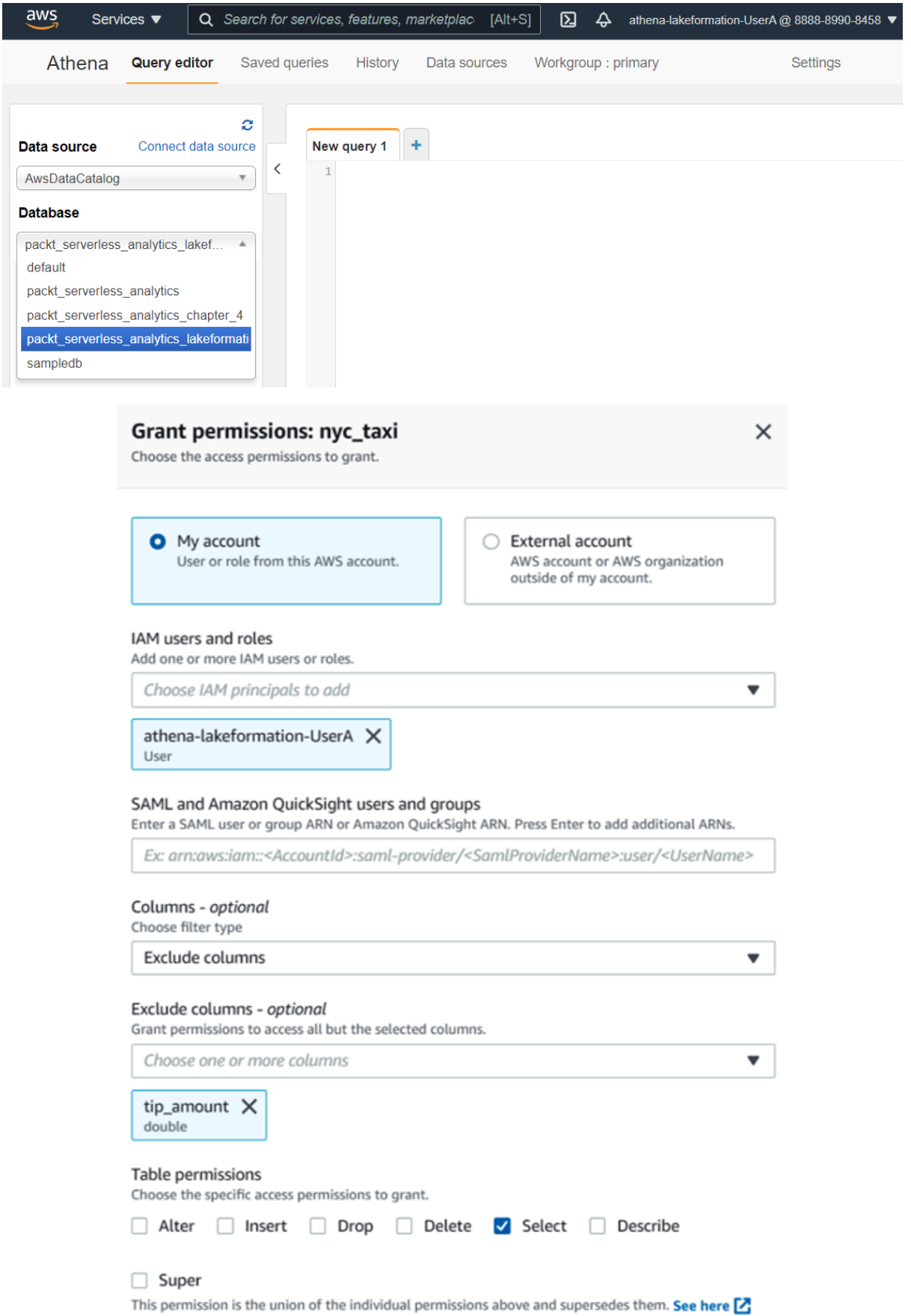

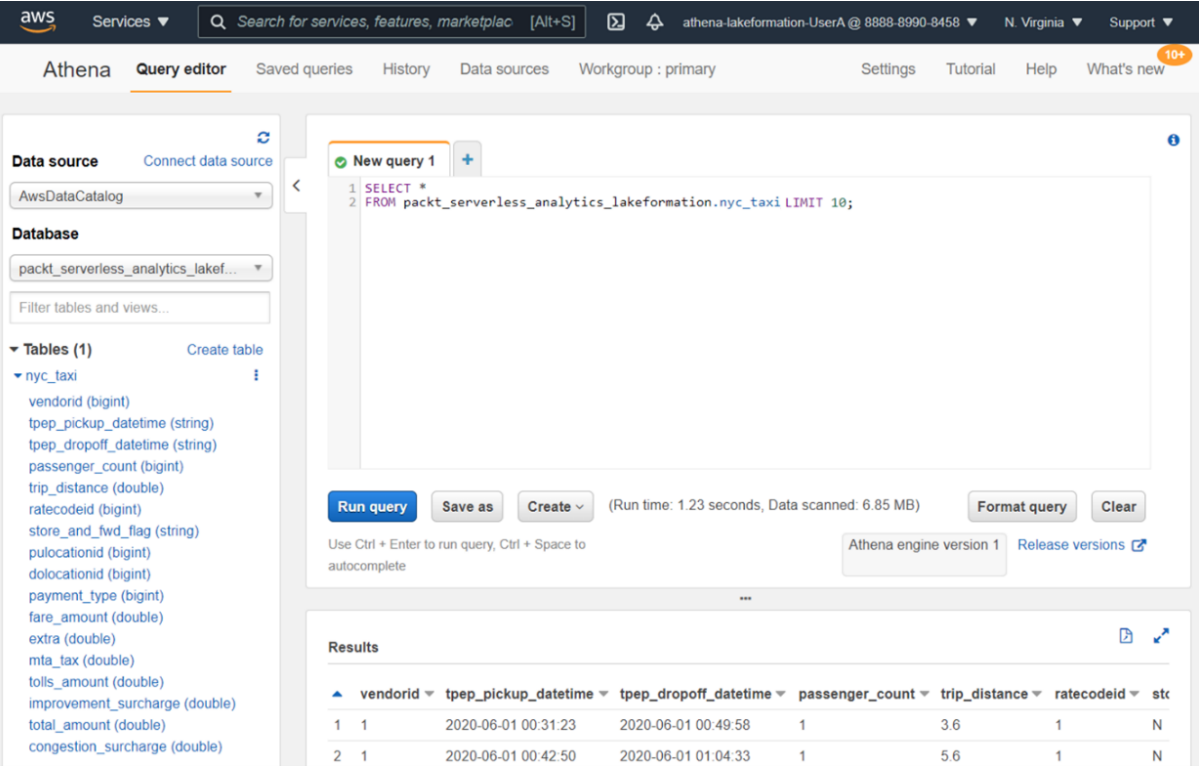

## **Chapter 7: Ad Hoc Analytics**

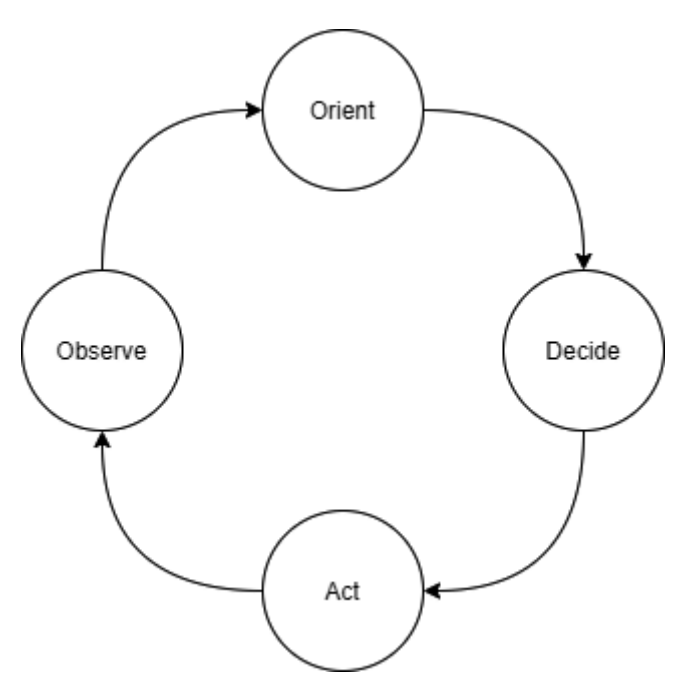

## QuickSight region

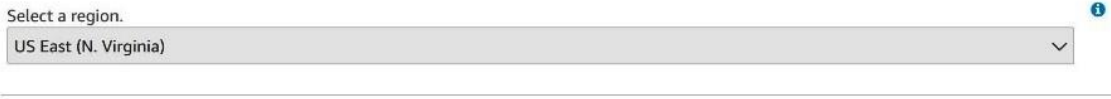

## QuickSight account name

packt\_serverless\_analytics

You will need this for you and others to sign in.

#### **Notification email address**

#### amazon.athena.book@gmail.com

For QuickSight to send important notifications.

### Enable invitation by email

 $\boxed{\triangledown}$ 

Allow inviting new users by email. This setting cannot be changed after sign-up is complete.

Enable autodiscovery of data and users in your Amazon Redshift, Amazon RDS, and AWS IAM services.

## $\sqrt{ }$  Amazon Athena

Enables QuickSight access to Amazon Athena databases

Please ensure the right Amazon S3 buckets are also enabled for QuickSight.

### $\boxed{\checkmark}$  Amazon S3 (1 buckets selected)

Enables QuickSight to auto-discover your Amazon S3 buckets

Amazon S3 Storage Analytics

Enables QuickSight to visualize your 53 Storage Analytics data

AWS IoT Analytics Enables QuickSight to visualize your IoT Analytics data Choose S3 bucket

 $\ddot{\mathbf{0}}$ 

## Choose your table

earthquakes

Catalog: contain sets of databases.

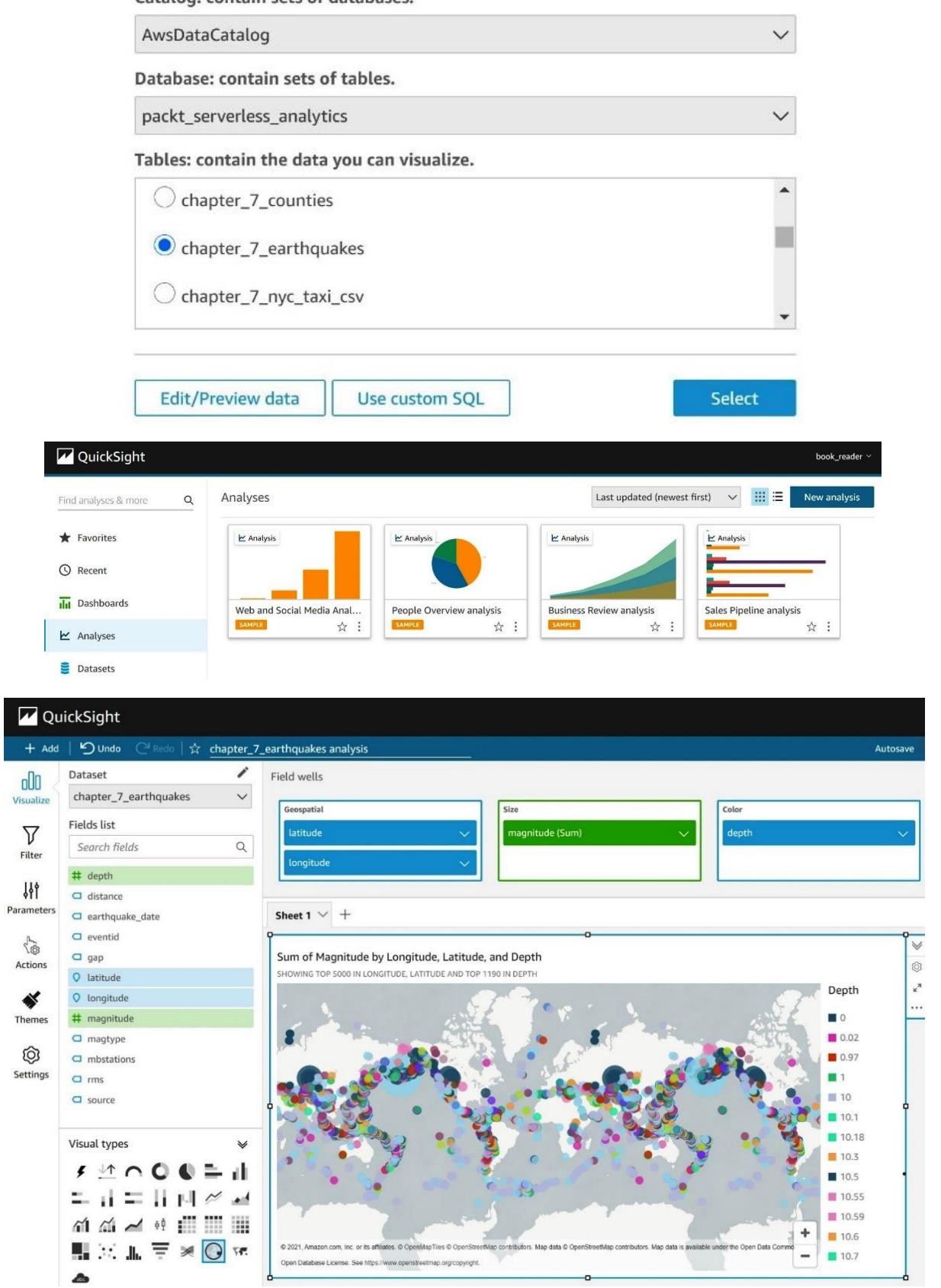

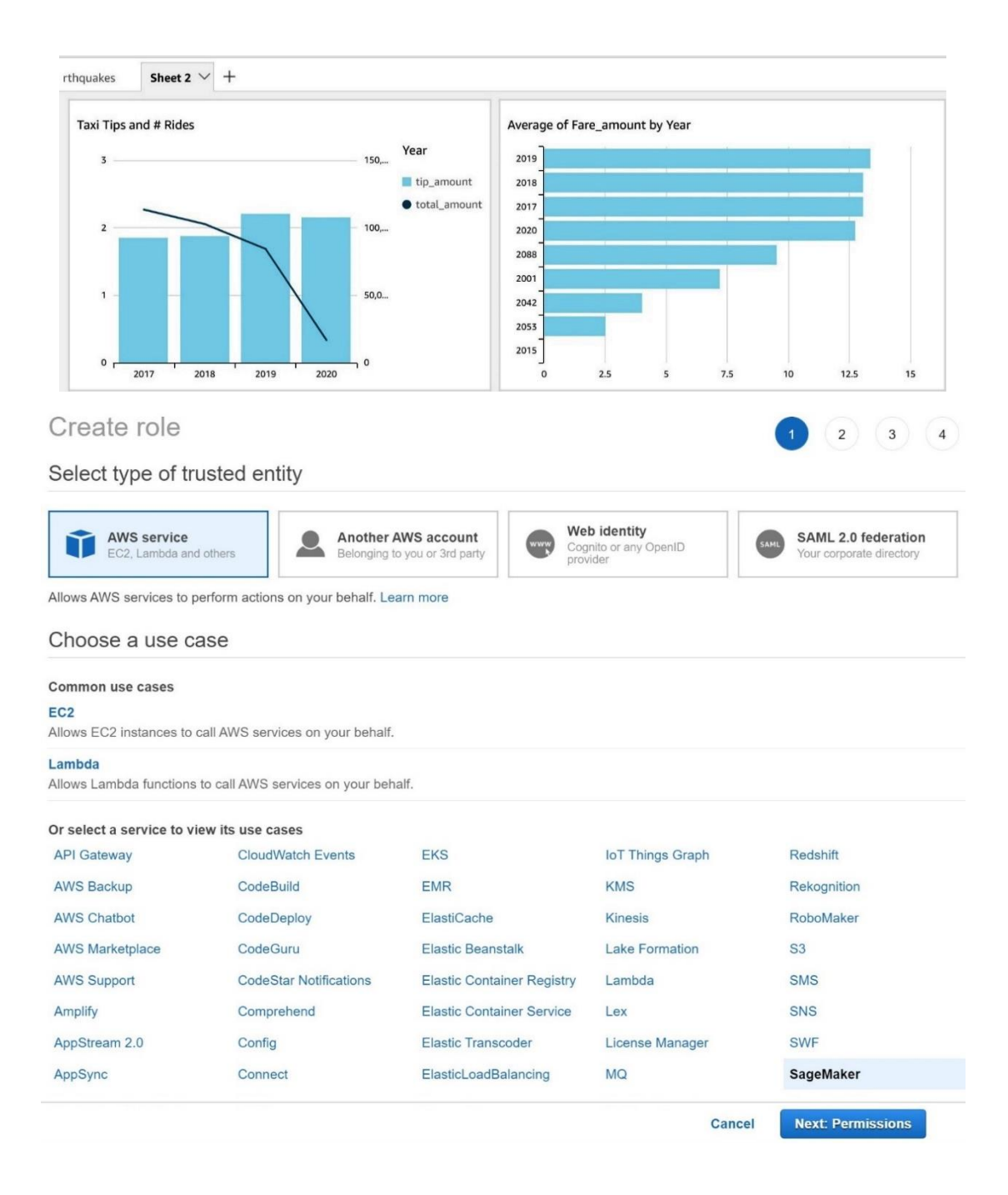

Roles > packet-serverless-analytics-sagemaker

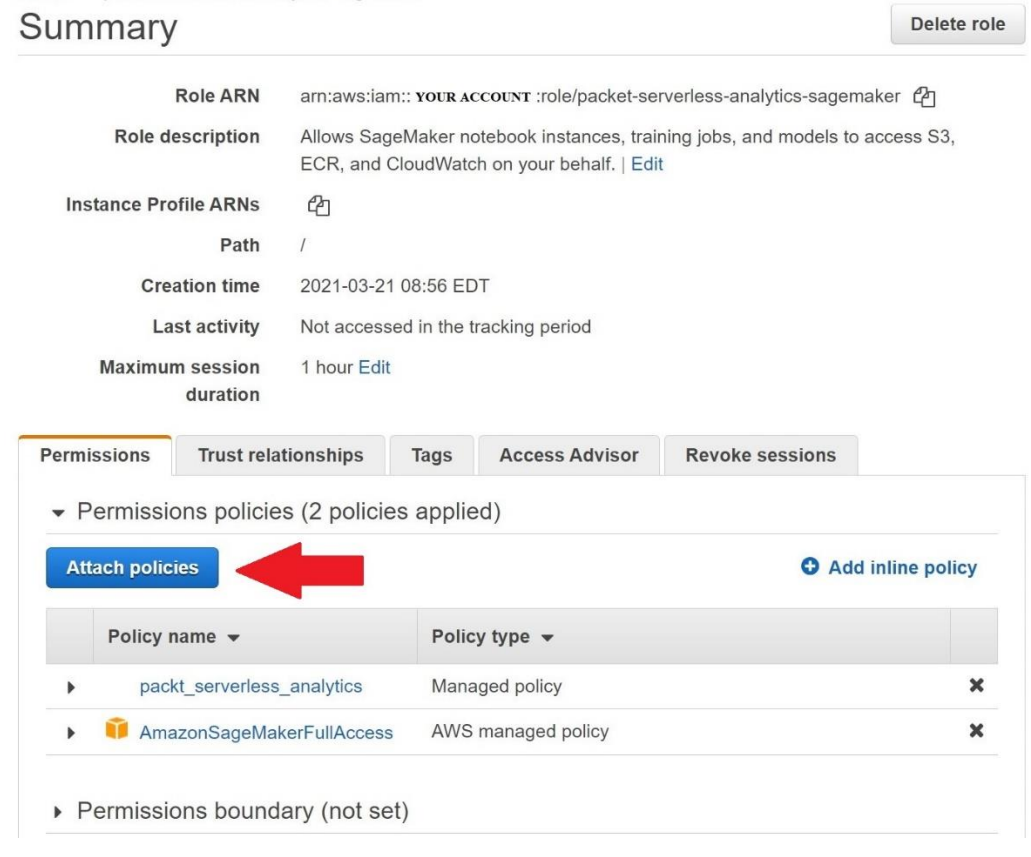

Amazon SageMaker > Notebook instances > Create notebook instance

## Create notebook instance

Amazon SageMaker provides pre-built fully managed notebook instances that run Jupyter notebooks. The notebook instances include example code for common model training and hosting exercises. Learn more  $Z$ 

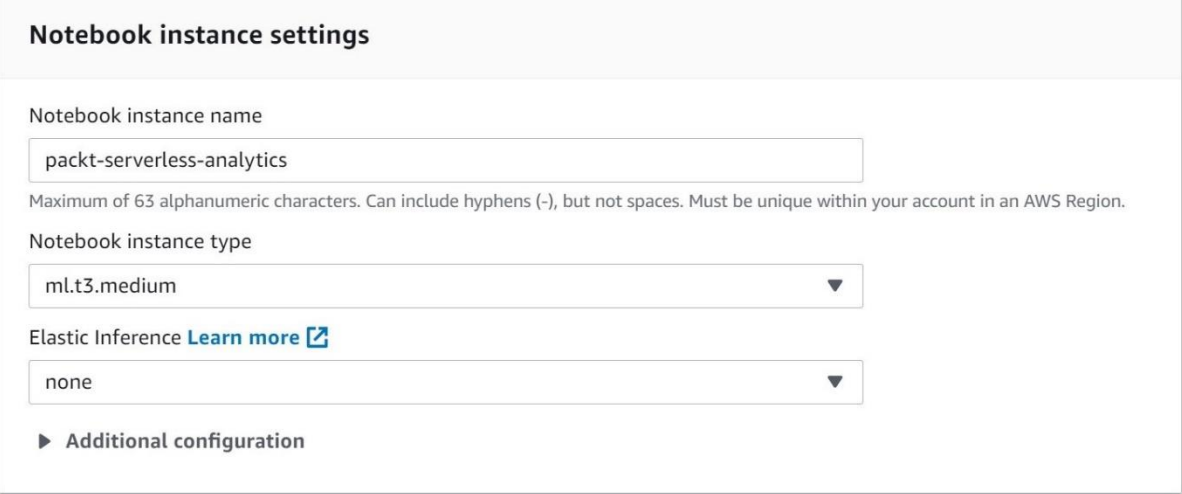

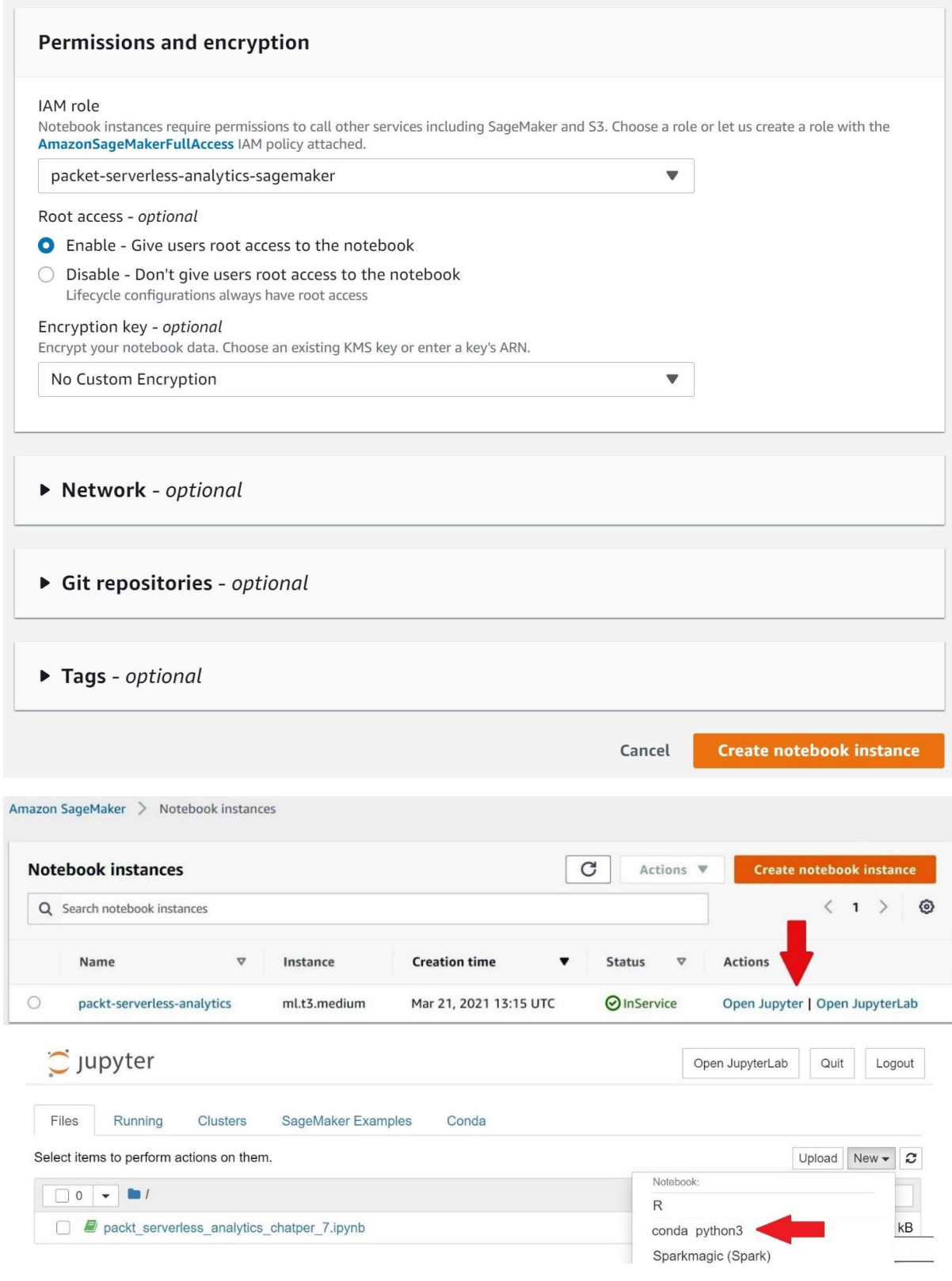

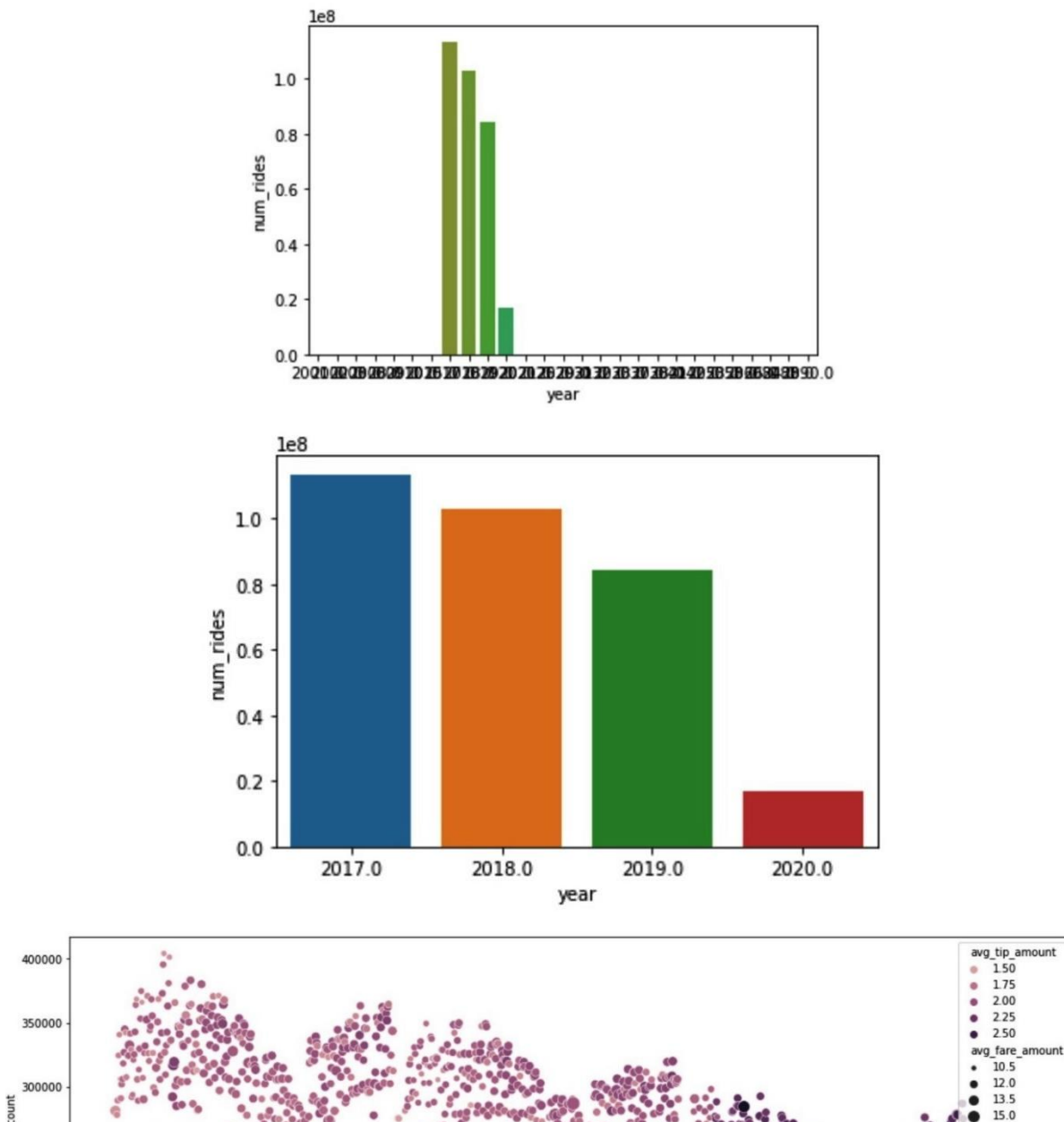

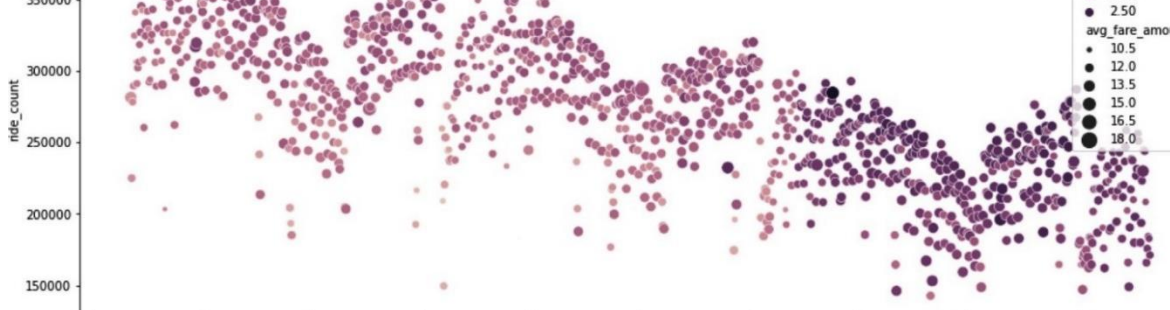

 $08/2018$ 

12/2018

04/2019

12/2019

04/2020

08/2019

04/2018

03/2017

 $11/2016$ 

 $07/2017$ 

11/2017

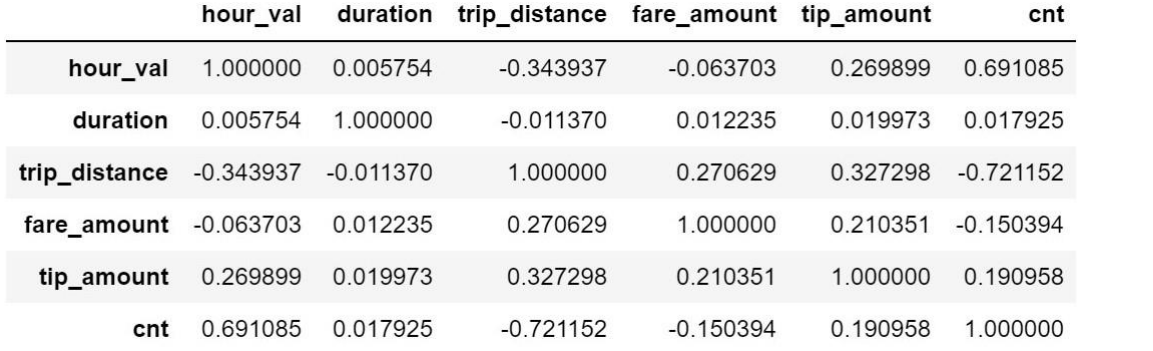

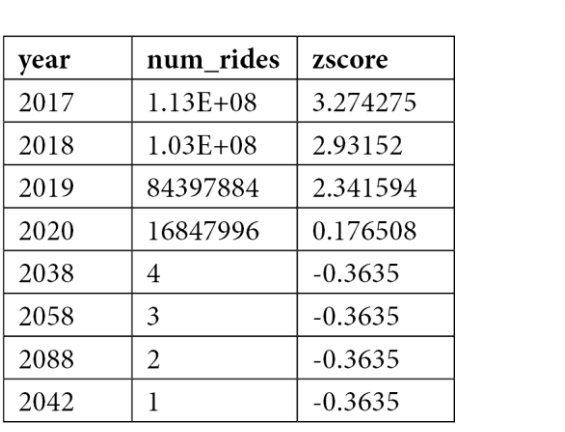

## **Chapter 8: Querying Unstructured and Semi-Structured Data**

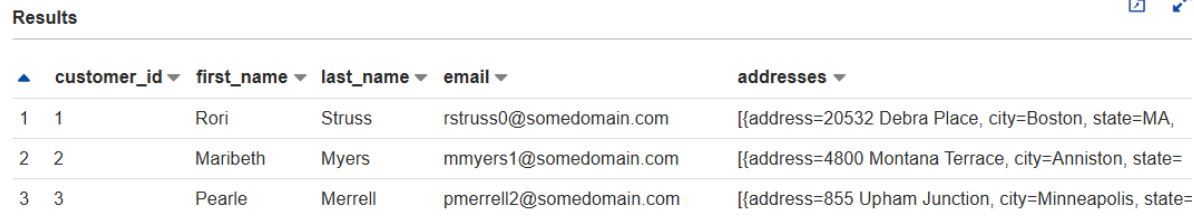

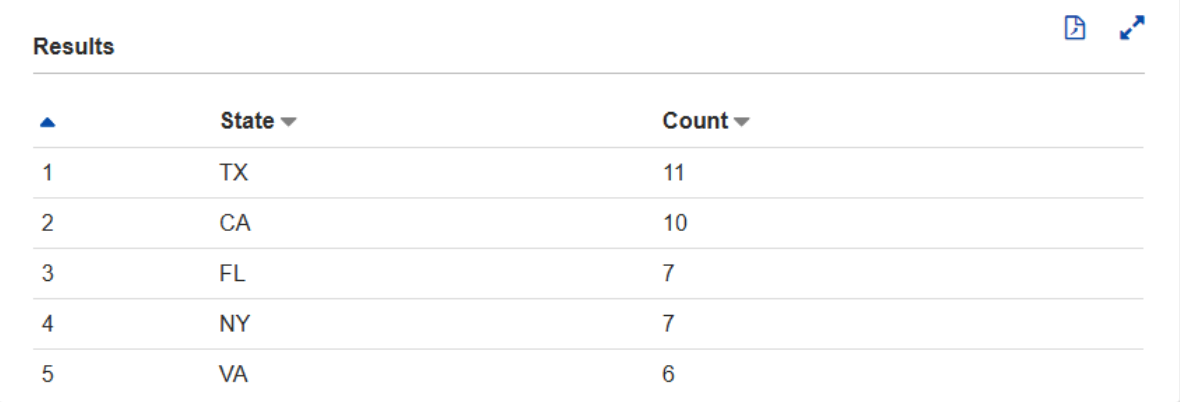

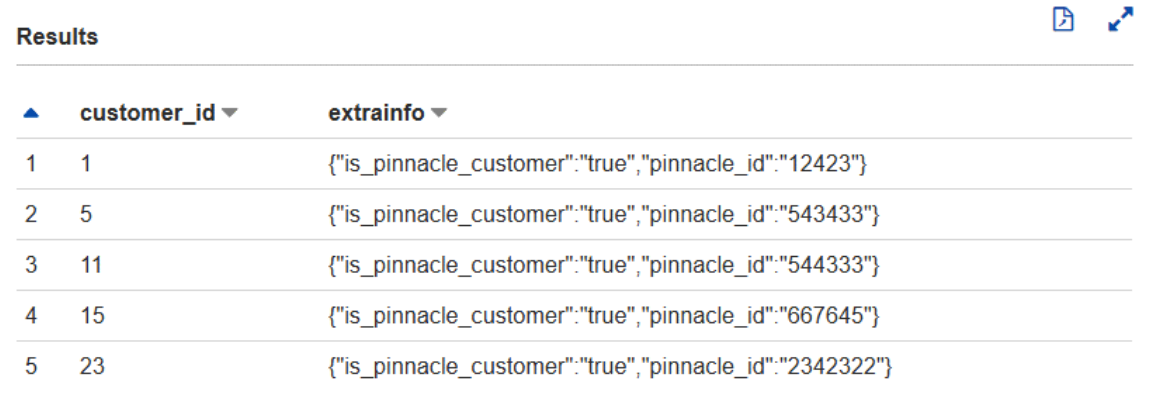

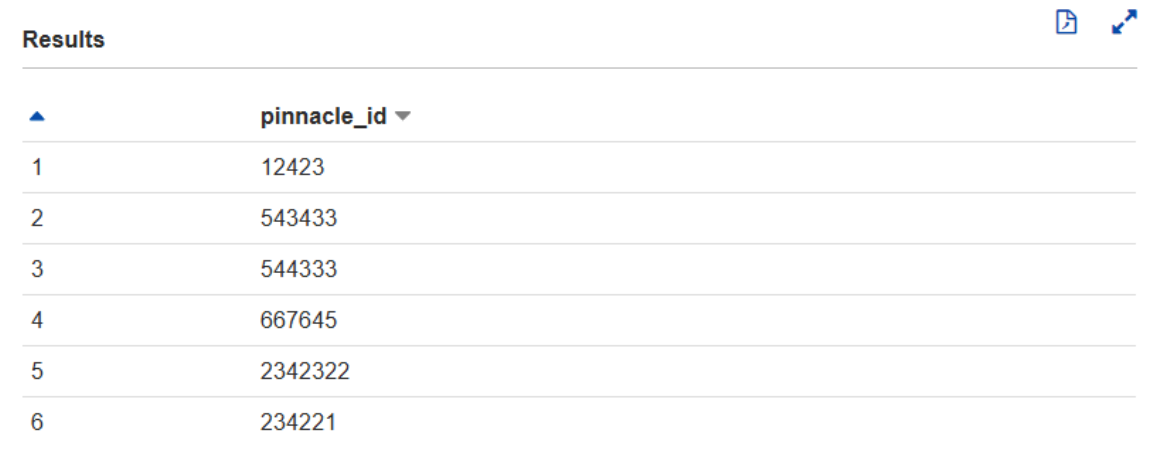

 $\begin{picture}(20,20) \put(0,0){\line(1,0){10}} \put(15,0){\line(1,0){10}} \put(15,0){\line(1,0){10}} \put(15,0){\line(1,0){10}} \put(15,0){\line(1,0){10}} \put(15,0){\line(1,0){10}} \put(15,0){\line(1,0){10}} \put(15,0){\line(1,0){10}} \put(15,0){\line(1,0){10}} \put(15,0){\line(1,0){10}} \put(15,0){\line(1,0){10}} \put(15,0){\line(1$ 

## Results

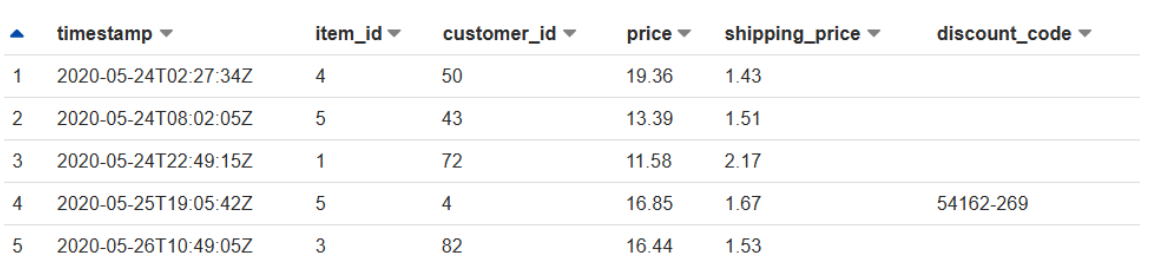

## **Results**

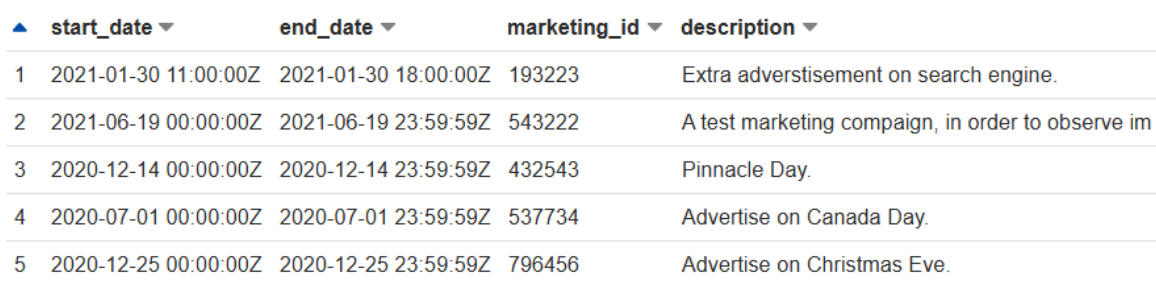

#### **Results**

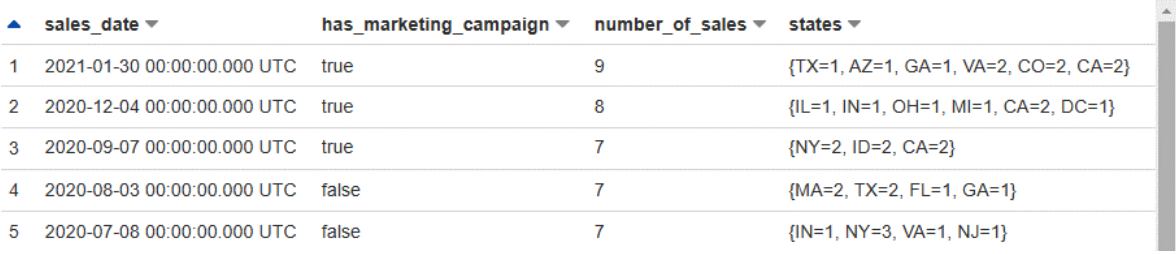

### **Results**

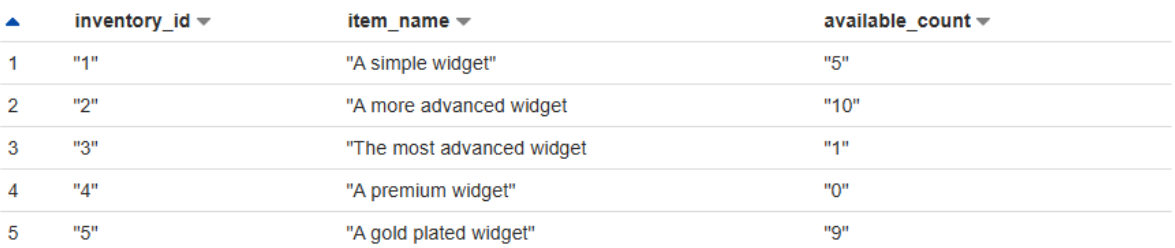

## Results

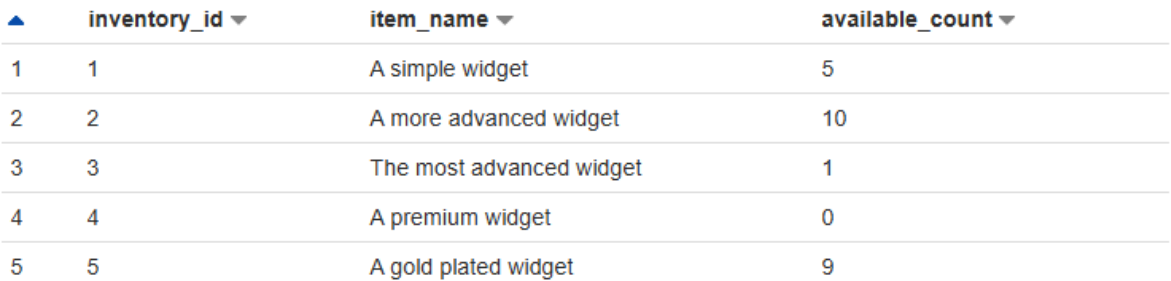

图。

2 √

## 2 ☆

 $\begin{bmatrix} 1 & 1 \\ 0 & 1 \end{bmatrix}$ 

 $\begin{bmatrix} 1 & 1 & 1 \\ 0 & 1 & 1 \end{bmatrix}$ 

### Results

### $$PATH$

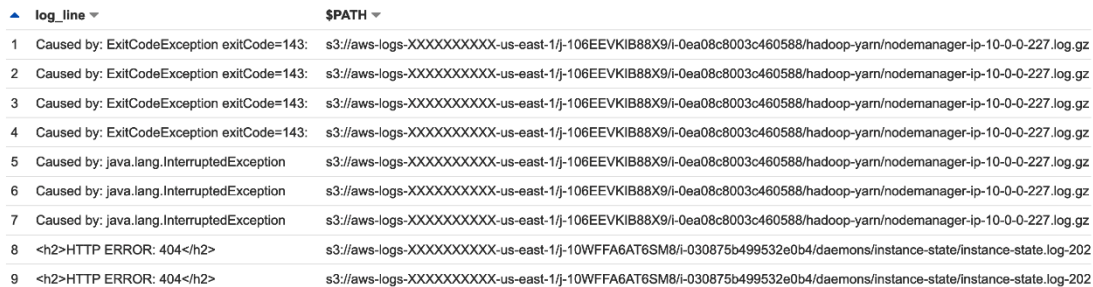

### **Results**

## $\begin{picture}(20,20) \put(0,0){\line(1,0){10}} \put(15,0){\line(1,0){10}} \put(15,0){\line(1,0){10}} \put(15,0){\line(1,0){10}} \put(15,0){\line(1,0){10}} \put(15,0){\line(1,0){10}} \put(15,0){\line(1,0){10}} \put(15,0){\line(1,0){10}} \put(15,0){\line(1,0){10}} \put(15,0){\line(1,0){10}} \put(15,0){\line(1,0){10}} \put(15,0){\line(1$

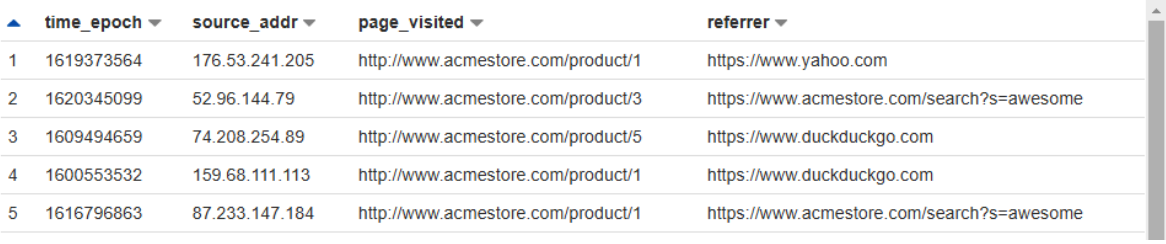

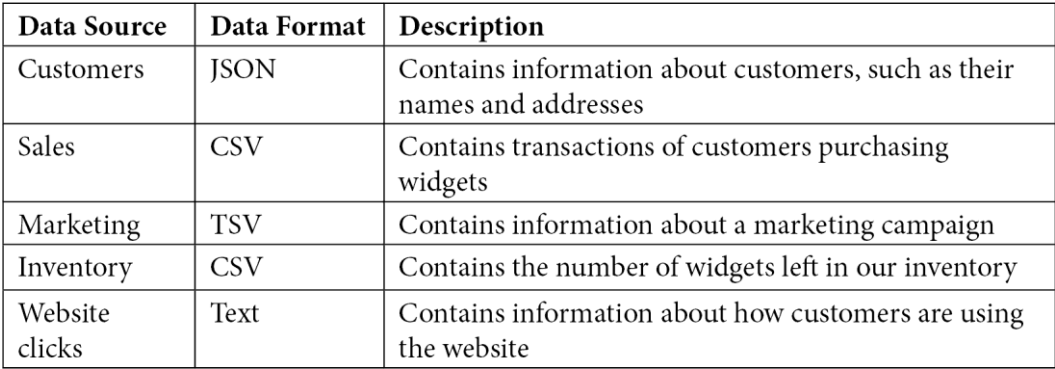

## $\begin{picture}(20,20) \put(0,0){\line(1,0){10}} \put(15,0){\line(1,0){10}} \put(15,0){\line(1,0){10}} \put(15,0){\line(1,0){10}} \put(15,0){\line(1,0){10}} \put(15,0){\line(1,0){10}} \put(15,0){\line(1,0){10}} \put(15,0){\line(1,0){10}} \put(15,0){\line(1,0){10}} \put(15,0){\line(1,0){10}} \put(15,0){\line(1,0){10}} \put(15,0){\line(1$

## **Chapter 9: Serverless ETL Pipelines**

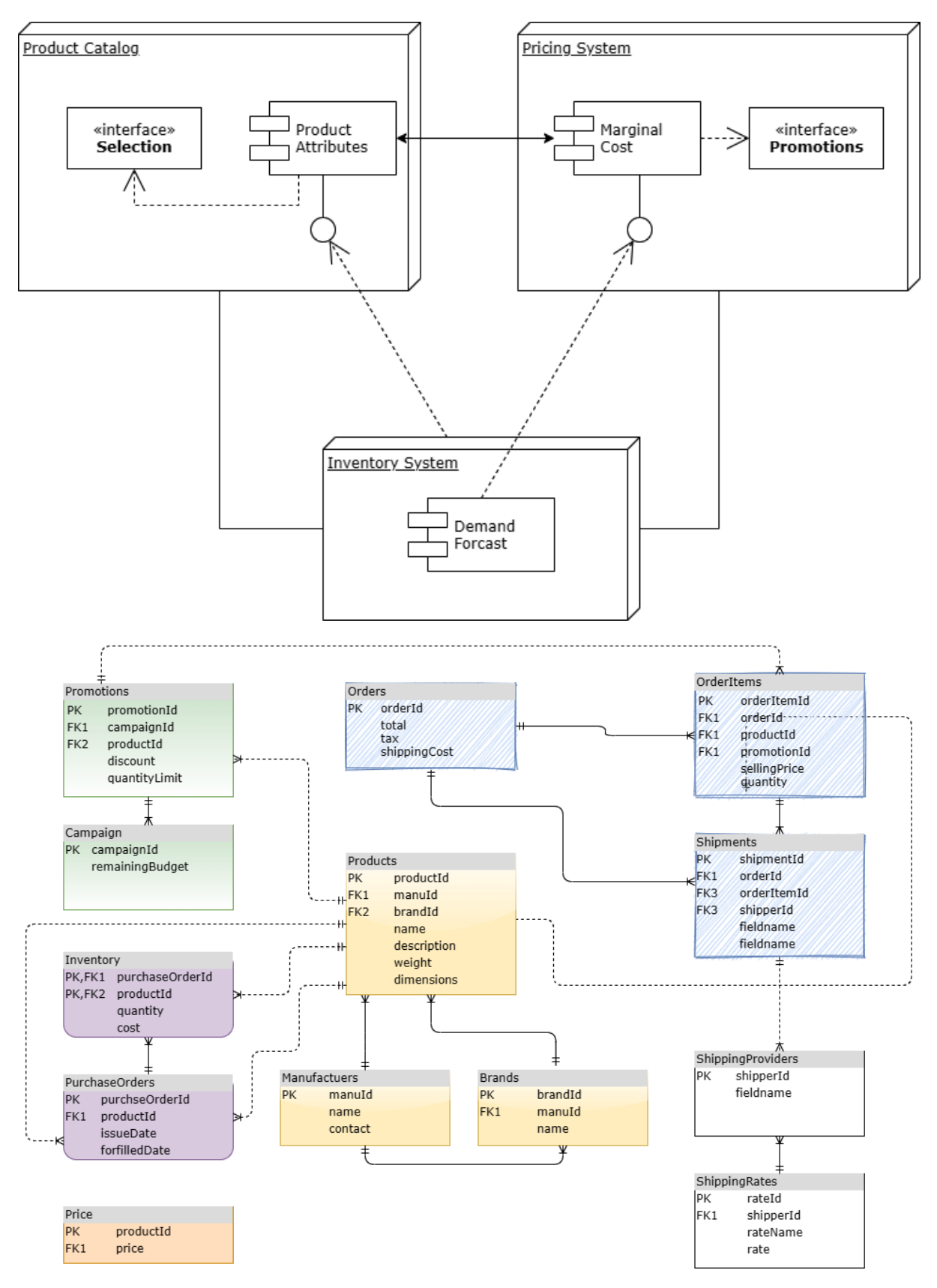

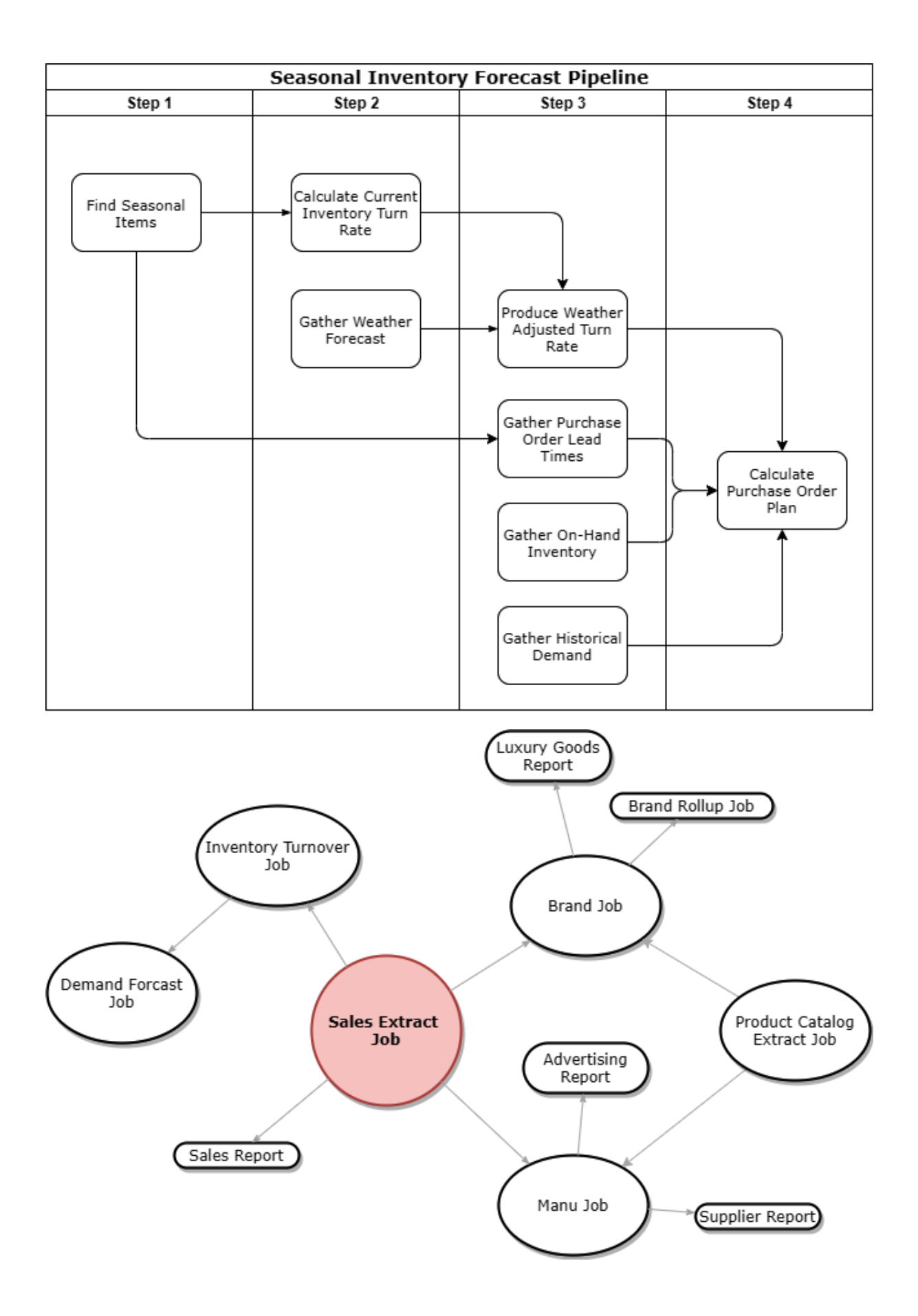

Roles > packt-serverless-analytics-lambda

## Summary

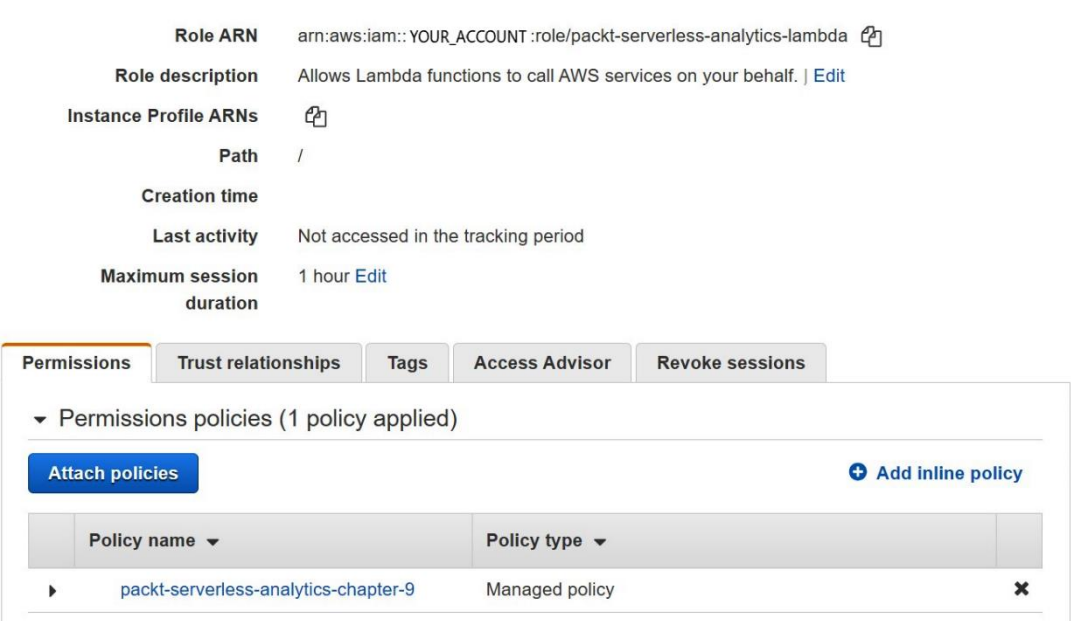

## Create function

Choose one of the following options to create your function.

Author from scratch  $\bullet$ Start with a simple Hello World example.

Use a blueprint Build a Lambda application from sample code and configuration presets for common use cases.

### Container

 $\circ$ 

Delete role

Select a contai function.

### **Basic information**

Function name

Enter a name that describes the purpose of your function.

packt-serverless-analytics-etl

Use only letters, numbers, hyphens, or underscores with no spaces.

#### Runtime Info

Choose the language to use to write your function. Note that the console code editor supports only Node.js, Python, and Ruby.

### Python 3.8

#### Permissions Info

By default, Lambda will create an execution role with permissions to upload logs to Amazon CloudWatch Logs. You can customize this default role later when

#### ▼ Change default execution role

#### **Execution role**

Choose a role that defines the permissions of your function. To create a custom role, go to the IAM console.

 $\bigcirc$  Create a new role with basic Lambda permissions

#### O Use an existing role

○ Create a new role from AWS policy templates

#### **Existing role**

Choose an existing role that you've created to be used with this Lambda function. The role must have permission to upload logs to Amazon CloudWatch Logs.

packt-serverless-analytics-lambda

View the packt-serverless-analytics-lambda role on the IAM console.

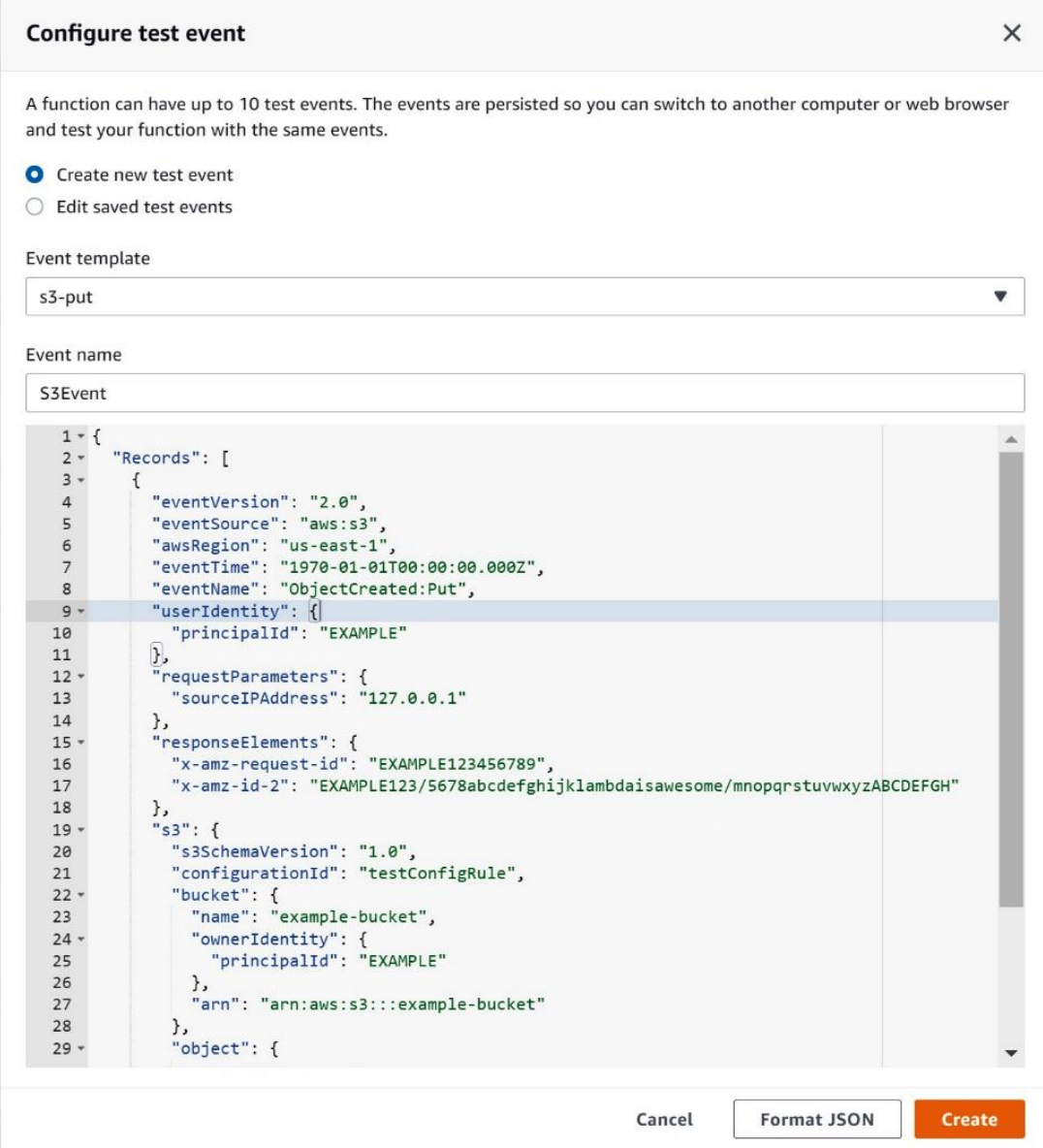

## Create event notification

The notification configuration identifies the events you want Amazon S3 to publish and the destinations where you want Amazon S3 to send the notifications. Learn more  $\bar{\Xi}$ 

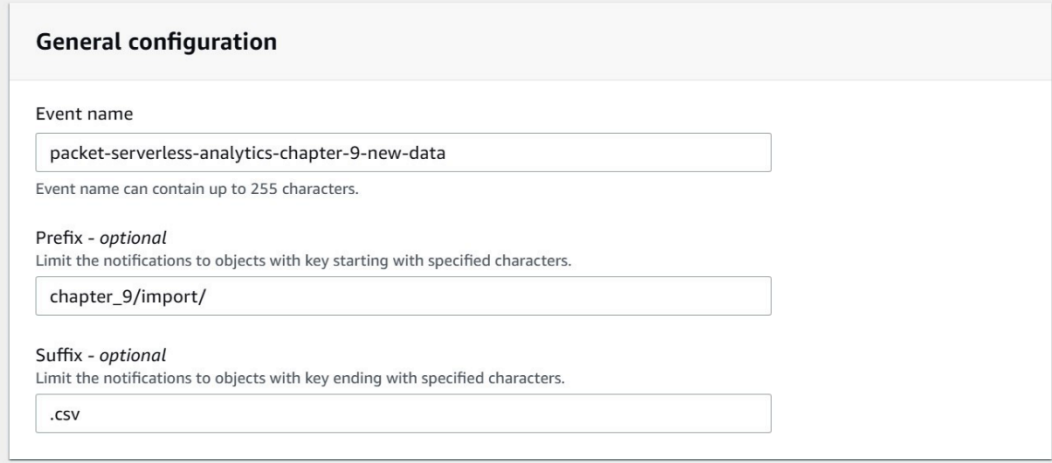

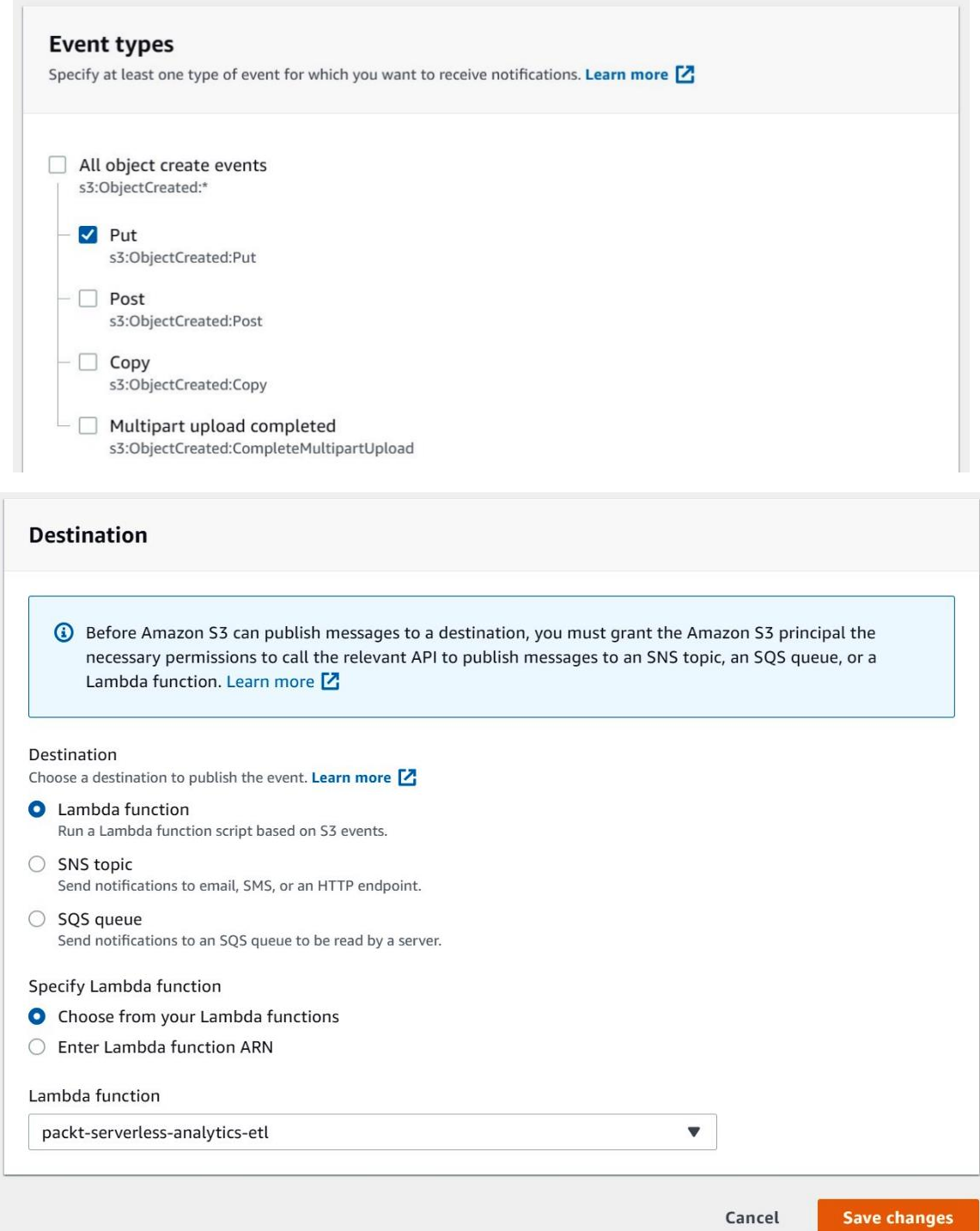

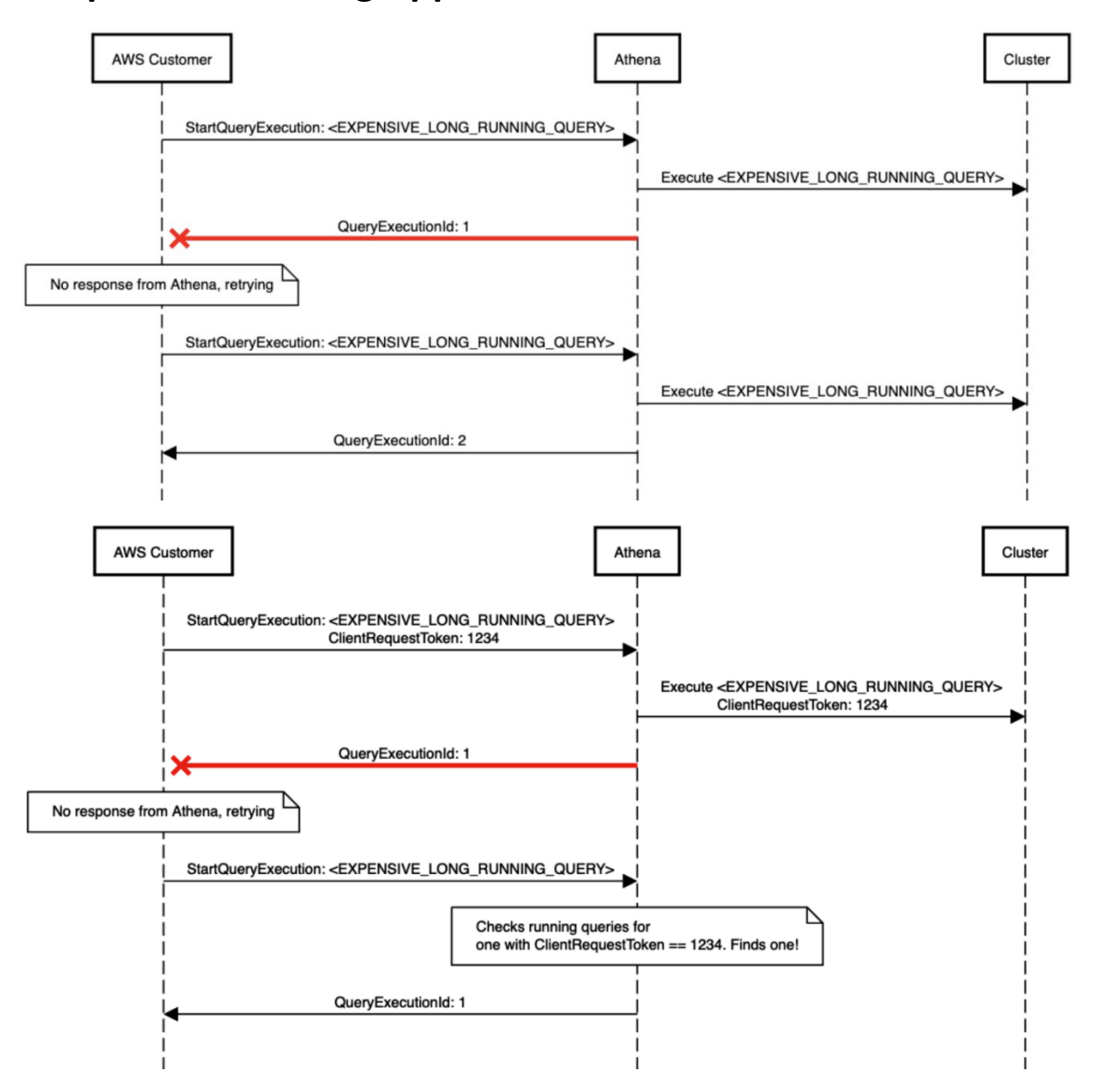

## **Chapter 10: Building Applications with Amazon Athena**

## Create topic

## **Details**

### Type Info

Topic type cannot be modified after topic is created

### ○ FIFO (first-in, first-out)

- Strictly-preserved message ordering
- · Exactly-once message delivery
- · High throughput, up to 300 publishes/second
- · Subscription protocols: SQS

#### **O** Standard

- Best-effort message ordering
- At-least once message delivery
- · Highest throughput in publishes/second
- · Subscription protocols: SQS, Lambda, HTTP, SMS, email, mobile application endpoints

### Name

### packt-athena-query-status

Maximum 256 characters. Can include alphanumeric characters, hyphens (-) and underscores (\_).

#### Display name - optional

To use this topic with SMS subscriptions, enter a display name. Only the first 10 characters are displayed in an SMS message. Info

My Topic

Maximum 100 characters, including hyphens (-) and underscores ( \_).

Amazon SNS > Subscriptions > Create subscription

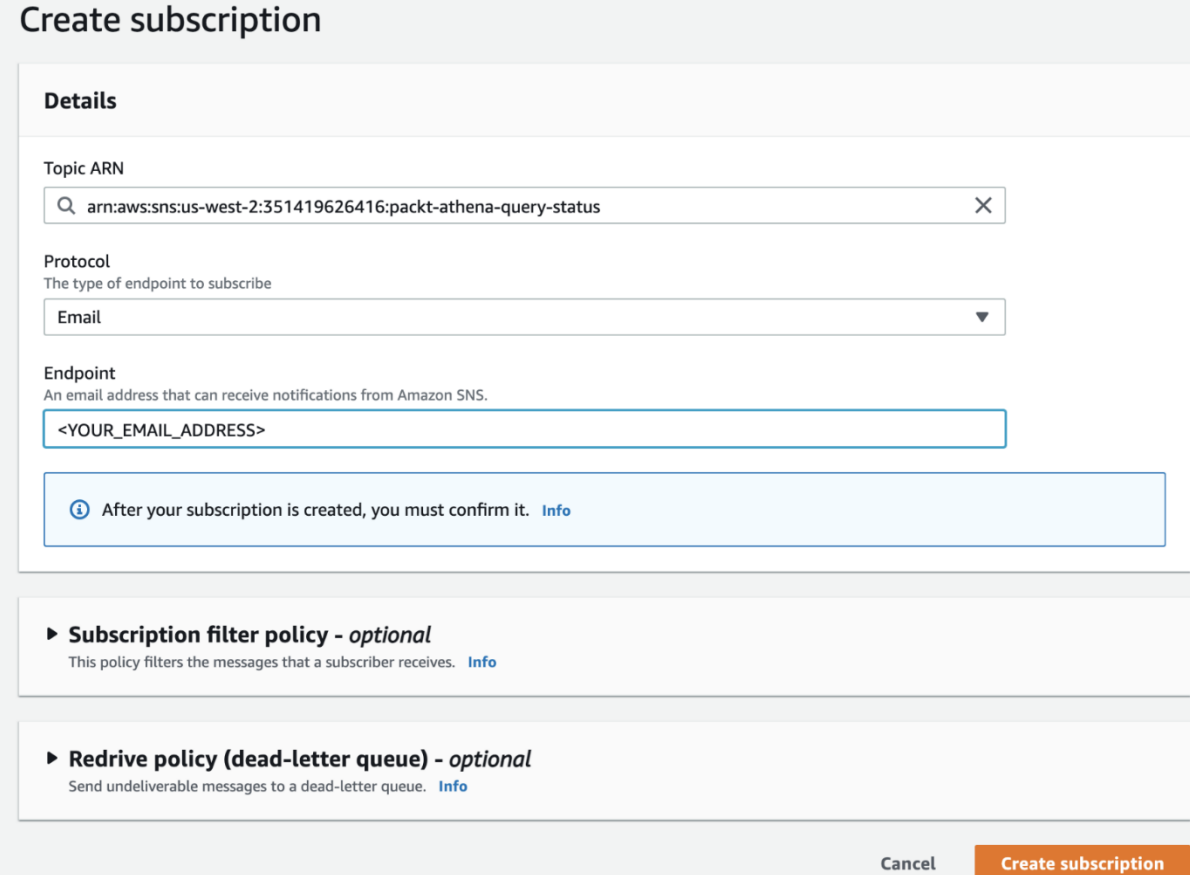

## AWS Notification - Subscription Confirmation  $\sum$  Inbox x

AWS Notifications <no-reply@sns.amazonaws.com>

to me  $\sim$ 

You have chosen to subscribe to the topic: arn:aws:sns:us-west-2:351419626416:packt-athena-query-status

To confirm this subscription, click or visit the link below (If this was in error no action is necessary): **Confirm subscription** 

Please do not reply directly to this email. If you wish to remove yourself from receiving all future SNS subscription confirmation requests please send an email to sns-opt-out

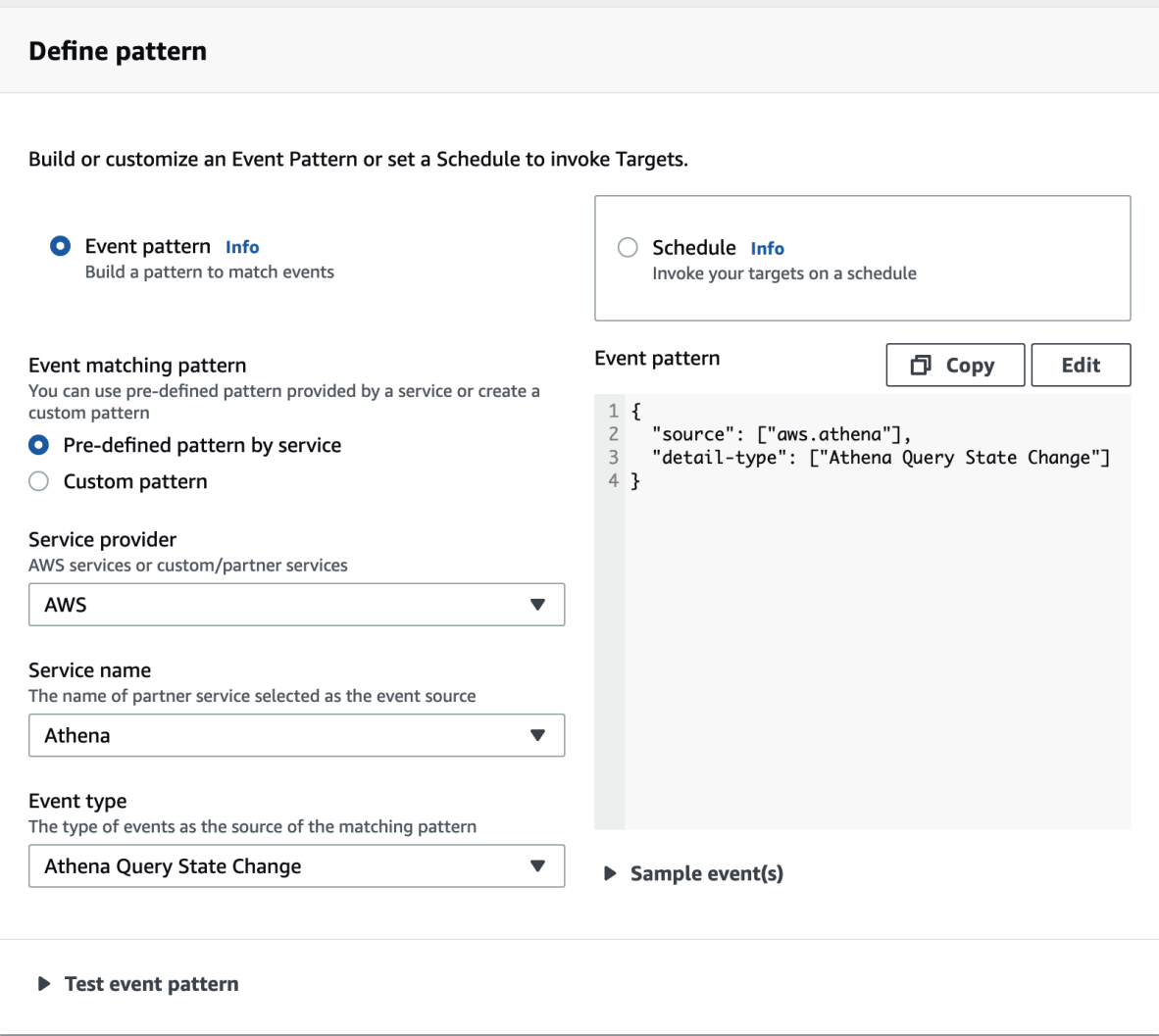

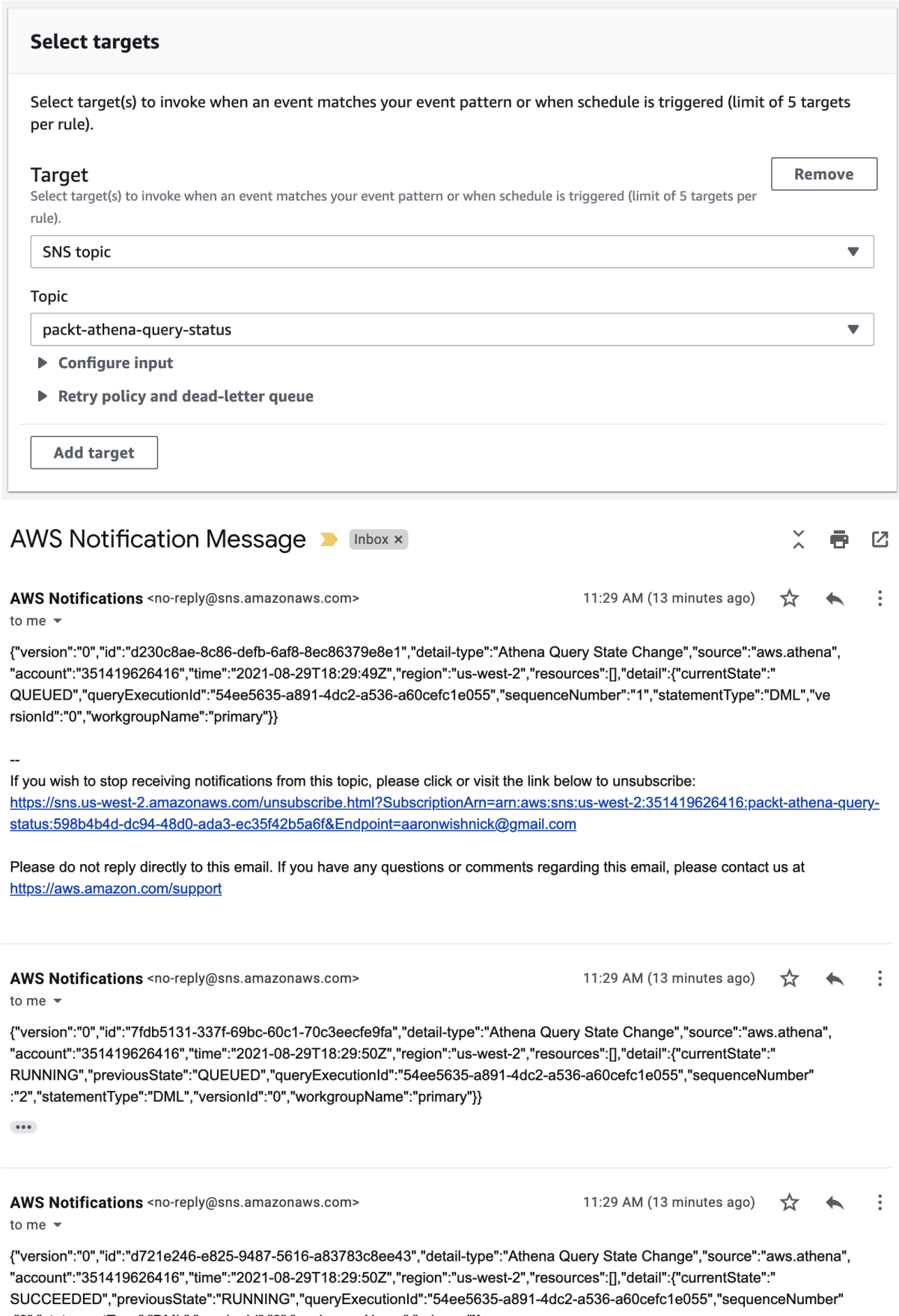

SUCCEEDED","previousState":"RUNNING","queryExecutionId":"54ee563<br>:"3","statementType":"DML","versionId":"0","workgroupName":"primary"}}

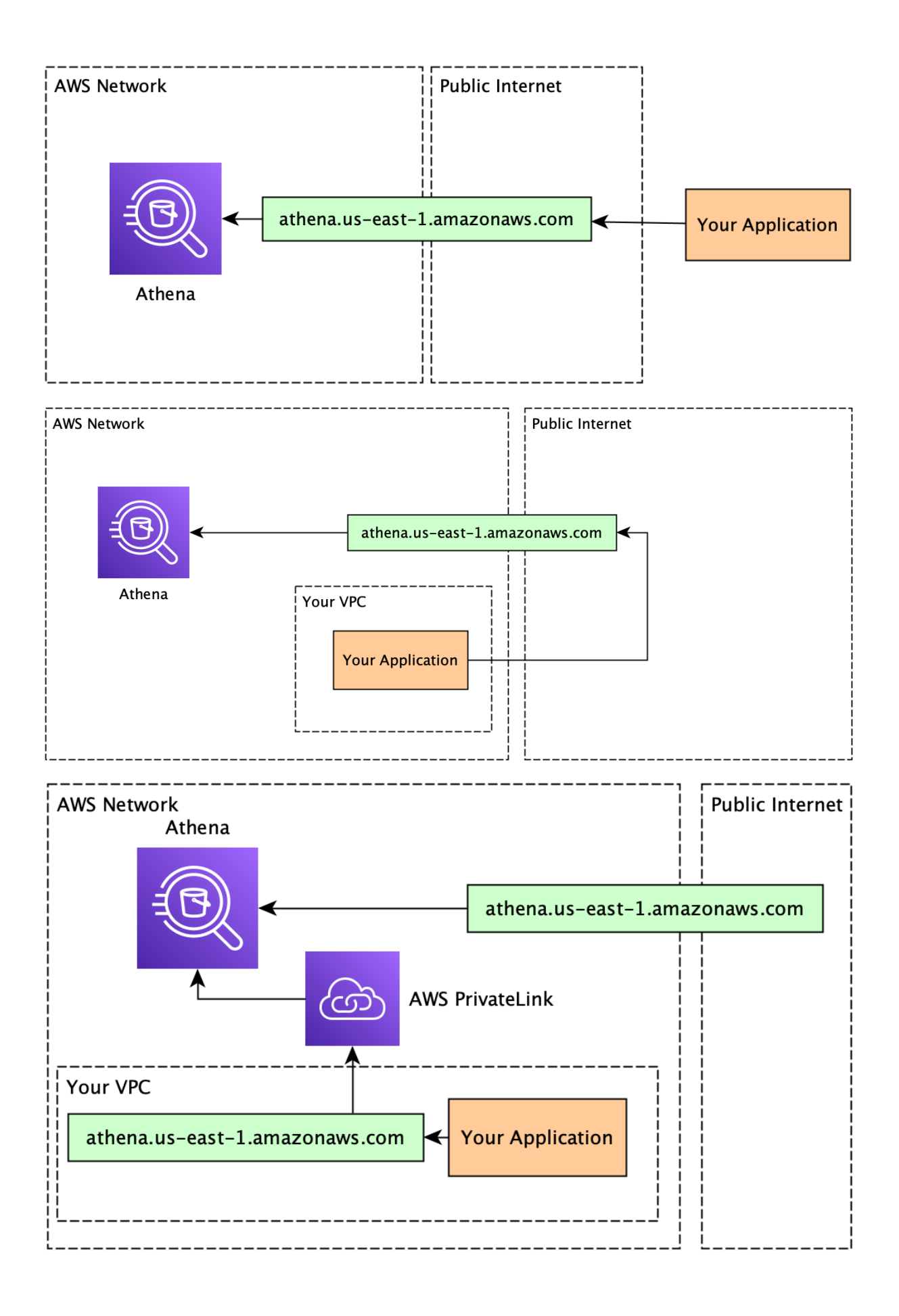

## Publish query metrics to AWS CloudWatch **O Metrics** Choose trail attributes **General details** A trail created in the console is a multi-region trail. Learn more  $[7]$ Trail name Enter a display name for your trail. packt-athena-cloudtrail 3-128 characters. Only letters, numbers, periods, underscores, and dashes are allowed. Enable for all accounts in my organization To review accounts in your organization, open AWS Organizations. See all accounts [7] Storage location Info Create new S3 bucket ◯ Use existing S3 bucket Create a bucket to store logs for the trail. Choose an existing bucket to store logs for this trail. Trail log bucket and folder Enter a new S3 bucket name and folder (prefix) to store your logs. Bucket names must be globally unique. aws-cloudtrail-logs-351419626416-e16e65e0 Logs will be stored in aws-cloudtrail-logs-351419626416-e16e65e0/AWSLogs/351419626416 Log file SSE-KMS encryption Info  $\triangledown$  Enabled Customer managed AWS KMS key O New ◯ Existing AWS KMS alias packt-athena-cloudtrail-cmk KMS key and S3 bucket must be in the same region. ▼ Additional settings Log file validation Info  $\triangledown$  Enabled SNS notification delivery Info  $\Box$  Enabled

## Choose log events

#### Events Info

Record API activity for individual resources, or for all current and future resources in AWS account. Additional charges apply [2]

#### Event type

Choose the type of events that you want to log.

#### Management events

 $\Box$  Data events

### $\Box$  Insights events

 $\overline{\phantom{a}}$ 

Identify unusual activity, errors, or user behavior in your account.

 $\times$ 

门 Copy

## Capture management operations performed on your AWS resources.

#### Management events Info

Management events show information about management operations performed on resources in your AWS account.

within a resource.

(3) No additional charges apply to log management events on this trail because this is your first copy of management events.

Log the resource operations performed on or

#### API activity

Choose the activities you want to log.

 $\triangledown$  Read  $\triangledown$  Write

Exclude AWS KMS events

Exclude Amazon RDS Data API events

## Create a table in Amazon Athena

You can use Amazon Athena to analyze events that are stored in a trail's Amazon S3 bucket. Athena is an interactive query service that helps you analyze data in S3 buckets by using standard SQL. Athena charges for running queries. Learn more

#### Storage location

aws-cloudtrail-logs-351419626416-3d0c07d3 Choose an S3 bucket that contains CloudTrail log files

#### Athena table name

cloudtrail\_logs\_aws\_cloudtrail\_logs\_351419626416\_3d0c07d3

This name is auto-generated. You can rename it in Amazon Athena.

#### 1 CREATE EXTERNAL TABLE cloudtrail\_logs\_aws\_cloudtrail\_logs\_351419626416\_3d0c07d3 (  $\sqrt{2}$ eventVersion STRING,

## **Results**

- queryString ~  $\blacktriangle$
- 1 "SELECT \* FROM \"packt\_serverless\_analytics\".\"chapter\_7\_counties\" limit 10;"
- 2 "SELECT \* FROM \"packt\_serverless\_analytics\".\"taxi\_ridership\_data\" limit 10;"
- 3 "CREATE EXTERNAL TABLE cloudtrail\_logs\_aws\_cloudtrail\_logs\_351419626416\_3d0c07d3 (\n event
- 4 "SELECT \* FROM \"default\".\"cloudtrail\_logs\_aws\_cloudtrail\_logs\_351419626416\_3d0c07d3\" limit 10;
- 5 "SELECT \* FROM \"default\".\"cloudtrail\_logs\_aws\_cloudtrail\_logs\_351419626416\_3d0c07d3\" limit 10;
- 6 "SELECT \* FROM \"default\".\"cloudtrail\_logs\_aws\_cloudtrail\_logs\_351419626416\_3d0c07d3\" WHER
- 7 "SELECT \* FROM \"default\".\"cloudtrail\_logs\_aws\_cloudtrail\_logs\_351419626416\_3d0c07d3\";"

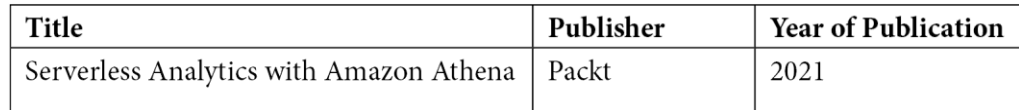

## **Chapter 11: Operational Excellence - Monitoring, Optimization, and Troubleshooting**

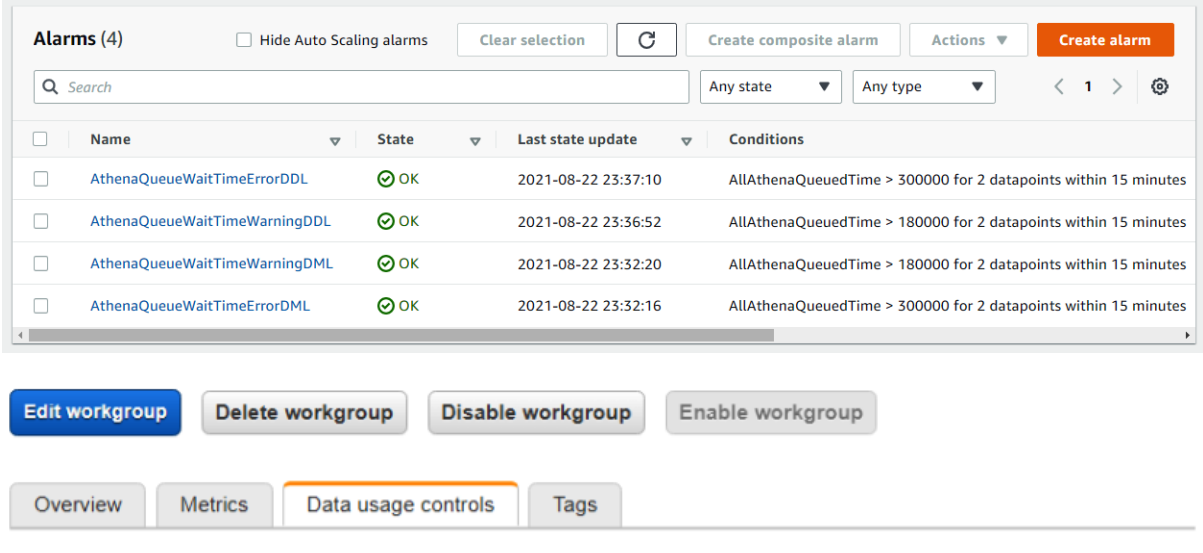

Per query data usage control

Sets the limit for the maximum amount of data a query is allowed to scan. You can set only one per query limit for a workgroup. The limit applies to all queries in the workgroup. Learn more

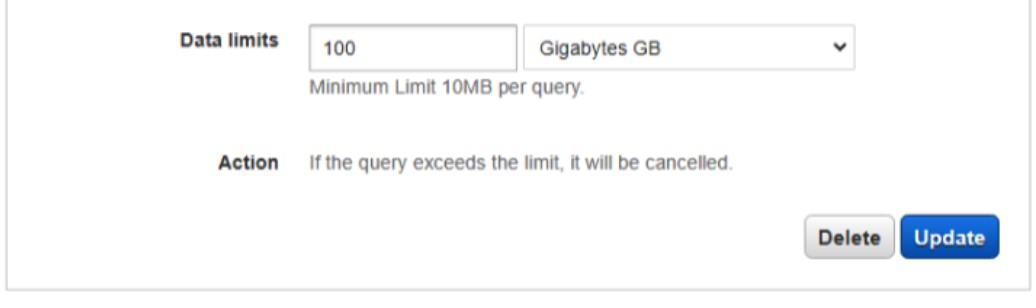

## Workgroup data usage controls

Sets the limit for the maximum amount of data queries running in this workgroup are allowed to scan within a specific period. The limit applies to all queries in the workgroup. You can set multiple limits per workgroup, and trigger different actions for each of them. Limits are implemented as AWS CloudWatch alarms, and you can trigger actions when those alarms are breached. Learn more

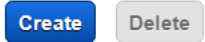

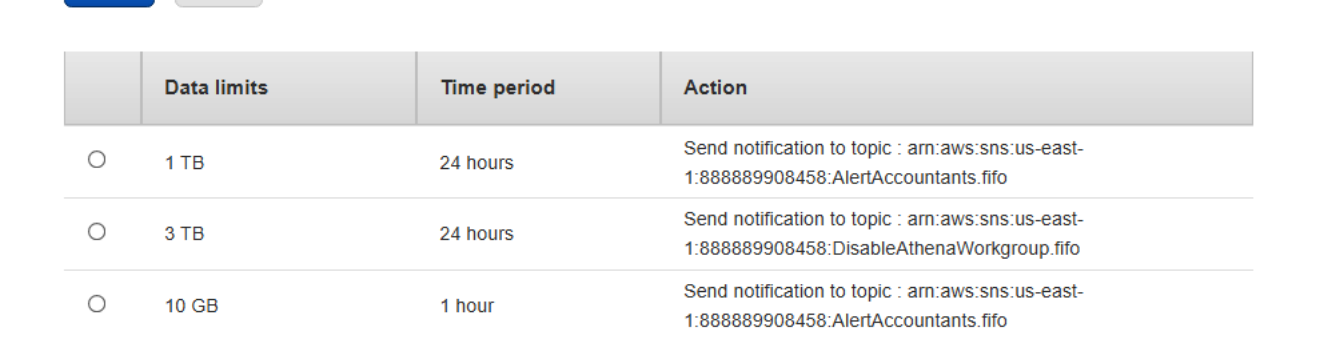

## Create workgroup data usage control

Sets the limit for the maximum amount of data queries running in this workgroup are allowed to scan within a specific period. The limit applies to all queries in the workgroup. You can set multiple limits per workgroup, and trigger different actions for each of them. Limits are implemented as AWS CloudWatch alarms, and you can trigger actions when those alarms are breached. Learn more

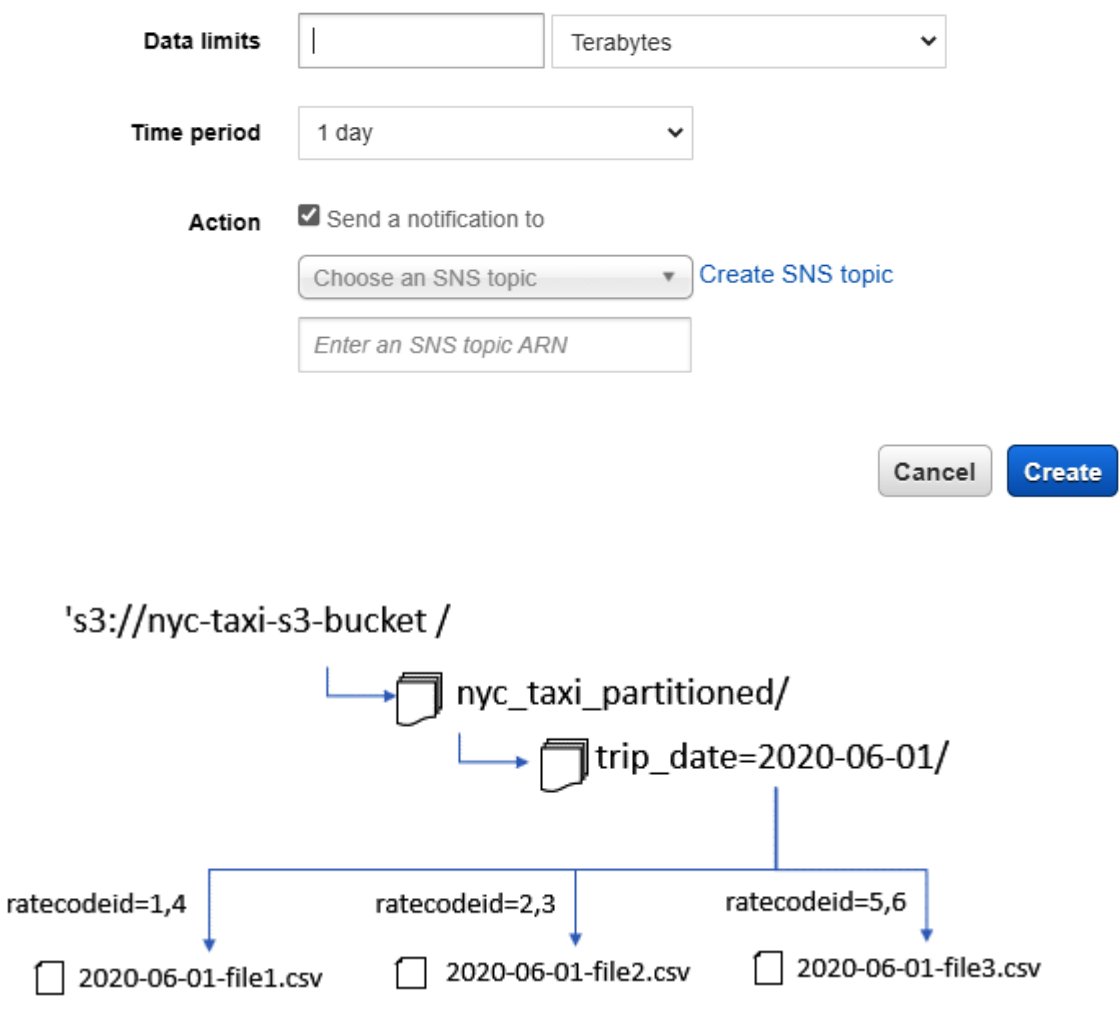

# **Chapter 12: Athena Query Federation**

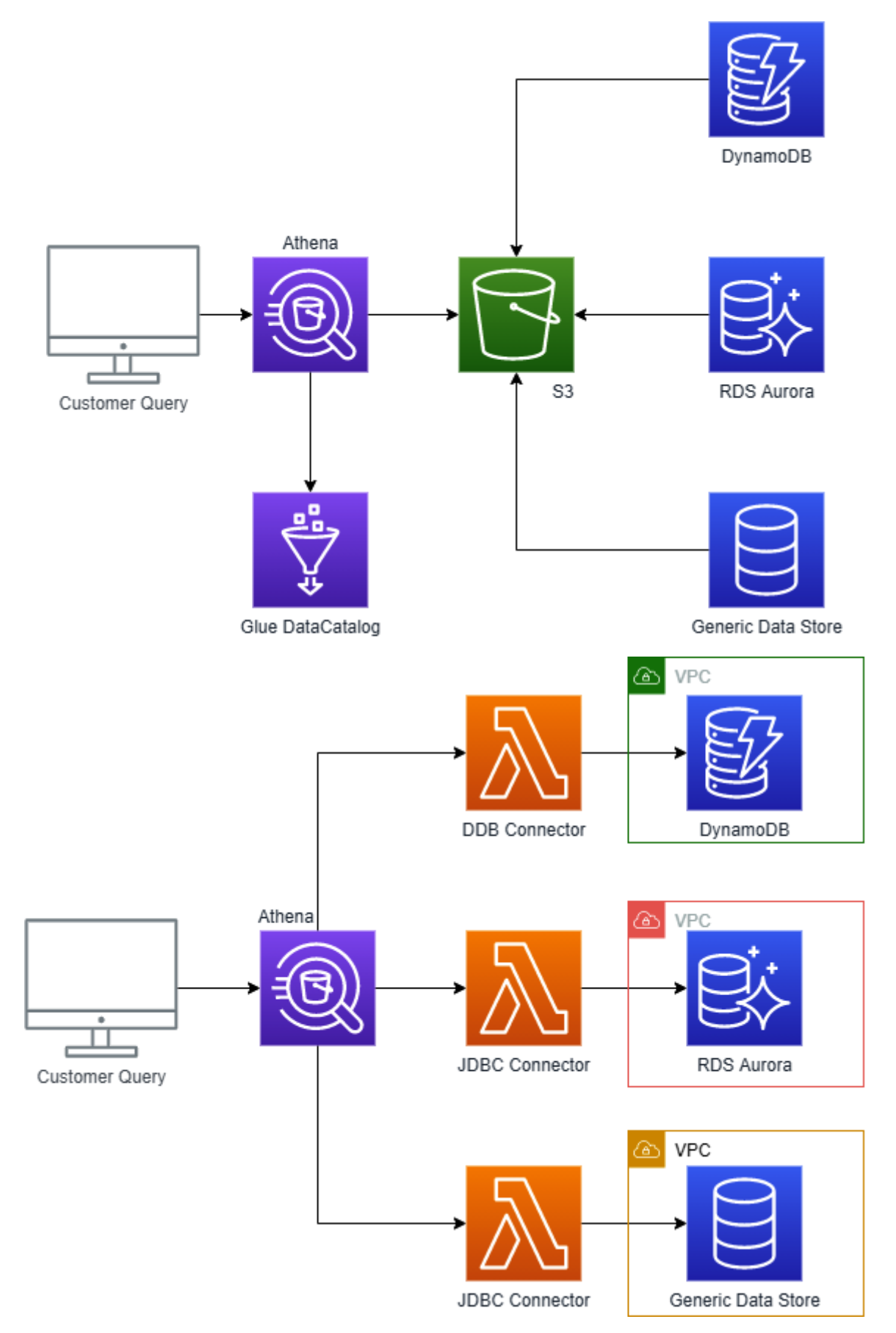

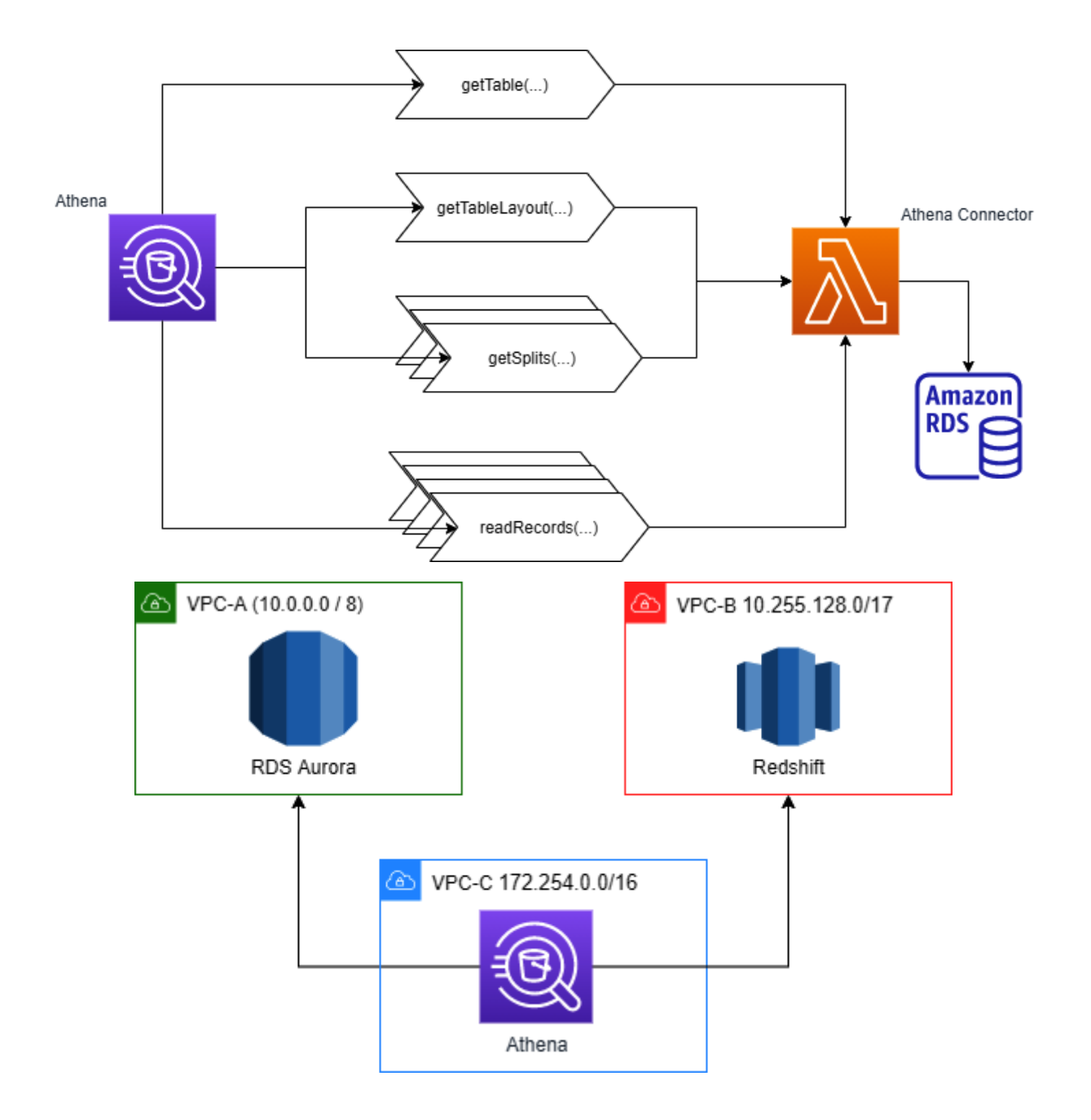

## AthenaAwsCmdbConnector - version 2021.21.1

Review, configure and deploy

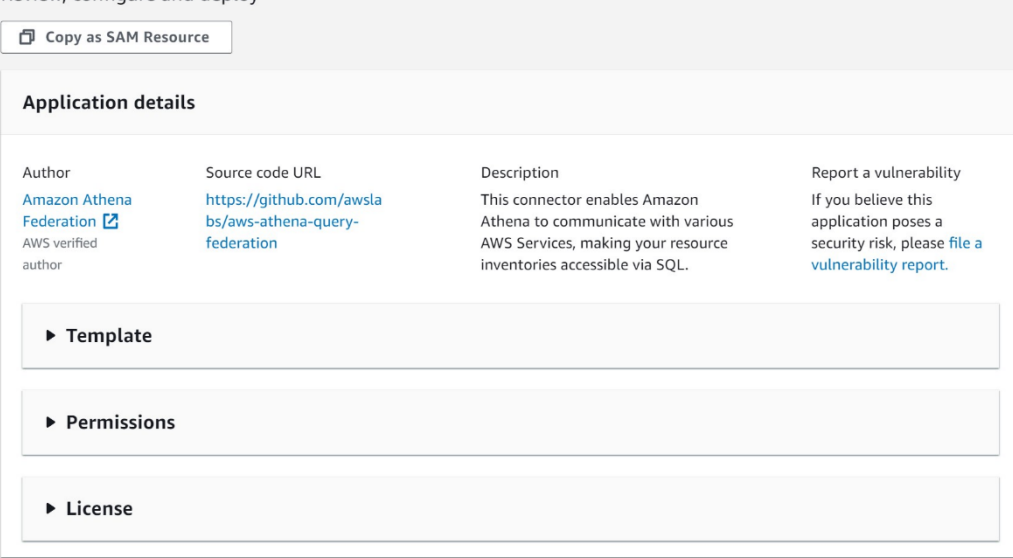

#### **Readme file**

## Amazon Athena AWS CMDB Connector

This connector enables Amazon Athena to communicate with various AWS Services, making your AWS Resource inventory accessible via SQL.

Athena Federated Queries are now enabled as GA in us-east-1, useast-2, us-west-2, eu-west-1, ap-northeast-1, ap-south-1, us-west-1, ap-southeast-1, ap-southeast-2, eu-west-2, ap-northeast-2, euwest-3, ca-central-1, sa-east-1, and eu-central-1. To use this feature, upgrade your engine version to Athena V2 in your workgroup settings. Check documentation here for more details: https://docs.aws.amazon.com/athena/latest/ug/engineversions.html.

#### Usage

Parameters

The Athena AWS CMDB Connector provides several configuration ontions via Lambda environment variables. More detail on the available parameters can be found below.

1. spill\_bucket - When the data returned by your Lambda function exceeds Lambda's limits, this is the bucket that the data will be

#### **Application settings**

Application name<br>The stack name of this application created via AWS CloudFormation packt-serverless-analytics-AthenaAwsCmdbConnector

SpillBucket

The name of the bucket where this function can spill data YOUR S3 BUCKET HERE

#### ▼ ConnectorConfig

AthenaCatalogName

The name you will give to this catalog in Athena. It will also be used as the function<br>name. This name must satisfy the pattern ^[a-z0-9-\_]{1,64}\$ packt serverless\_analytics\_cmdb

#### DisableSpillEncryption

ARNING: If set to 'true' encryption for spilled data is disabled. false

LambdaMemory<br>Lambda memory in MB (min 128 - 3008 max). 3008

#### LambdaTimeout

Maximum Lambda invocation runtime in seconds. (min 1 - 900 max) 900

#### SpillPrefix

The prefix within SpillBucket where this function can spill data.

#### athena-spill

I acknowledge that this app creates custom IAM roles. Info

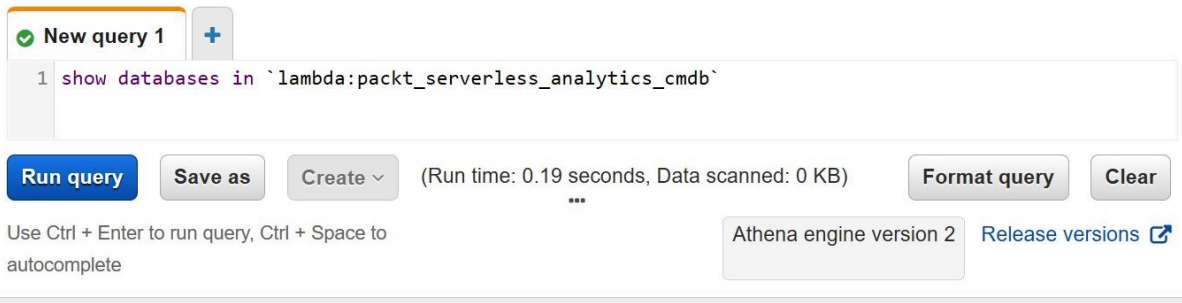

## **Results**

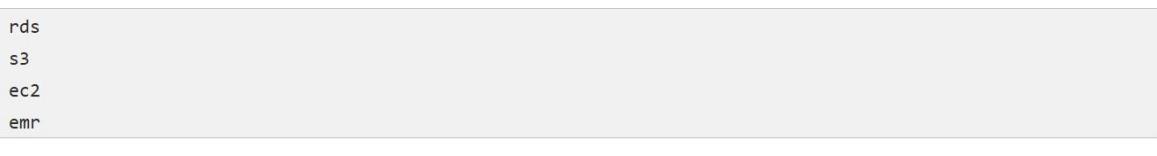

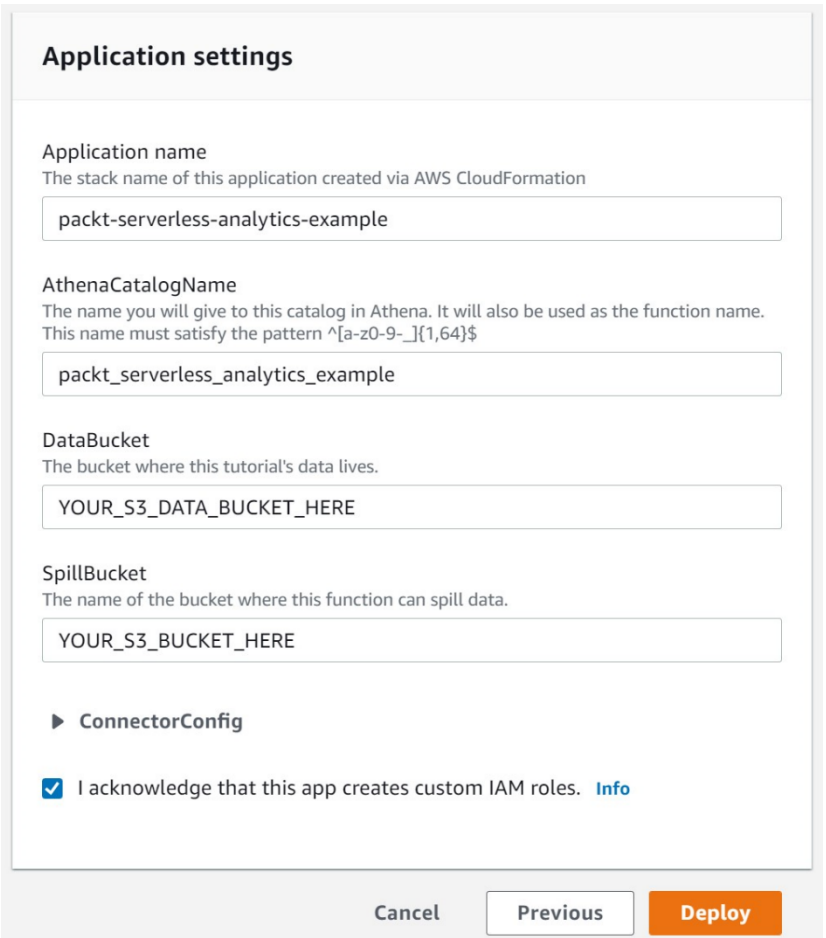

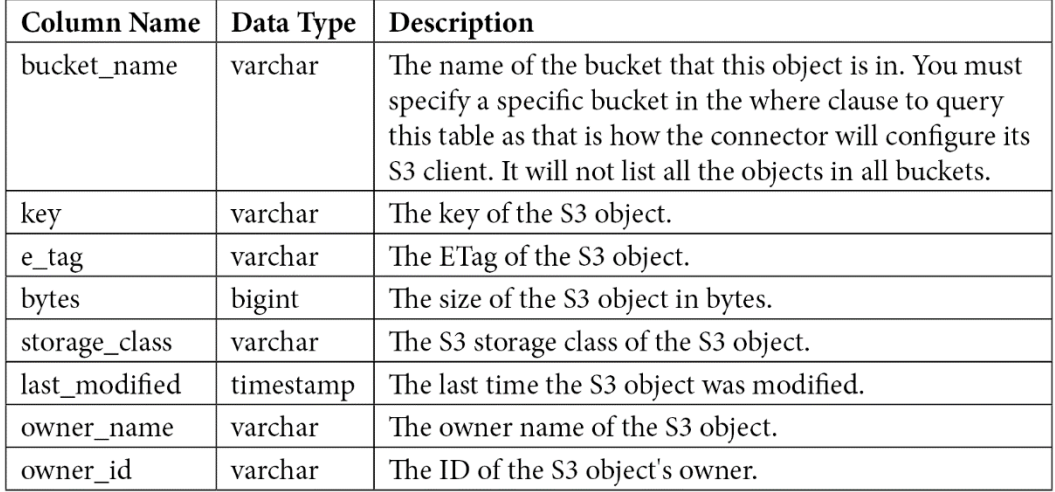

## **Chapter 13: Athena UDFs and ML**

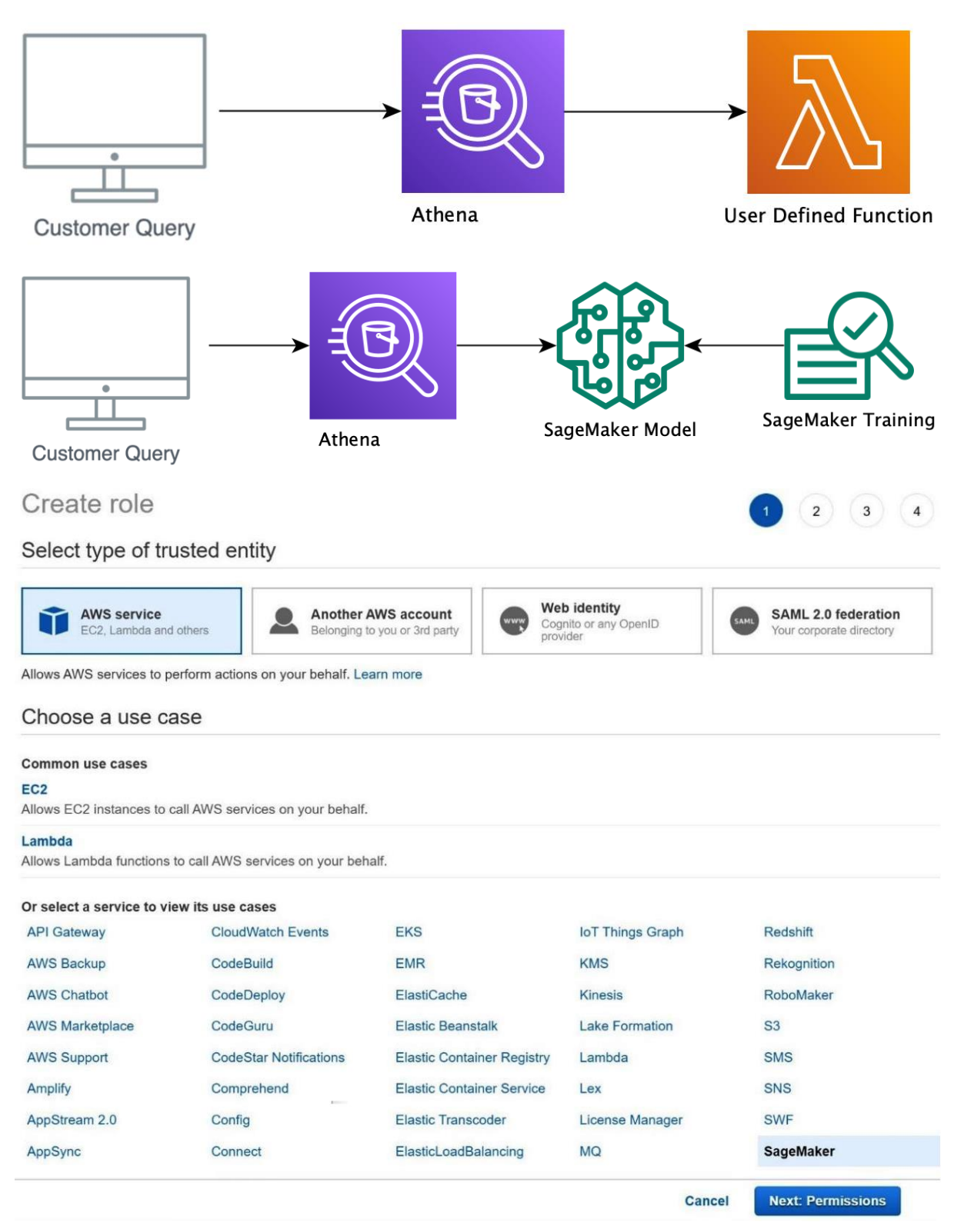

Roles > packet-serverless-analytics-sagemaker

## Summary

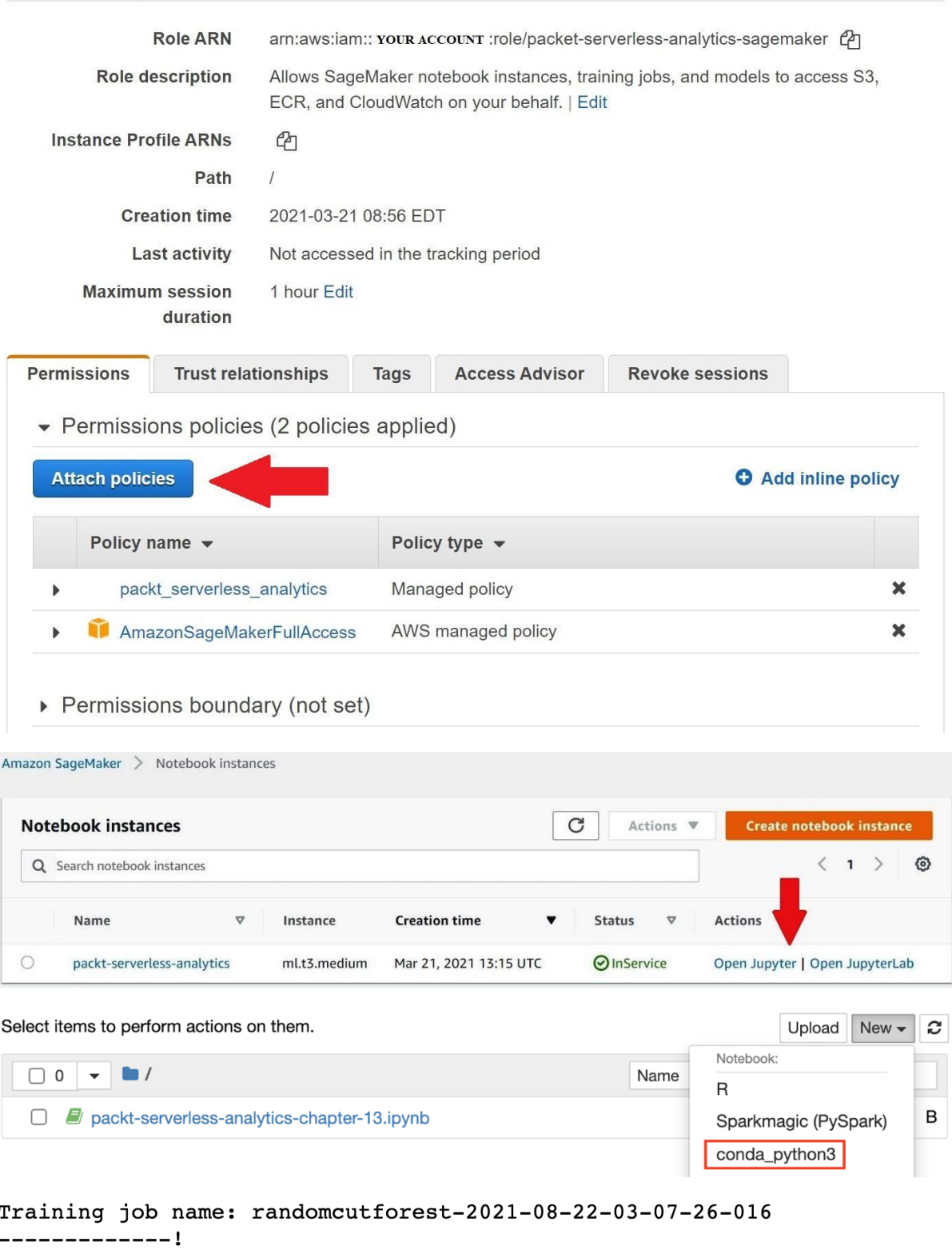

Delete role

Endpoint name (used by Athena): randomcutforest-2021-08-22-03-10-43-029

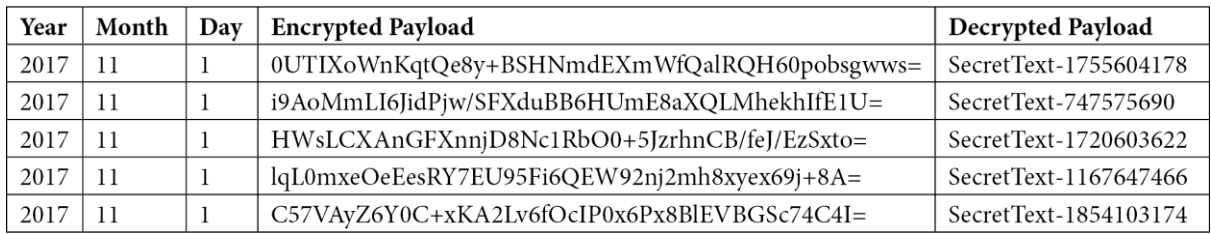

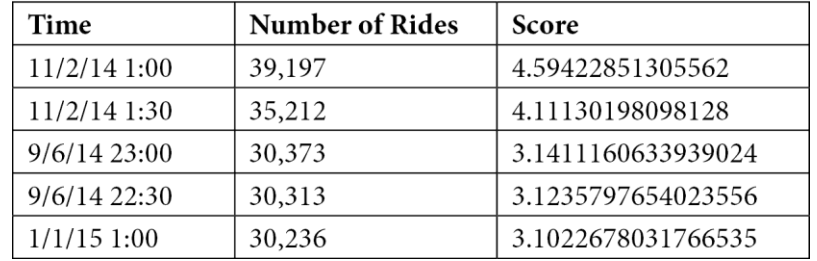

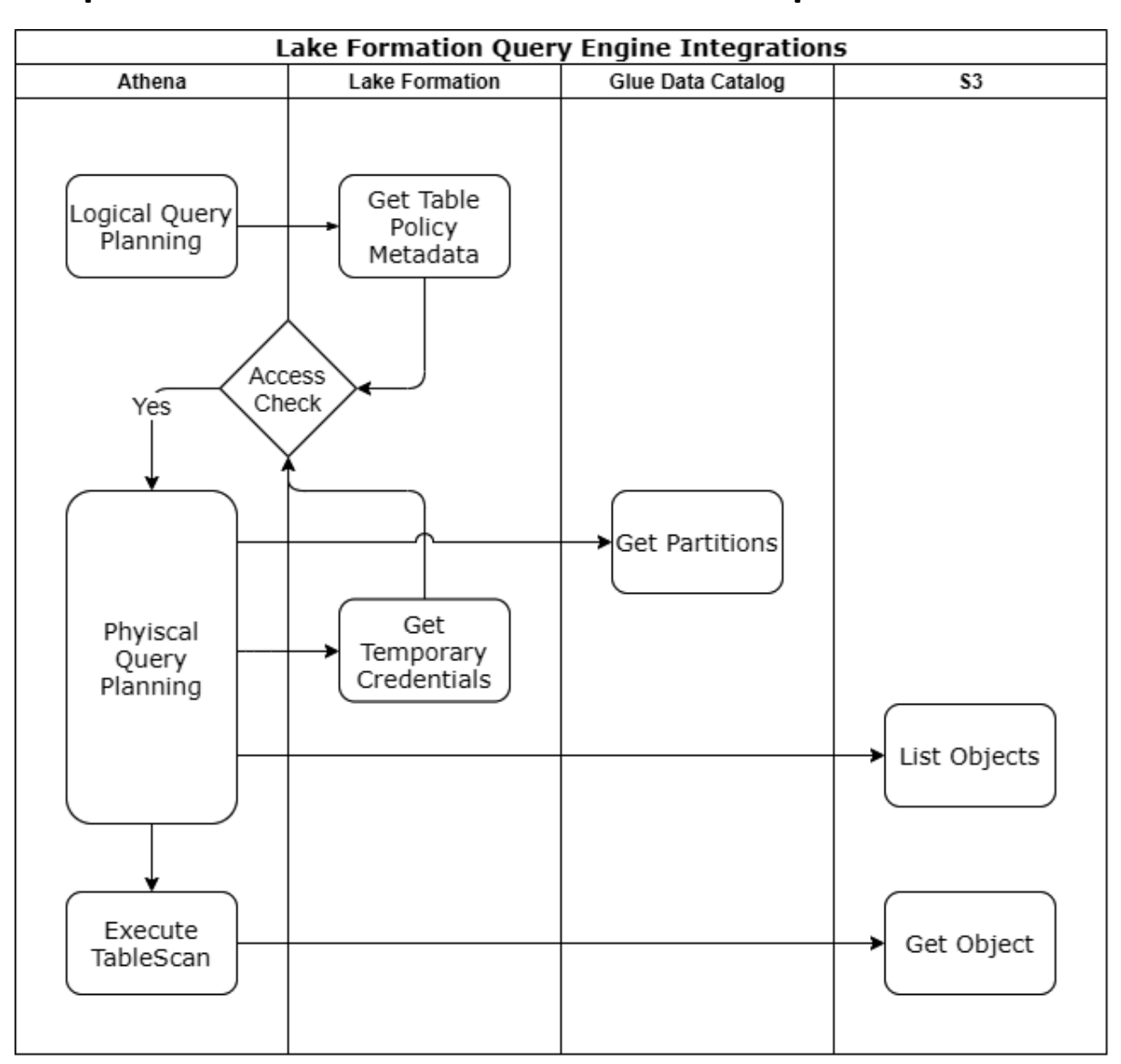

## **Chapter 14: Lake Formation – Advanced Topics**

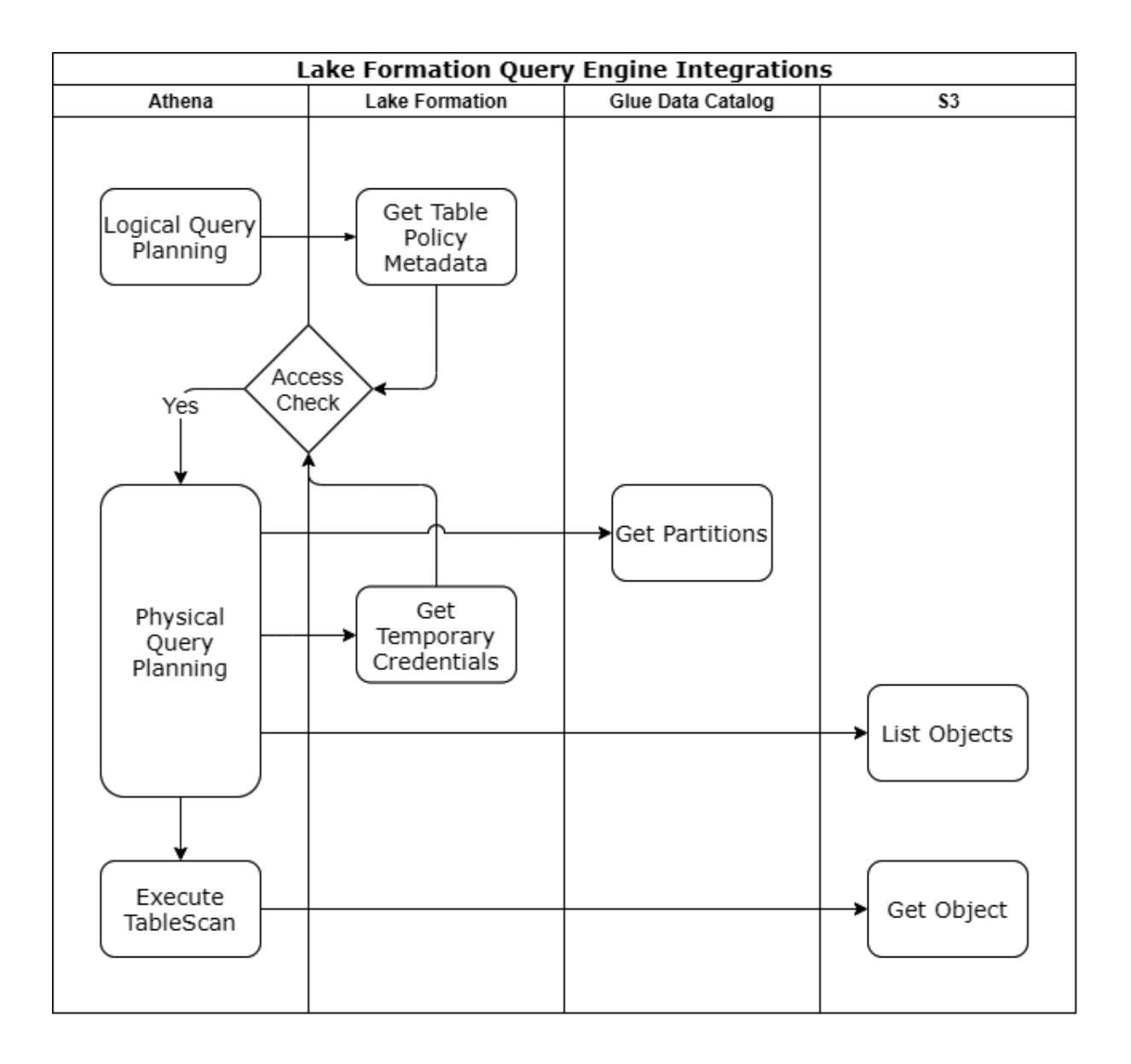

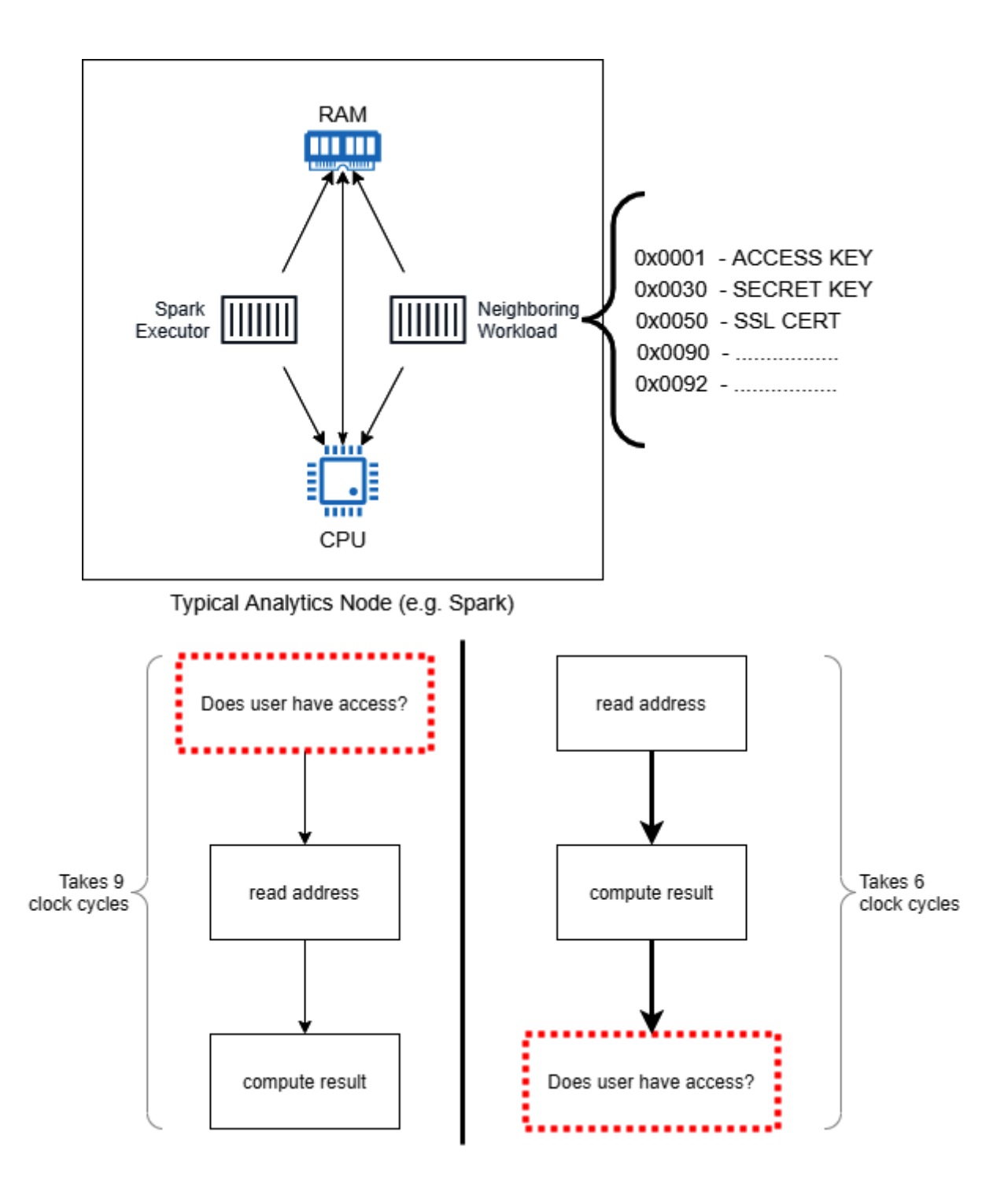

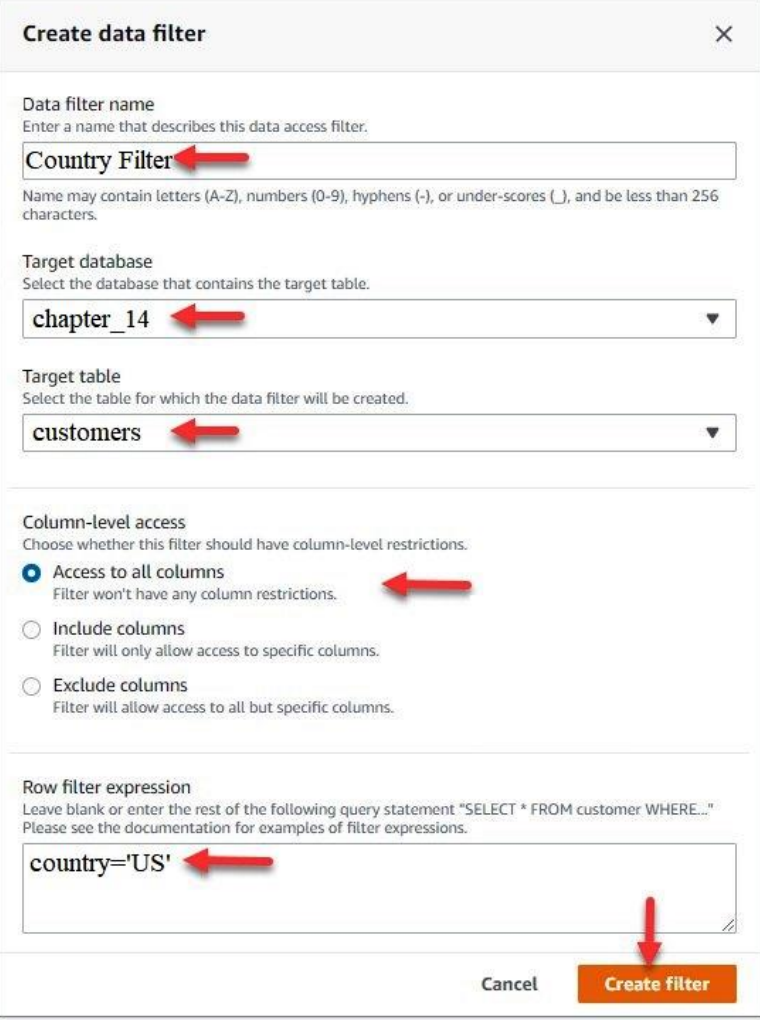